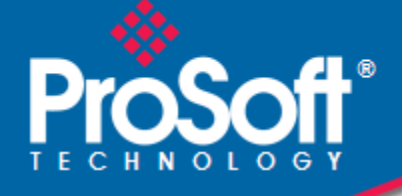

# Where Automation Connects.

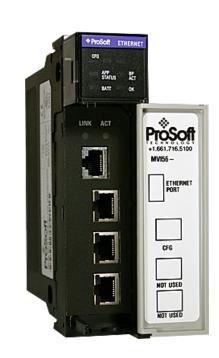

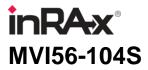

**ControlLogix Platform** 

IEC 60870-5-104 Server Communication Module

November 18, 2009

**USER MANUAL** 

#### **Important Installation Instructions**

Power, Input, and Output (I/O) wiring must be in accordance with Class I, Division 2 wiring methods, Article 501-4 (b) of the National Electrical Code, NFPA 70 for installation in the U.S., or as specified in Section 18-1J2 of the Canadian Electrical Code for installations in Canada, and in accordance with the authority having jurisdiction. The following warnings must be heeded:

- A WARNING EXPLOSION HAZARD SUBSTITUTION OF COMPONENTS MAY IMPAIR SUITABILITY FOR CLASS I, DIV. 2;
- **B** WARNING EXPLOSION HAZARD WHEN IN HAZARDOUS LOCATIONS, TURN OFF POWER BEFORE REPLACING OR WIRING MODULES
- C WARNING EXPLOSION HAZARD DO NOT DISCONNECT EQUIPMENT UNLESS POWER HAS BEEN SWITCHED OFF OR THE AREA IS KNOWN TO BE NONHAZARDOUS.
- D THIS DEVICE SHALL BE POWERED BY CLASS 2 OUTPUTS ONLY.

#### **MVI (Multi Vendor Interface) Modules**

WARNING - EXPLOSION HAZARD - DO NOT DISCONNECT EQUIPMENT UNLESS POWER HAS BEEN SWITCHED OFF OR THE AREA IS KNOWN TO BE NON-HAZARDOUS.

AVERTISSEMENT - RISQUE D'EXPLOSION - AVANT DE DÉCONNECTER L'EQUIPMENT, COUPER LE COURANT OU S'ASSURER QUE L'EMPLACEMENT EST DÉSIGNÉ NON DANGEREUX.

CL I Div 2 GPs A, B, C, D

Temp Code T5

II 3 G

Ex nA IIC T5 X

0° C <= Ta <= 60° C

- II Equipment intended for above ground use (not for use in mines).
- 3 Category 3 equipment, investigated for normal operation only.
- G Equipment protected against explosive gasses.

#### Warnings

#### North America Warnings

- A Warning Explosion Hazard Substitution of components may impair suitability for Class I, Division 2.
- **B** Warning Explosion Hazard When in Hazardous Locations, turn off power before replacing or rewiring modules.

Warning - Explosion Hazard - Do not disconnect equipment unless power has been switched off or the area is known to be nonhazardous.

C Suitable for use in Class I, division 2 Groups A, B, C and D Hazardous Locations or Non-Hazardous Locations.

#### ATEX Warnings and Conditions of Safe Usage:

Power, Input, and Output (I/O) wiring must be in accordance with the authority having jurisdiction

- A Warning Explosion Hazard When in hazardous locations, turn off power before replacing or wiring modules.
- **B** Warning Explosion Hazard Do not disconnect equipment unless power has been switched off or the area is known to be non-hazardous.
- **C** These products are intended to be mounted in an IP54 enclosure. The devices shall provide external means to prevent the rated voltage being exceeded by transient disturbances of more than 40%. This device must be used only with ATEX certified backplanes.
- D DO NOT OPEN WHEN ENERGIZED.

#### **Electrical Ratings**

- Backplane Current Load: 800 mA @ 5 V DC; 3mA @ 24V DC
- Operating Temperature: 0 to 60°C (32 to 140°F)
- Storage Temperature: -40 to 85°C (-40 to 185°F)
- Shock: 30g Operational; 50g non-operational; Vibration: 5 g from 10 to 150 Hz
- Relative Humidity 5% to 95% (non-condensing)
- All phase conductor sizes must be at least 1.3 mm(squared) and all earth ground conductors must be at least 4mm(squared).

#### Markings:

| CSA/cUL          | C22.2 No. 213-1987           |
|------------------|------------------------------|
| CSA CB Certified | IEC61010                     |
| ATEX             | EN60079-0 Category 3, Zone 2 |
|                  | EN60079-15                   |
|                  | 4.4                          |

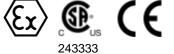

#### **Battery Life Advisory**

The MVI46, MVI56, MVI69, and MVI71 modules use a rechargeable Lithium Vanadium Pentoxide battery to backup the real-time clock and CMOS. The battery should last for the life of the module. The module must be powered for approximately twenty hours before the battery becomes fully charged. After it is fully charged, the battery provides backup power for the CMOS setup and the real-time clock for approximately 21 days. When the battery is fully discharged, the module will revert to the default BIOS and clock settings.

Note: The battery is not user replaceable.

#### Your Feedback Please

We always want you to feel that you made the right decision to use our products. If you have suggestions, comments, compliments or complaints about the product, documentation, or support, please write or call us.

#### **ProSoft Technology**

5201 Truxtun Ave., 3rd Floor Bakersfield, CA 93309 +1 (661) 716-5100 +1 (661) 716-5101 (Fax) www.prosoft-technology.com support@prosoft-technology.com

Copyright © ProSoft Technology, Inc. 2009. All Rights Reserved.

MVI56-104S User Manual November 18, 2009

ProSoft Technology<sup>®</sup>, ProLinx<sup>®</sup>, inRAx<sup>®</sup>, ProTalk<sup>®</sup>, and RadioLinx<sup>®</sup> are Registered Trademarks of ProSoft Technology, Inc. All other brand or product names are or may be trademarks of, and are used to identify products and services of, their respective owners.

# **ProSoft Technology<sup>®</sup> Product Documentation**

In an effort to conserve paper, ProSoft Technology no longer includes printed manuals with our product shipments. User Manuals, Datasheets, Sample Ladder Files, and Configuration Files are provided on the enclosed CD-ROM, and are available at no charge from our web site: www.prosoft-technology.com

Printed documentation is available for purchase. Contact ProSoft Technology for pricing and availability.

North America: +1.661.716.5100

Asia Pacific: +603.7724.2080

Europe, Middle East, Africa: +33 (0) 5.3436.87.20

Latin America: +1.281.298.9109

7

23

# Contents

| Important Installation Instructions                   | 2 |
|-------------------------------------------------------|---|
| MVI (Multi Vendor Interface) Modules                  |   |
| Warnings                                              |   |
| Battery Life Advisory                                 |   |
| Your Feedback Please                                  | 3 |
| ProSoft Technology <sup>®</sup> Product Documentation | 4 |
|                                                       |   |

#### Guide to the MVI56-104S User Manual

#### Start Here 1

| Start H | lere                                           | 9 |
|---------|------------------------------------------------|---|
| 1.1     | System Requirements                            | 9 |
| 1.2     | Package Contents                               |   |
| 1.3     | Install ProSoft Configuration Builder Software |   |
| 1.4     | Setting Jumpers                                |   |
| 1.5     | Install the Module in the Rack                 |   |
| 1.6     | Connect your PC to the ControlLogix Processor  |   |
| 1.7     | Open the Sample Ladder Logic                   |   |
| 1.8     | Download the Sample Program to the Processor   |   |
| 1.9     | Connect your PC to the Module                  |   |

#### Configuring the MVI56-104S Module 2

| 2.1  | Lloing DroSoft Configuration Buildor     | 22 |
|------|------------------------------------------|----|
|      | Using ProSoft Configuration Builder      |    |
| 2.2  | [Backplane Configuration]                |    |
| 2.3  | [SNTP CLIENT]                            |    |
| 2.4  | [IEC-870-5-104]                          |    |
| 2.5  | [IEC-870-5-104 IP Addresses]             |    |
| 2.6  | [IEC-870-5-104 Database]                 |    |
| 2.7  | [M_SP_NA_1 104]                          |    |
| 2.8  | [M_DP_NA_1 104]                          |    |
| 2.9  | [M_ST_NA_1 104]                          |    |
| 2.10 | [M_ME_NA_1 104]                          |    |
| 2.11 | [M_ME_NB_1 104]                          |    |
| 2.12 | [M_ME_NC_1 104]                          |    |
| 2.13 | [M_IT_NA_1 104]                          |    |
| 2.14 | [C_SC_NA_1 104]                          |    |
| 2.15 | [C_DC_NA_1 104]                          |    |
| 2.16 | [C_RC_NA_1 104]                          |    |
| 2.17 | [C_SE_NA_1 104]                          |    |
| 2.18 | [C_SE_NB_1 104]                          |    |
| 2.19 | [C_SE_NC_1 104]                          |    |
| 2.20 | Group Codes                              |    |
| 2.21 | Ethernet Configuration                   |    |
| 2.22 | Download the Project to the Module       |    |
| 2.23 | Adding the Module to an Existing Project |    |
|      |                                          |    |

| 3   | Ladder Logic                                                     | 55  |
|-----|------------------------------------------------------------------|-----|
| 3.1 | User-defined Data Types                                          | 56  |
| 3.2 | Normal Data Transfer                                             |     |
| 3.3 | Special Function Blocks                                          | 67  |
| 4   | Diagnostics and Troubleshooting                                  | 77  |
| 4.1 | Reading Status Data from the Module                              |     |
| 4.2 | Ethernet LED Indicators                                          |     |
| 4.3 | LED Status Indicators                                            |     |
| 4.4 | Clearing a Fault Condition                                       |     |
| 4.5 | Troubleshooting                                                  |     |
| 5   | Reference                                                        | 95  |
| 5.1 | Product Specifications                                           | 95  |
| 5.2 | IEC-60870-5-104 (104S) Protocol Implementation                   | 99  |
| 5.3 | General Concepts                                                 |     |
| 5.4 | Data Flow Between the MVI56-104S Module and the ControlLogix Pro |     |
| 5.5 | Cable Connections                                                |     |
| 5.6 | IEC 60870-5-104 Server Interoperability Document                 | 158 |
| 6   | MVI56-104S Database Design Forms                                 | 171 |
| 6.1 | M_SP_NA_1, M_DP_NA_1, M_ST_NA_1 and M_IT_NA_1 Form               | 172 |
| 6.2 | M_ME_NA_1 and M_ME_NB_1 Form                                     |     |
| 6.3 | C_RC_NA_1 Form                                                   |     |
| 6.4 | Form for all C_ (Command) data types, except C_RC_NA_1           | 175 |
| 7   | Support, Service & Warranty                                      | 177 |
| 7.1 | How to Contact Us: Technical Support                             |     |
| 7.2 | Return Material Authorization (RMA) Policies and Conditions      |     |
|     | LIMITED WARRANTY                                                 |     |
| 7.3 |                                                                  |     |

# Guide to the MVI56-104S User Manual

| Function                                                   |               | Section to Read                                                                                     | Details                                                                                                    |
|------------------------------------------------------------|---------------|----------------------------------------------------------------------------------------------------|----------------------------------------------------------------------------------------------------|
| Introduction<br>(Must Do)                                  | $\rightarrow$ | Start Here (page 9)                                                                                 | This Section introduces the customer to the module. Included are: package contents, system requirements, hardware installation, and basic configuration. |
| Diagnostic and<br>Troubleshooting                          | $\rightarrow$ | Diagnostics and<br>Troubleshooting<br>(page 77)                                                     | This section describes Diagnostic and<br>Troubleshooting procedures.                                                                                     |
| Reference<br>Product Specifications<br>Functional Overview | →             | Reference (page 95)<br>Functional Overview<br>(page 145)<br>Product<br>Specifications (page<br>145) | These sections contain general references<br>associated with this product, Specifications, and<br>the Functional Overview.                               |
| Support, Service, and<br>Warranty<br>Index                 | $\rightarrow$ | Support, Service<br>and Warranty (page<br>177)                                                      | This section contains Support, Service and Warranty information.<br>Index of chapters.                                                                   |

# 1 Start Here

#### In This Chapter

| * | System Requirements9                             |
|---|--------------------------------------------------|
| * | Package Contents                                 |
| * | Install ProSoft Configuration Builder Software11 |
| * | Setting Jumpers12                                |
| * | Install the Module in the Rack13                 |
| * | Connect your PC to the ControlLogix Processor14  |
| * | Open the Sample Ladder Logic 15                  |
| * | Download the Sample Program to the Processor     |
| * | Connect your PC to the Module                    |

To get the most benefit from this User Manual, you should have the following skills:

- Rockwell Automation<sup>®</sup> RSLogix<sup>™</sup> software: launch the program, configure ladder logic, and transfer the ladder logic to the processor
- Microsoft Windows: install and launch programs, execute menu commands, navigate dialog boxes, and enter data.
- Hardware installation and wiring: install the module, and safely connect 104 and ControlLogix devices to a power source and to the MVI56-104S module's application port(s).

Caution: You must be able to complete the application without exposing personnel or equipment to unsafe or inappropriate working conditions.

### 1.1 System Requirements

The MVI56-104S module requires the following minimum hardware and software components:

- Rockwell Automation ControlLogix<sup>™</sup> processor, with compatible power supply and one free slot in the rack, for the MVI56-104S module. The module requires 800mA of available power.
- Rockwell Automation RSLogix 5000 programming software version 2.51 or higher.
- Rockwell Automation RSLinx communication software

- Pentium<sup>®</sup> II 450 MHz minimum. Pentium III 733 MHz (or better) recommended
- Supported operating systems:
  - o Microsoft Windows XP Professional with Service Pack 1 or 2
  - Microsoft Windows 2000 Professional with Service Pack 1, 2, or 3
  - o Microsoft Windows Server 2003
- 128 Mbytes of RAM minimum, 256 Mbytes of RAM recommended
- 100 Mbytes of free hard disk space (or more based on application requirements)
- 256-color VGA graphics adapter, 800 x 600 minimum resolution (True Color 1024 × 768 recommended)
- CD-ROM drive
- ProSoft Configuration Builder, HyperTerminal or other terminal emulator program.

Note: You can install the module in a local or remote rack. For remote rack installation, the module requires EtherNet/IP or ControlNet communication with the processor.

#### 1.2 Package Contents

The following components are included with your MVI56-104S module, and are all required for installation and configuration.

Important: Before beginning the installation, please verify that all of the following items are present.

| Qty. | Part Name             | Part Number                    | Part Description                                                                 |
|------|-----------------------|--------------------------------|----------------------------------------------------------------------------------|
| 1    | MVI56-104S<br>Module  | MVI56-104S                     | IEC 60870-5-104 Server Communication Module                                      |
| 1    | Cable                 | Cable #15, RS232<br>Null Modem | For RS232 Connection to the CFG Port                                             |
| 1    | Cable                 | RJ45 to DB9 Male<br>Adapter    | For DB9 Connection to Module's Port                                              |
| 1    | inRAx<br>Solutions CD |                                | Contains sample programs, utilities and documentation for the MVI56-104S module. |

If any of these components are missing, please contact ProSoft Technology Support for replacement parts.

### 1.3 Install ProSoft Configuration Builder Software

You must install the ProSoft Configuration Builder (PCB) software in order to configure the module. You can always get the newest version of ProSoft Configuration Builder from the ProSoft Technology web site.

#### To install ProSoft Configuration Builder from the ProSoft Web Site

- 1 Open your web browser and navigate to *http://www.prosoft-technology.com/pcb*
- 2 Click the **DOWNLOAD HERE** link to download the latest version of ProSoft Configuration Builder.
- 3 Choose "Save" or "Save File" when prompted.
- 4 Save the file to your Windows Desktop, so that you can find it easily when you have finished downloading.
- 5 When the download is complete, locate and open the file, and then follow the instructions on your screen to install the program.

If you do not have access to the Internet, you can install ProSoft Configuration Builder from the ProSoft Solutions CD-ROM, included in the package with your module.

#### To install ProSoft Configuration Builder from the Product CD-ROM

- 1 Insert the ProSoft Solutions Product CD-ROM into the CD-ROM drive of your PC. Wait for the startup screen to appear.
- 2 On the startup screen, click **PRODUCT DOCUMENTATION**. This action opens a Windows Explorer file tree window.
- 3 Click to open the **UTILITIES** folder. This folder contains all of the applications and files you will need to set up and configure your module.
- 4 Double-click the SETUPCONFIGURATIONTOOL folder, double-click the "PCB\_\*.EXE" file and follow the instructions on your screen to install the software on your PC. The information represented by the "\*" character in the file name is the PCB version number and, therefore, subject to change as new versions of PCB are released.

Note: Many of the configuration and maintenance procedures use files and other utilities on the CD-ROM. You may wish to copy the files from the Utilities folder on the CD-ROM to a convenient location on your hard drive.

#### 1.4 Setting Jumpers

The Setup Jumper acts as "write protection" for the module's flash memory. In "write protected" mode, the Setup pins are not connected, and the module's firmware cannot be overwritten. Do not jumper the Setup pins together unless you are directed to do so by ProSoft Technical Support.

The following illustration shows the MVI56-104S jumper configuration.

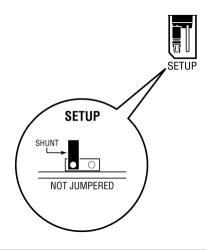

Note: If you are installing the module in a remote rack, you may prefer to leave the Setup pins jumpered. That way, you can update the module's firmware without requiring physical access to the module.

#### **1.5** Install the Module in the Rack

If you have not already installed and configured your ControlLogix processor and power supply, please do so before installing the MVI56-104S module. Refer to your Rockwell Automation product documentation for installation instructions.

Warning: You must follow all safety instructions when installing this or any other electronic devices. Failure to follow safety procedures could result in damage to hardware or data, or even serious injury or death to personnel. Refer to the documentation for each device you plan to connect to verify that suitable safety procedures are in place before installing or servicing the device.

After you have checked the placement of the jumpers, insert MVI56-104S into the ControlLogix chassis. Use the same technique recommended by Rockwell Automation to remove and install ControlLogix modules.

Warning: When you insert or remove the module while backplane power is on, an electrical arc can occur. This could cause an explosion in hazardous location installations. Verify that power is removed or the area is non-hazardous before proceeding. Repeated electrical arcing causes excessive wear to contacts on both the module and its mating connector. Worn contacts may create electrical resistance that can affect module operation.

- **1** Turn power OFF.
- 2 Align the module with the top and bottom guides, and slide it into the rack until the module is firmly against the backplane connector.

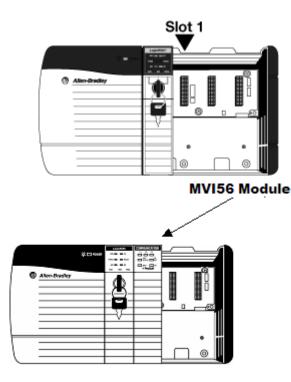

**3** With a firm but steady push, snap the module into place.

- 4 Check that the holding clips on the top and bottom of the module are securely in the locking holes of the rack.
- 5 Make a note of the slot location. You must identify the slot in which the module is installed in order for the sample program to work correctly. Slot numbers are identified on the green circuit board (backplane) of the ControlLogix rack.
- 6 Turn power ON.

Note: If you insert the module improperly, the system may stop working, or may behave unpredictably.

### 1.6 Connect your PC to the ControlLogix Processor

There are several ways to establish communication between your PC and the ControlLogix processor. The following steps show how to establish communication through the serial interface. It is not mandatory that you use the processor's serial interface. You may access the processor through whatever network interface is available on your system. Refer to your Rockwell Automation documentation for information on other connection methods.

1 Connect the right-angle connector end of the cable to your controller at the communications port.

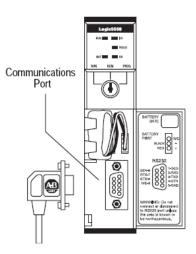

**2** Connect the straight connector end of the cable to the serial port on your computer.

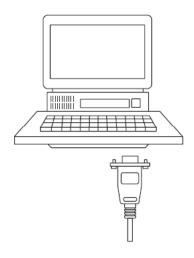

### 1.7 Open the Sample Ladder Logic

The sample program for your MVI56-104S module includes custom tags, data types and ladder logic for data I/O and status monitoring. For most applications, you can run the sample ladder program without modification, or, for advanced applications, you can incorporate the sample program into your existing application.

The inRAx Solutions CD provides one or more versions of the sample ladder logic. The version number appended to the file name corresponds with the firmware version number of your ControlLogix processor. The firmware version and sample program version must match.

# 1.7.1 To Determine the Firmware Version of your Processor

**Important:** The RSLinx service must be installed and running on your computer in order for RSLogix to communicate with the processor. Refer to your RSLinx and RSLogix documentation for help configuring and troubleshooting these applications.

- 1 Connect an RS-232 serial cable from the COM (serial) port on your PC to the communication port on the front of the processor.
- 2 Start RSLogix 5000 and close any existing project that may be loaded.
- **3** Open the Communications menu and choose **Go Online**. RSLogix will establish communication with the processor. This may take a few moments.

4 When RSLogix has established communication with the processor, the Connected To Go Online dialog box will open.

| Connected To Go Online                                                                                                    | X                                                                               |  |  |  |
|----------------------------------------------------------------------------------------------------|---------------------------------------------------------------------------------|--|--|--|
| Options General Date/Tim                                                                                                    | e   Major Faults   Minor Faults   Redundancy   Nonvolatile Memory               |  |  |  |
|                                                                                                    | IVI56PDPS.ACD' was not found in your project directory.<br>isting project file. |  |  |  |
| Select new or existing project file.<br>Connected Controller:<br>Controller Name: MVI56PDPS<br>Controller Type: 1756-L63/A ControlLogix5563 Controller<br>Comm Path: AB_DF1-1\1<br>Serial Number: 001636E3<br>Security: No Protection<br>Offline Project:<br>Controller Name:<br>Controller Type:<br>File:<br>Security:<br>Security: |                                                                                 |  |  |  |
|                                                                                                    | Select File Cancel Help                                                         |  |  |  |

**5** On the Connected To Go Online dialog box, click the General tab. This tab shows information about the processor, including the Revision (firmware) version. In the following illustration, the firmware version is 17.2.

| Connected To G  | o Online                                                   | ×                 |
|-----------------|------------------------------------------------------------|-------------------|
| Options General | Date/Time   Major Faults   Minor Faults   Redundancy   Nor | nvolatile Memory  |
| Vendor:         | Allen-Bradley                                              |                   |
| Туре:           | 1756-L63 ControlLogix5563 Controller                       | Change Controller |
| Revision:       | 17.2                                                       |                   |
| Name:           |                                                            |                   |
| Description:    |                                                            |                   |
|                 |                                                            |                   |
| Chassis Type:   | 1756-A17 17-Slot ControlLogix Chassis                      |                   |
| Slot:           |                                                            |                   |
| Mode:           | Remote Run                                                 |                   |
|                 |                                                            |                   |
|                 |                                                            |                   |
|                 |                                                            |                   |
|                 |                                                            |                   |
|                 | Select File                                                | Cancel Help       |

# 1.7.2 Select the Slot Number for the Module

The sample application is for a module installed in Slot 1 in a ControlLogix rack. The ladder logic uses the slot number to identify the module. If you are installing the module in a different slot, you must update the ladder logic so that program tags and variables are correct, and do not conflict with other modules in the rack.

#### To change the slot number

- 1 In the Controller Organization list, select the module [1] 1756-MODULE MVI56, and then click the right mouse button to open a shortcut menu.
- 2 On the shortcut menu, choose **Properties**. This action opens the Module Properties dialog box.

| New Module            |                                          |                       |                            |              |            | X |
|-----------------------|------------------------------------------|-----------------------|----------------------------|--------------|------------|---|
| Type:<br>Parent:      | 1756-MODULE Generic 1756 Module<br>Local | - Connection Pa       | rameters<br>Assembly       |              |            | 1 |
| Na <u>m</u> e:        | MVI56                                    | <u>I</u> nput:        | Assembly<br>Instance:<br>1 | Size:<br>250 | * (16-bit) |   |
| Descri <u>p</u> tion: |                                          | O <u>u</u> tput:      | 2                          | 248          | ÷ (16-bit) |   |
|                       | ~                                        | Configuration:        | 4                          | 0            | • (8-bit)  |   |
| Comm Format:          | Data - INT                               | <u>S</u> tatus Input: |                            |              | -          |   |
| Sl <u>o</u> t:        | 1                                        | Status Output:        |                            |              |            |   |
| 🔽 Open Modu           | le Properties                            | OK                    | Can                        | cel          | Help       | _ |

3 In the **Slot:** field, use the spinners on the right side of the field to select the slot number where the module will reside in the rack, and then click OK.

RSLogix will automatically apply the slot number change to all tags, variables and ladder logic rungs that use the MVI56-104S slot number for computation.

### 1.7.3 Configuring the RSLinx Driver for the PC COM Port

If RSLogix is unable to establish communication with the processor, follow these steps

- 1 Open RSLINX.
- 2 Open the **COMMUNICATIONS** menu, and choose **CONFIGURE DRIVERS**.

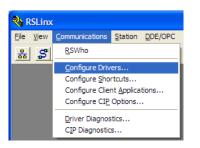

This action opens the **CONFIGURE DRIVERS** dialog box.

| Configure Drivers                                                                      |                              | ? 🗙                                             |
|----------------------------------------------------------------------------------------|------------------------------|-------------------------------------------------|
| Available Driver Types:<br>RS-232 DF1 devices                                          | Add New                      | <u>C</u> lose<br><u>H</u> elp                   |
| Name and Description AB_DF1-1 DF1 Sta: 0 COM1: RUNNING AB_ETHIP-1 A-8 Ethernet RUNNING | Status<br>Running<br>Running | Configure<br>Startup<br>Start<br>Stop<br>Delete |

Note: If the list of configured drivers is blank, you must first choose and configure a driver from the Available Driver Types list. The recommended driver type to choose for serial communication with the processor is RS-232 DF1 DEVICES.

3 Click to select the driver, and then click **CONFIGURE.** This action opens the **CONFIGURE RS-232 DF1 DEVICE** dialog box.

| Configure RS-232 DF1 Devices                        |  |  |  |  |
|-----------------------------------------------------|--|--|--|--|
| Device Name: AB_DF1-1                               |  |  |  |  |
| Comm Port: COM1   Device: Logix 5550 / CompactLogix |  |  |  |  |
| Baud Rate: 19200  Station Number: 00 (Decimal)      |  |  |  |  |
| Parity: None   Error Checking: CRC                  |  |  |  |  |
| Stop Bits: 1 Protocol: Full Duplex 💌                |  |  |  |  |
| Auto-Configure                                      |  |  |  |  |
| Use Modem Dialer Configure Dialer                   |  |  |  |  |
| OK         Cancel         Delete         Help       |  |  |  |  |

- 4 Click the **AUTO-CONFIGURE** button. RSLinx will attempt to configure your serial port to work with the selected driver.
- 5 When you see the message **AUTO CONFIGURATION SUCCESSFUL**, click the **OK** button to dismiss the dialog box.

Note: If the auto-configuration procedure fails, verify that the cables are connected correctly between the processor and the serial port on your computer, and then try again. If you are still unable to auto-configure the port, refer to your RSLinx documentation for further troubleshooting steps.

#### **1.8 Download the Sample Program to the Processor**

Note: The key switch on the front of the ControlLogix processor must be in the REM or PROG position.

- 1 If you are not already online with the processor, open the **COMMUNICATIONS** menu, and then choose **DOWNLOAD.** RSLogix will establish communication with the processor. You do not have to download through the processor's serial port, as shown here. You may download through any available network connection.
- 2 When communication is established, RSLogix will open a confirmation dialog box. Click the **DOWNLOAD** button to transfer the sample program to the processor.

| Download |                                                                                                    | × |
|----------|----------------------------------------------------------------------------------------------------|---|
| 1        | Download to the controller:<br>Name: My_Controller<br>Type: 1756-L63 ControlLogix5563 Controller<br>Path: AB_DF1-1<br>Security: <none></none> |   |
|          | Download Cancel Help                                                                                                    |   |

- **3** RSLogix will compile the program and transfer it to the processor. This process may take a few minutes.
- 4 When the download is complete, RSLogix will open another confirmation dialog box. If the key switch is in the **REM** position, click **OK** to switch the processor from **PROGRAM** mode to **RUN** mode.

| RSLogix | 5000                                                         |
|---------|--------------------------------------------------------------|
| ♪       | Done downloading, Change controller mode back to Remote Run? |
|         | Yes No                                                       |

Note: If you receive an error message during these steps, refer to your RSLogix documentation to interpret and correct the error.

### 1.9 Connect your PC to the Module

With the module securely mounted, connect your PC to the **Configuration/Debug** port using an RJ45-DB-9 Serial Adapter Cable and a Null Modem Cable.

- **1** Attach both cables as shown.
- 2 Insert the RJ45 cable connector into the Configuration/Debug port of the module.
- 3 Attach the other end to the serial port on your PC.

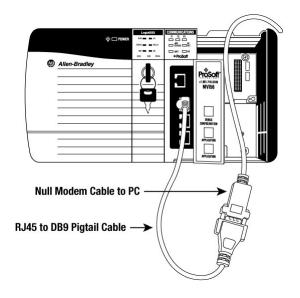

# 2 Configuring the MVI56-104S Module

#### In This Chapter

| * | Using ProSoft Configuration Builder23      |
|---|--------------------------------------------|
| * | [Backplane Configuration]                  |
| * | [SNTP CLIENT]                              |
| * | [IEC-870-5-104]                            |
| * | [IEC-870-5-104 IP Addresses]               |
| * | [IEC-870-5-104 Database]                   |
| * | [M_SP_NA_1 104]43                          |
| * | [M_DP_NA_1 104]43                          |
| * | [M_ST_NA_1 104]43                          |
| * | [M_ME_NA_1 104]44                          |
| * | [M_ME_NB_1 104]44                          |
| * | [M_ME_NC_1 104]45                          |
| * | [M_IT_NA_1 104]45                          |
| * | [C_SC_NA_1 104]46                          |
| * | [C_DC_NA_1 104]46                          |
| * | [C_RC_NA_1 104]47                          |
| * | [C_SE_NA_1 104]                            |
| * | [C_SE_NB_1 104]48                          |
| * | [C_SE_NC_1 104]48                          |
| * | Group Codes                                |
| * | Ethernet Configuration                     |
| * | Download the Project to the Module51       |
| * | Adding the Module to an Existing Project52 |

# 2.1 Using ProSoft Configuration Builder

*ProSoft Configuration Builder (PCB)* provides a quick and easy way to manage module configuration files customized to meet your application needs. *PCB* is not only a powerful solution for new configuration files, but also allows you to import information from previously installed (known working) configurations to new projects.

# 2.1.1 Set Up the Project

To begin, start **PROSOFT CONFIGURATION BUILDER** (PCB).

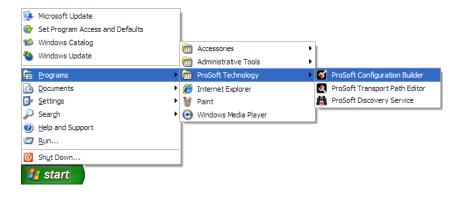

If you have used other Windows configuration tools before, you will find the screen layout familiar. PCB's window consists of a tree view on the left, and an information pane and a configuration pane on the right side of the window. When you first start *PCB*, the tree view consists of folders for **DEFAULT PROJECT** and **DEFAULT LOCATION**, with a **DEFAULT MODULE** in the Default Location folder. The following illustration shows the *PCB* window with a new project.

| 🕑 Untitled - ProSoft Configu        | ration Builder                                    |                          |             |       |
|-------------------------------------|---------------------------------------------------|--------------------------|-------------|-------|
| <u>File View Project Tools Help</u> |                                                   |                          |             |       |
| 🖃 🚞 Default Project                 | Name                                              | Status                   | Information |       |
| 🖃 🔚 Default Location                | A New Module                                      | Please Select Module Typ | e           |       |
| 🦾 🦹 New Module                      | Unknown Product Line                              |                          |             |       |
|                                     | Last Change:                                      | Never                    |             |       |
|                                     | Last Download:                                    | Never                    |             |       |
|                                     |                                                   |                          |             |       |
|                                     | # Module Informatio                               | n                        |             | ^     |
|                                     | # Last Change: Neve                               | r                        |             |       |
|                                     | # Last Download: Ne<br># Application Rev:         | ver                      |             |       |
|                                     | # OS Rev:                                         |                          |             |       |
|                                     | # Loader Rev:                                     |                          |             |       |
|                                     | <pre># MAC Address:<br/># ConfigEdit Versio</pre> | p. 2.1.7 puild 1         |             |       |
|                                     | # Configedite Versito                             | n. 2.1.7 Build 1         |             |       |
|                                     | # Module Configurat                               | ion                      |             |       |
|                                     | [Module]                                          |                          |             |       |
|                                     | Module Type :<br>Module Name : New M              | odule                    |             |       |
|                                     | Modure Name . New M                               | ouure                    |             | ~     |
| Ready                               |                                                   | New Moo                  | dule        | NUM / |

To add the MVI56-104S module to the project:

- 1 Use the mouse to select **DEFAULT MODULE** in the tree view, and then click the right mouse button to open a shortcut menu.
- 2 On the shortcut menu, choose **CHOOSE MODULE TYPE**. This action opens the **CHOOSE MODULE TYPE** dialog box.

| Choose Mo                                                                                                    | dule Type                                                                                                    |        |               |                                           |        | X |
|----------------------------------------------------------------------------------------------------|----------------------------------------------------------------------------------------------------|--------|---------------|-------------------------------------------|--------|---|
|                                                                                                    | Product Line Filter                                                                                             |        |               |                                           |        |   |
| C All                                                                                                    |                                                                                                    |        |               | <ul> <li>MVI56</li> <li>MVI56E</li> </ul> |        |   |
|                                                                                                    |                                                                                                    | Search | Module Type - |                                           |        |   |
| STEP 1: 3                                                                                                    | Select Module T                                                                                                 | уре    | Module Defini | tion:                                     |        |   |
| MVI56-1<br>MVI56-1<br>MVI56-E<br>MVI56-C<br>MVI56-C<br>MVI56-C<br>MVI56-C<br>MVI56-K<br>MVI56-K<br>MVI56-K<br>MVI56-K<br>MVI56-K | 04S<br>SDW<br>SSAPS<br>DH485S<br>DH485R<br>SNP<br>SNP<br>SNP<br>SEC<br>LN<br>SEC<br>LART<br>COS<br>ICMR<br>DDA4 |        | Acti          | ion Required                              |        |   |
|                                                                                                    |                                                                                                    |        |               | OK                                        | Cancel |   |

3 In the **PRODUCT LINE FILTER** area of the dialog box, select MVI56. In the **SELECT MODULE TYPE** dropdown list, select MVI56-104S, and then click **OK** to save your settings and return to the ProSoft Configuration Builder window.

### 2.1.2 Set Module Parameters

The next task is to configure module parameters. Notice that the contents of the information pane and the configuration pane changed when you added the MVI56-104S module to the project.

| Untitled - ProSoft Configuration Builder                                                                                                    |                                                                                                    |                                            |                      |       |
|----------------------------------------------------------------------------------------------------|----------------------------------------------------------------------------------------------------|--------------------------------------------|----------------------|-------|
| ✓ Untitled - ProSoft Configuration Builder         □le       View         □le       Default Project         □       □ Default Docation         □       □         □       □         □       □         □       □         □       □         □       □         □       □         □       □         □       □         □       □         □       □         □       □         □       □         □       □         □       □         □       □         □       □         □       □         □       □         □       □         □       □         □       □         □       □         □       □         □       □         □       □         □       □         □       □         □       □         □       □         □       □         □       □         □       □ | <pre>Name<br/>✓ MVI56-1045<br/>MVI56<br/>Backplane Configuration<br/>I1045<br/>Comment<br/>WATTCP<br/>✓<br/>✓<br/>✓<br/>✓<br/>✓<br/>✓<br/>✓<br/>✓<br/>✓<br/>✓</pre> | n<br>: 192.1(<br>: 255.2)<br>: 192.1(<br>5 | 58.0.100<br>55.255.0 |       |
|                                                                                                    | Initialize Output Data                                                                                                    | : Yes                                      |                      | >     |
| Ready                                                                                                    | MVI56-1045                                                                                                    |                                            | NUM                  | - //_ |

At this time, you may wish to rename the "Default Project" and "Default Location" folders in the tree view.

To rename an object:

- 1 Select the object, and then click the right mouse button to open a shortcut menu. From the shortcut menu, choose **RENAME.**
- 2 Type the name to assign to the object.
- 3 Click away from the object to save the new name.

To Configure Module Parameters

- 1 Click on the plus sign next to the 🚣 icon to expand module information.
- 2 Double-click the EDIT dialog box.
- **3** To edit a parameter, select the parameter in the left pane and make your changes in the right pane.
- 4 Click **OK** to save your changes.

#### To Create Optional Comment Entries

- 1 Click the plus sign to the left of the Bar Comment icon to expand the module Comments.
- 2 Double-click the Module Comment icon. The EDIT MODULE COMMENT dialog appears.

| Edit - Module Comment |                  |                   | X                 |
|-----------------------|------------------|-------------------|-------------------|
| Comment               | Put Comment Here | Comment           |                   |
|                       |                  |                   |                   |
|                       |                  | Comment:          |                   |
|                       |                  | Put Comment He    | re                |
|                       |                  | Definition:       |                   |
|                       |                  |                   | <u>~</u>          |
|                       |                  |                   |                   |
|                       |                  |                   |                   |
|                       |                  |                   |                   |
|                       |                  |                   |                   |
|                       |                  |                   |                   |
|                       |                  |                   |                   |
|                       |                  |                   |                   |
|                       |                  |                   | ~                 |
|                       |                  | 1                 |                   |
|                       |                  | <u>R</u> eset Tag | Reset <u>A</u> ll |
|                       |                  | ок                | Cancel            |
|                       |                  |                   |                   |

3 Enter your comment and click **OK** to save your changes.

#### Printing a Configuration File

- 1 Select the **MODULE** icon, and then click the right mouse button to open a shortcut menu.
- 2 On the shortcut menu, choose **VIEW CONFIGURATION.** This action opens the **VIEW CONFIGURATION** window.
- 3 On the VIEW CONFIGURATION window, open the FILE menu, and choose **PRINT.** This action opens the **PRINT** dialog box.
- 4 On the **PRINT** dialog box, choose the printer to use from the dropdown list, select printing options, and then click **OK**.

### 2.2 [Backplane Configuration]

This section provides the module with a unique name, identifies the method of failure for the communications for the module if the processor is not in run, and describes how to initialize the module upon startup.

#### 2.2.1 Module Name

0 to 80 characters

This parameter assigns a name to the module that can be viewed using the configuration/debug port. Use this parameter to identify the module and the configuration file.

#### 2.2.2 Read Register Start

Range 0 to 3999

This parameter specifies the starting register in the module where data will be transferred from the module to the processor. Valid range for this parameter is 0 to 3999.

#### 2.2.3 Read Register Count

0 to 4000

The Read Register Count parameter defines the size of the module's input database, up to a maximum value of 4000 words.

#### 2.2.4 Write Register Start

0 to 3999

This parameter specifies the starting register in the module where the data will be transferred from the processor to the module.

#### 2.2.5 Read Register Count

0 to 4000

The Read Register Count parameter defines the size of the module's input database, up to a maximum value of 4000 words.

# 2.2.6 Failure Flag Count

0 through 65535

This parameter specifies the number of successive transfer errors that must occur before halting communication on the application port(s). If the parameter is set to 0, the application port(s) will continue to operate under all conditions. If the value is set larger than 0 (1 to 65535), communications will cease if the specified number of failures occur.

# 2.2.7 Error Offset

0 to 3980, or -1 to disable

This parameter specifies the database location where to write status data.

### 2.2.8 Initialize Output Data

Yes or No

This parameter determines if the output data for the module should be initialized with values from the processor. If the value is set to No (0), the output data will be initialized to 0. If the value is set to Yes (1), the data will be initialized with data from the processor. Use of this option requires associated ladder logic to pass the data from the processor to the module.

# 2.3 [SNTP CLIENT]

The [SNTP CLIENT] section of the **CFG** file is used to specify the parameters for the Simple Network Time Protocol (SNTP) client provided with the protocol driver. This client is required in order to keep the driver's internal clock set correctly. This version of the driver supports SNTP Revision 3 and stratum between 1 and 14.

SNTP is used for time synchronization of produced and consumed commands. When an exchange occurs the driver compares time stamps from the previous exchange. When the new exchange time is less than the previous exchange, the exchange is ignored. This can occur when the Ethernet packets are routed and delayed. Time synchronization provides for data integrity.

| Edit - SNTP CLIENT                                                                   |                            |                                                                                                    |
|--------------------------------------------------------------------------------------|----------------------------|----------------------------------------------------------------------------------------------------|
| NTP SERVER IP ADDRESS<br>TIME ZONE<br>USE DAYLIGHT SAVINGS TIME<br>DATABASE REGISTER | 0.0.0.0<br>8<br>No<br>3000 | NTP SERVER IP ADDRESS         0       0       0         Comment:         Definition:         IP address of the NTP server.         For example, IP address for         NIST at Boulder, Colorado is         132.163.4.102. |
|                                                                                      |                            | Reset Tag         Reset All           OK         Cancel                                                                                                    |

The SNTP driver will compute a new clock value every 5 minutes using the average value of 10 samples each collected over an approximate 6-second period. This new value will be used to adjust the clock maintained by the SNTP driver and used by the application. If a valid database register is specified, the driver will place the time value into the module's database. The first two registers will contain the number of seconds and the next two registers will contain the number of microseconds since January 1, 1970.

A list of some of the common NTP servers can be obtained at http://www.ntp.org/, http://www.eecis.udel.edu/~mills/ntp/servers.html, along with the appropriate IP address. Other server lists can be found by searching the World Wide Web for "NTP Servers".

# 2.3.1 NTP Server IP Address

Enter in dotted notation

This parameter sets the IP address of the NTP server to utilize for time acquisition. Select an NTP server with the greatest accuracy that can be accessed all the time from your network. Setting this IP address to 0.0.0.0 disables SNTP server requests.

#### 2.3.2 Time Zone

-11 to 11

This parameter specifies the time zone offset to be used from the UTC time zone. A value of zero uses UTC time. If the value entered is positive, the time zone is west of the UTC time zone (that is, Eastern Standard Time is 5). If the value entered is negative, the time zone is east of the UTC time zone (that is, Continental Europe is -1).

### 2.3.3 Use Daylight Savings Time

Yes or No

This parameter specifies if daylight savings time will be used in the time computation.

### 2.3.4 Database Register

#### -1 or 0 to 3992 as an even value

This parameter specifies if the NTP time computed by the driver is to be placed into the module's database. If a value of -1 is specified, the time will not be placed into the database. If the value is between 0 and 3992, the time will be placed in the database. The first 4 bytes will represent the seconds since 1/1/1970, and the second 4 bytes will represent the number of microseconds. An even value should be used for the register value in order for the data to be stored correctly.

# 2.4 [IEC-870-5-104]

This section provides information required to configure a server application with the module. Most entries contained within this section are self explanatory An item of concern is the maximum size of the total database, although it is possible to configure a database of considerable size, this would not work, as the maximum Class 0 request may not exceed 2048 bytes in size.

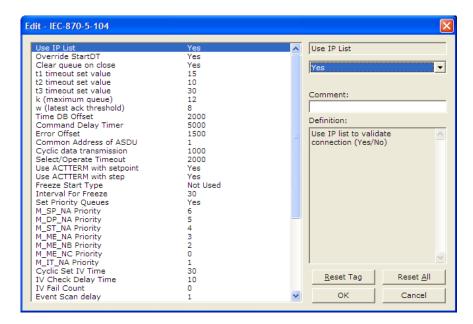

# 2.4.1 Use IP List

0 or 1

This parameter specifies if the IP address of the host connected to the system will be validated. If the parameter is set to 0, any host may connect to the unit. If the parameter is set to 1, only hosts in the IP list will be permitted to connect to the unit.

# 2.4.2 Override StartDT

0 or 1

This parameter is used when testing the unit with a simulator or with a client unit that does not meet the IEC 60870-5-104 specification. After the host connects to the system, it will send a STARTDT.ACT U-format message to the unit to permit the unit to start sending data. If the client does not support this requirement, set the parameter to a value of 1. Set the parameter to 0 if the unit sends the STARTDT.ACT message.

# 2.4.3 Clear Queue on Close

0 or 1

Use this command to define whether the module will store the unacknowledged buffers in the unit after the connection is closed. If the specification is to be followed, set this parameter to 0 and the packets will be resent after a connection is made. If you want to flush the packets after the connection is closed, set this parameter to 1 (this is not according to the IEC 60870-5-104 specification).

#### 2.4.4 t1 Timeout Set Value

1 to 255

This is the timeout of send or test ASDUs and is in units of seconds. After a packet is sent from the unit, the client must acknowledge the packet within this time interval or else the unit will close the connection.

#### 2.4.5 t2 Timeout Set Value

1 to 255

This is a timeout of when to send an S-format message to the host to acknowledge outstanding messages received. This parameter is in units of seconds and must be less than the value set for t1.

#### 2.4.6 t3 Timeout Set Value

1 to 255

This is the timeout to wait on an idle line before the unit will send a TestFr.Act message. This value is in units of seconds.

#### 2.4.7 k (maximum queue)

1 to 20

This parameter specifies the number of unacknowledged messages the unit will buffer. This parameter must match that in the host. If the set number of buffers are filled in the unit, no other messages will be sent until the host unit acknowledges some or all the messages.

# 2.4.8 w (latest ack threshold)

1 to 20

This parameter must match that of the host unit and specifies the number of messages the module will receive before sending an S-format sequence acknowledge message when no I-format data is ready to send. It is recommended to set this value to 2/3 the value of k.

### 2.4.9 Time DB Offset

#### -1 or 0 to 3994

This parameter sets the location in the database where the module's current date and time will be copied to.

Note: The following tables lists the 12 byte, data area placed in the database if the Time DB Offset parameter is set to a value other than -1:

| Byte   | Length | Range       | Description                                |
|--------|--------|-------------|--------------------------------------------|
| 0 to 1 | 2      | 0 to 59,999 | Seconds and milliseconds                   |
| 2      | 1      | 0 to 59     | Minutes                                    |
| 3      | 1      | 0 to 23     | Hour                                       |
| 4      | 1      |             | Reserved                                   |
| 5      | 1      | 1 to 31     | Day of the Month                           |
| 6      | 1      | 1 to 12     | Month                                      |
| 7 to 8 | 2      | 0 to 65,535 | Year (four digit format, for example 2005) |
| 9      | 1      |             | Reserved                                   |
| 10     | 1      | 0 or 1      | Invalid Flag (0 = Valid, 1 = Invalid       |
| 11     | 1      |             | Reserved                                   |

### 2.4.10 Error Offset

0 to 3980

-1 to disable

This parameter sets the location in the module's internal database when the status and error information for the server will be stored. Enter a valid database address of 0 to 3980 to store the information, or enter -1 to disable.

### 2.4.11 Common Address of ASDU

0 to 65535

This parameter specifies the common address of the ASDU (section address) for access to data in the module. There is only one value entered for access to all data in the module.

#### 2.4.12 Cyclic Data Transmission

0 to 2^32

This parameter defines the number of milliseconds between cyclic updates. The range of values for this parameter permit update times of 1 millisecond to 5 minutes. If the parameter is set to 0, cyclic data reporting will be disabled.

#### 2.4.13 Select/Operate Timeout

0 to 2^32

This parameter sets the number of milliseconds after a select command is received in which to wait for a valid execute command. The range of values for this parameter permit times of 1 millisecond to 30 seconds. If the parameter is set to 0, the feature will be disabled.

#### 2.4.14 Use ACTTERM with Setpoint

1 or 0

This parameter determines if an ACTTERM will be sent. If the parameter is set to 1, then setpoint commands will issue an ACTTERM when the command is complete. If the parameter is set to 0, ACTCON is the last response to a setpoint command.

#### 2.4.15 Use ACTTERM with Step

1 or 0

This parameter determines if an ACTTERM will be sent. If the parameter is set to 1, then step commands will issue an ACTTERM when the command is complete. If the parameter is set to 0, ACTCON is the last response to a step command.

### 2.4.16 Freeze Start Type

D=Day, H=Hour, M=Minute, N=Not used

The Freeze Start Type parameter defines when the module starts sending the  $M\_IT$  messages.

#### 2.4.17 Interval for Freeze

0 to 65535

Freeze Start Type and Interval for Freeze are used if Mode A operation is to be used for the counter freeze operation. If they are not used, the module will operate in Mode D.

#### 2.4.18 Set Priority Queues

Yes or No

This section defines priority queues for the module. You can assign priorities to data types that can return events so that events of data types will be returned before other data types. This may cause events to be lost as the event buffers for low priority queues may overflow. If this feature is utilized, each data type must be assigned a unique index from 0 to 6. The lower the index, the higher the priority (0=highest priority).

| Edit - IEC-870-5-104                                                                                                    |                                                                                                    |                                                                                   | × |
|----------------------------------------------------------------------------------------------------|----------------------------------------------------------------------------------------------------|-----------------------------------------------------------------------------------|---|
| Common Address of ASDU<br>Cyclic data transmission<br>Select/Operate Timeout<br>Use ACTTERM with setpoint<br>Use ACTTERM with setp<br>Event Scan delav<br>M_DP_NA Priority<br>M_SP_NA Priority<br>M_ST_NA Priority<br>M_ME_NB Priority<br>M_ME_NB Priority<br>M_ME_NB Priority<br>M_ME_NB Priority<br>M_ME_NB Priority<br>M_IT_NA Priority<br>M_IT_NA Priority<br>Cyclic Set IV Time<br>IV Check Delay Time<br>IV Fait Count<br>M_SP_NA Scan Events<br>M_SP_NA Scan Events<br>M_DP_NA Time Type<br>M_DP_NA Time Type<br>M_ST_NA Scan Events<br>M_ST_NA Time Type<br>M_ME_NA Scan Events<br>M_ST_NA Time Type<br>M_ME_NA Scan Events<br>M_ME_NA Scan Events | 1<br>1000<br>2000<br>Yes<br>Yes<br>6<br>5<br>4<br>3<br>2<br>0<br>1<br>30<br>10<br>0<br>scan for events<br>CP56<br>scan for events<br>CP56<br>scan for events<br>Scan for events<br>Scan for even | Set Priority Queues  Yes  Comment:  Definition:  Set user defined priority queues |   |
| M_ME_NB Time Type<br>M_ME_NC Scan Events<br>M_ME_NC Time Type<br>M_IT_NA Time Type                                                                                                    | CP56<br>scan for events<br>CP56<br>CP56                                                                                                    | <u>R</u> eset Tag     Reset <u>All</u> ✓     OK     Cancel                        |   |

Each of the ASDUs affected by this feature must be assigned a unique priority index from 0 to 6. Events of the ASDU with a priority of 0 will always be reported before any others when they are present.

For more information, refer to Event Priority.

## 2.4.19 Cyclic Set IV Time

Minimum 3 times larger than IV Check Delay Time parameter

0 to disable

The Cyclic Set IV Time parameter determines how frequently the IV Checks will be performed. If the IV bit is ON for a number of times given by the IV Fail Count parameter (page 37), the module will consider the point as invalid.

If the IV Fail Count parameter is zero, the feature will be disabled.

For more information on using this feature, refer to Invalid Bit Monitoring (page 139).

### 2.4.20 IV Check Delay Time

Value in Seconds

This feature allows the application to set the invalid (IV) quality bit of the protocol for all the monitored ASDU types supported. The Cyclic Set IV Time parameter must be at least 3 times larger than the IV Check Delay Time.

## 2.4.21 IV Fail Count

0 to disable

This feature allows the application to set the invalid (IV) quality bit of the protocol for all the monitored ASDU types supported. If you enable this feature, the processor can determine the individual IV quality bit status of each point you configured.

To disable this feature, set the IV Fail Count parameter to 0. If used, the Cyclic Set IV Time parameter must be at least 3 times larger than the IV Check Delay Time.

#### 2.4.22 Event Scan Delay

1 to 65535

0 to disable

If set to 0, the feature will be disabled and the module will not generate any events. If set from 1 to 65535, the parameter represents the number of milliseconds between event scanning. This parameter defines how often the program will scan for new events in the databases.

#### 2.4.23 Scan Events

Scan for Events

No Scanning

Defines whether events of this point type will be generated by the module. If "No Scanning", then events will not be generated. If "Scan for events", events will be scanned and generated on change.

## 2.4.24 Time Type

None, CP24 or CP56

This parameter defines the time format used with data events. 0=None, 1=CP24 and 2=CP56 time formats.

### 2.5 [IEC-870-5-104 IP Addresses]

This section enters the IP addresses for the hosts to connect to this unit. The unit will only accept connections from hosts listed here. This list may contain up to 10 entries between the START and END labels. The address must start in column 1, and must be entered in standard dot notation.

The following is an example of the [IEC-870-5-104 IP Addresses] section:

| 🔲 Edit - IEC-8   | 370-5-104 IP       | ADDRESSES  |                    |                 |                   | × |
|------------------|--------------------|------------|--------------------|-----------------|-------------------|---|
|                  | 8.0.207<br>8.0.203 | omment     |                    |                 |                   |   |
| IP ADDRESS Va    | lue Status - OK    |            |                    |                 |                   |   |
| Set to Defaults  | Add Row            | Insert Row | <u>D</u> elete Row | Move <u>U</u> p | Move Dow <u>n</u> |   |
| <u>E</u> dit Row | Copy Row           | Paste Row  |                    | OK              | Cancel            |   |

# 2.6 [IEC-870-5-104 Database]

| Edit - IEC-870-5-104 Database                                                                                                    |                                                                                                    | $\overline{\mathbf{X}}$                                                                    |
|----------------------------------------------------------------------------------------------------|----------------------------------------------------------------------------------------------------|--------------------------------------------------------------------------------------------|
| Short Pulse Time<br>Long Pulse Time<br>Default Command Qualifier<br>M_SP_NA point count<br>M_SP_NA point count<br>M_ME_NA point count<br>M_ME_NA point count<br>M_ME_NC point count<br>M_ME_NC point count<br>C_SC_NA point count<br>C_SC_NA point count<br>C_SE_NA point count<br>C_SE_NA point count<br>C_SE_NA point count<br>C_SE_NA point count<br>C_SE_NA point count<br>C_SE_NA point count<br>C_SE_NA point count<br>C_SE_NA point count<br>C_SE_NA point count<br>M_SP_NA Sequence<br>M_ME_NA Sequence<br>M_ME_NA Sequence<br>M_ME_NA Sequence<br>M_ME_NA Parameter Offset<br>M_ME_NB Parameter Offset<br>M_ME_NC Parameter Offset | 2000<br>2000<br>Short Pulse<br>No<br>0<br>0<br>0<br>0<br>0<br>0<br>0<br>0<br>0<br>0<br>0<br>0<br>0 | Short Pulse Time  2000  Comment:  Definition:  mSec for short pulse command (0-2147483647) |
|                                                                                                    |                                                                                                    | Reset Tag         Reset All           OK         Cancel                                    |

This section describes the [IEC-870-5-104 Database] section.

## 2.6.1 Short Pulse Time

0 to 2,147,483,647 milliseconds

This parameter defines the number of milliseconds to be associated with a short pulse command.

### 2.6.2 Long Pulse Time

0 to 2,147,483,647

This parameter defines the number of milliseconds to be associated with a long pulse command.

# 2.6.3 Point Count

Point Count configuration ranges in the following configuration items are based on the assumption that you will be using only one of the available data types for your application. The number of point counts you configure will have an effect on module performance, in particular the accuracy of the module's internal clock.

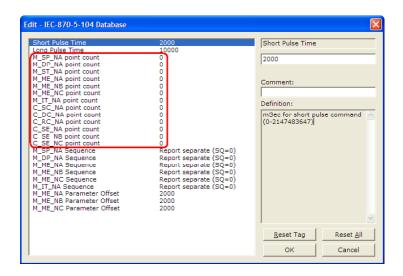

- **M\_SP\_NA point count:** This parameter specifies the number of point values assigned in monitored single-point database. Range is 0 to 1000.
- **M\_DP\_NA point count:** This parameter specifies the number of point values assigned in monitored dual-point database. Range is 0 to 1000.
- M\_ST\_NA point count: This parameter specifies the number of point values assigned in monitored step-point database. Range is 0 to 1000.
- M\_ME\_NA point count: This parameter specifies the number of point values assigned in monitored normalized-point database. Range is 0 to 1000.
- M\_ME\_NB point count: This parameter specifies the number of point values assigned in monitored scaled-point database. Range is 0 to 1000.
- M\_ME\_NC point count: This parameter specifies the number of point values assigned in monitored scaled short-float point database. Range is 0 to 50.
- **M\_IT\_NA point count:** This parameter specifies the number of point values assigned in monitored counter-point database. Range is 0 to 99.
- **C\_SC\_NA point count:** This parameter specifies the number of point values assigned in command single-point database. Range is 0 to 1000.
- **C\_DC\_NA point count:** This parameter specifies the number of point values assigned in command dual-point database. Range is 0 to 1000.
- **C\_RC\_NA point count:** This parameter specifies the number of point values assigned in command step-point database. Range is 0 to 1000.
- **C\_SE\_NA point count:** This parameter specifies the number of point values assigned in command normalized-point database. Range is 0 to 1000.
- C\_SE\_NB point count: This parameter specifies the number of point values assigned in command scaled-point database. Range is 0 to 1000.
- C\_SE\_NC point count: This parameter specifies the number of point values assigned in command short-float point database. Range is 0 to 50.

## 2.6.4 Sequence Flag

In order to save bandwidth, you can configure the module to use the Sequence Flag feature. If this feature is not selected, the module will send the object address and its value at every monitored response to the master.

| Edit - IEC-870-5-104 Database                                                                                                    |                                                                           | X                                                                                                    |
|----------------------------------------------------------------------------------------------------|---------------------------------------------------------------------------|----------------------------------------------------------------------------------------------------|
| Short Pulse Time<br>Long Pulse Time<br>M_SP_NA point count<br>M_DP_NA point count<br>M_ME_NA point count<br>M_ME_NA point count<br>M_ME_NA point count<br>C_SC_NA point count<br>C_SC_NA point count<br>C_SC_NA point count<br>C_SE_NA point count<br>C_SE_NA point count<br>M_SP_NA Sequence<br>M_ME_NA Sequence<br>M_ME_NA Sequence<br>M_ME_NA parameter Offset<br>M_ME_NC Parameter Offset | 2000<br>10000<br>0<br>0<br>0<br>0<br>0<br>0<br>0<br>0<br>0<br>0<br>0<br>0 | M_SP_NA Sequence          Report separate (SQ=0)         Comment:         Definition:         Y=ASDU in sequence with<br>SQ=1, N=report separate<br>(SQ=0) |
|                                                                                                    |                                                                           | Reset Tag         Reset All           OK         Cancel                                                                                                    |

If this parameter is selected, the module will turn the Sequence Flag on every monitored response sending the address for the first point along with all point values. The master assumes that all other points use information object addresses in a contiguous order (using the first point as the reference).

## 2.6.5 Parameter Offset

| E | dit - IEC-870-5-104 Database                                                                                                    |                                                                           | 2                                           | K |
|---|----------------------------------------------------------------------------------------------------|---------------------------------------------------------------------------|---------------------------------------------|---|
|   | Short Pulse Time<br>Long Pulse Time<br>M_SP_NA point count<br>M_DP_NA point count<br>M_ME_NA point count<br>M_ME_NA point count<br>M_ME_NC point count<br>C_SC_NA point count<br>C_DC_NA point count<br>C_RC_NA point count<br>C_SE_NA point count<br>C_SE_NA point count<br>C_SE_NA point count<br>C_SE_NA point count<br>C_SE_NA point count<br>M_SP_NA Sequence<br>M_DP_NA Sequence<br>M_ME_NA Sequence<br>M_ME_NA Sequence<br>M_ME_NA Sequence<br>M_ME_NA Sequence<br>M_ME_NA Parameter Offset<br>M_ME_NA Parameter Offset<br>M_ME_NC Parameter Offset | 2000<br>10000<br>0<br>0<br>0<br>0<br>0<br>0<br>0<br>0<br>0<br>0<br>0<br>0 | M_ME_NA Parameter Offset                    |   |
|   |                                                                                                    |                                                                           | Reset Tag     Reset All       OK     Cancel |   |

This parameter specifies the IOA (Information Object Address) offset to the parameter data for the normalized parameter data. The value entered is added to the Information Object address for the associated point to compute the parameter IOA address.

The Master may send a "Parameter of Measured Normalized" or "Parameter of Measured Scaled" command using the parameter IOA in order to change the deadband values for specific points.

Note: The Low Limit and High Limit values are always calculated based on the deadband value as described in the following table.

| Point     | Value                                                                                     |
|-----------|-------------------------------------------------------------------------------------------|
| Threshold | Determined by the deadband set in the configuration file or altered by the write command. |
| Low       | Last reported event value - threshold.                                                    |
| High      | Last reported event value + threshold.                                                    |

For example, if the MVI56-104S configuration sets two M\_ME\_NA points with IOA (Point #) of 600 and 601 and a M\_ME\_NA Parameter Offset value of 3000, it would result in the parameter points shown in the table.

# 2.7 [M\_SP\_NA\_1 104]

This section defines the monitored single-point database for the server device emulated. This information is sourced from the database and is transferred to the remote client unit. Each point in the database occupies 1 bit (1 = On, 0 = Off state).

This section takes the following parameters:

- Point #
- DB Address
- Group(s)
- IV DB Bit

Each point is one bit and the DB address value corresponds to the bit offset in the database.

## 2.8 [M\_DP\_NA\_1 104]

This section defines the monitored dual-point database for the server device emulated. This information is sourced from the database and is transferred to the remote client unit. Each point in the database occupies two bits (00 = intermediate, 01 = off, 10 = on and 11 = intermediate).

This section takes the following parameters:

- Point #:
- DB Address:
- Group(s):
- IV DB Bit

Each point is two bits and the DB address value corresponds to the bit offset in the database.

## 2.9 [M\_ST\_NA\_1 104]

This section defines the monitored step database for the server device emulated. This information is sourced from the database and is transferred to the remote client unit. Each point in the database occupies one byte.

This section takes the following parameters:

- Point #:
- DB Address:
- Group(s):
- IV DB Bit

Each point is one byte and the DB Address value corresponds to the byte offset in the database.

## 2.10 [M\_ME\_NA\_1 104]

This section defines the monitored measured value, normalized database for the server device emulated. This information is sourced from the database and is transferred to the remote client unit. Each point occupies a word position in the database. To determine the IOA (Information Object Address) for each object, add the Point # in the following section to the value of the M\_ME\_NA parameter offset parameter set in the previous section.

This section takes the following parameters:

- Point #:
- DB Address:
- Group(s):
- Default Deadband:
- IV DB Bit

Each point is one word and the DB Address value corresponds to the word offset in the database.

## 2.11 [M\_ME\_NB\_1 104]

This section defines the monitored measured value, scaled database for the server device emulated. This information is sourced from the database and is transferred to the remote client unit. Each point occupies a word position in the database. To determine the IOA (Information Object Address) for each object, add the Point # in the following section to the value of the M\_ME\_NB parameter offset parameter set in the previous section.

This section takes the following parameters:

- Point #:
- DB Address:
- Group(s):
- Default Deadband:
- IV DB Bit

Each point is one word and the DB Address value corresponds to the word offset in the database.

# 2.12 [M\_ME\_NC\_1 104]

This section defines the monitored short-float point database for the slave device emulated. This information is sourced from the database and is transferred to the remote client unit. Each point occupies 4-byte positions in the database. To determine the IOA (Information Object Address) for each object, add the Point # in the following section to the value of the M\_ME\_NC Parameter Offset parameter set in the previous section.

This section takes the following parameters:

- Point #
- DB Address
- Groups
- Default Deadband
- IV DB Bit

Each point is one word and the DB Address value corresponds to the word offset in the database.

Refer to the Group Codes (page 49) section for a listing of Group Codes.

### 2.13 [M\_IT\_NA\_1 104]

This section defines the monitored integrated totals (counter) database for the server emulated. This information is sourced from the database and is transferred to the remote client unit. Each point occupies two words in the database (4 bytes).

This section takes the following parameters:

- Point #:
- DB Address:
- Group(s):
- IV DB Bit

Each point is two words and the DB Address value corresponds to the doubleword offset in the database.

# 2.14 [C\_SC\_NA\_1 104]

This section defines the single point command database for the server emulated. This information is sourced from the remote client and is transferred to the database. Each point occupies a single bit position in the database. You can associate a command with a monitored single-point database value to coordinate the command/monitor operation. You must enter the correct Monitor Point # and Monitor DB Address values in the table. If the Require Select parameter is not set to zero, a select command must be received before an execute command will be processed.

This section takes the following parameters:

- Point #:
- DB Address:
- Monitor Point #:
- Monitor DB Addr:
- Require Select:

Each point is one bit and the DB Address value corresponds to the bit offset in the database.

## 2.15 [C\_DC\_NA\_1 104]

This section defines the double point command database for the server emulated. This information is sourced from the remote client and is transferred to the database. Each point occupies two bits in the database. You can associate a command with a monitored double point database value to coordinate the command/monitor operation. You must enter the correct Monitor Point # and Monitor DB Addr values in the table. If the Require Select parameter is not set to zero, a select command must be received before an execute command will be processed.

This section takes the following parameters:

- Point #:
- DB Address:
- Monitor Point #:
- Monitor DB Addr:
- Require Select:

Each point is two bits and the DB Address value corresponds to the bit offset in the database.

# 2.16 [C\_RC\_NA\_1 104]

This section defines the step command database for the server emulated. This information is sourced from the remote client and is transferred to the database. Each point occupies a byte in the database. The control value can be associated with a monitored point as described in the previous example.

This section takes the following parameters:

- Point #:
- DB Address:
- Monitor Point #:
- Monitor DB Addr:

Each point is one byte and the DB Address value corresponds to the byte offset in the database.

# 2.17 [C\_SE\_NA\_1 104]

This section defines the normalized setpoint database for the server emulated. This information is sourced from the remote client and is transferred to the database. Each point occupies a word position in the database. You can associate a command with a monitored normalized database value to coordinate the command/monitor operation. You must enter the correct Monitor Point # and Monitor DB Addr values in the table. If the Require Select parameter is not set to zero, a select command must be received before an execute command will be processed.

This section takes the following parameters:

- Point #
- DB Address
- Monitor Point #
- Monitor DB Addr
- Require Select

Each point is one word and the DB Address value corresponds to the word offset in the database.

# 2.18 [C\_SE\_NB\_1 104]

This section defines the scaled setpoint database for the server emulated. This information is sourced from the remote client and is transferred to the database. You can associate a command with a monitored scaled database value to coordinate the command/monitor operation. You must enter the correct Monitor Point # and Monitor DB Addr values in the table. If the Require Select parameter is not set to zero, a select command must be received before an execute command will be processed.

This section takes the following parameters:

- Point #:
- DB Address:
- Monitor Point #:
- Monitor DB Addr:
- Require Select:

Each point is one word and the DB Address value corresponds to the word offset in the database.

## 2.19 [C\_SE\_NC\_1 104]

This section defines the short-float setpoint database for the server emulated. This information is sourced from the remote client and is transferred to the database. Each point occupies a double-word position in the database. If the Require Select parameter is not set to zero, a select command must be received before an execute command will be processed.

This section takes the following parameters:

- Point #:
- DB Address:
- Monitor Point #:
- Monitor DB Addr:
- Require Select:

Each point is two words and the DB Address value corresponds to the doubleword offset in the database.

### 2.20 Group Codes

One aspect of the point configuration database that leads to confusion is the group definition field. This assignment for each point assigns a point to one or more interrogation groups. Use of interrogation groups permits the controlling unit to interface with a specific set of data. Refer to the IEC 60870-5-104 standard for a full discussion of interrogation groups. A specific group, Periodic data group, reports data points on a set frequency. The frequency is set in the **Cyclic Data Transmission** parameter in the configuration file. Remember that a point can be assigned to more than one group.

| Group Code | Description                                               |
|------------|-----------------------------------------------------------|
| 0x0000001  | Interrogated by general interrogation (station or global) |
| 0x0000002  | Interrogated by group 1 interrogation                     |
| 0x00000004 | Interrogated by group 2 interrogation                     |
| 0x0000008  | Interrogated by group 3 interrogation                     |
| 0x00000010 | Interrogated by group 4 interrogation                     |
| 0x0000020  | Interrogated by group 5 interrogation                     |
| 0x00000040 | Interrogated by group 6 interrogation                     |
| 0x0000080  | Interrogated by group 7 interrogation                     |
| 0x00000100 | Interrogated by group 8 interrogation                     |
| 0x00000200 | Interrogated by group 9 interrogation                     |
| 0x00000400 | Interrogated by group 10 interrogation                    |
| 0x0000800  | Interrogated by group 11 interrogation                    |
| 0x00001000 | Interrogated by group 12 interrogation                    |
| 0x00002000 | Interrogated by group 13 interrogation                    |
| 0x00004000 | Interrogated by group 14 interrogation                    |
| 0x00008000 | Interrogated by group 15 interrogation                    |
| 0x00010000 | Interrogated by group 16 interrogation                    |
| 0x00020000 | Interrogated by general counter request                   |
| 0x00040000 | Interrogated by group 1 counter request                   |
| 0x00080000 | Interrogated by group 2 counter request                   |
| 0x00100000 | Interrogated by group 3 counter request                   |
| 0x00200000 | Interrogated by group 4 counter request                   |
| 0x4000000  | Disable event scanning of this point                      |
| 0x80000000 | Periodic/cyclic data returned from unit                   |

If the highest bit (bit 31) is set, data will be produced by the driver for the specified point at the rate set for periodic data generation. Bit 30 (0x4000000) enables scanning of this point for event generation. If the bit is clear and the data type is set for scanning, events will be generated for the point. If the bit is set, events will not be generated for the point. This feature can be used to select which points will generate events for the controlling station and can get rid of event data that is not important to the application.

### 2.21 Ethernet Configuration

Use this procedure to configure the Ethernet settings for your module. You must assign an IP address, subnet mask and gateway address. After you complete this step, you can connect to the module with an Ethernet cable.

- 1 Determine the network settings for your module, with the help of your network administrator if necessary. You will need the following information:
  - IP address (fixed IP required) \_\_\_\_\_.
  - Subnet mask \_\_\_\_\_. . \_\_\_\_.
  - o
     Gateway address
     \_\_\_\_\_.
     \_\_\_\_\_.
     \_\_\_\_\_.

Note: The Gateway Address is optional, and is not required for networks that do not use a default gateway.

2 Double-click the ETHERNET CONFIGURATION icon. This action opens the EDIT dialog box.

| Edit - WATTCP |                                               |                                                                                    |
|---------------|-----------------------------------------------|------------------------------------------------------------------------------------|
| Edit - WATTEP | 192.168.0.250<br>255.255.255.0<br>192.168.0.1 | My_ip  192 , 168 , 0 , 250  Comment:  Definition:  Default private class 3 address |
|               |                                               | Reset Tag Reset All<br>OK Cancel                                                   |

- 3 Edit the values for my\_ip, netmask (subnet mask) and gateway (default gateway).
- 4 When you are finished editing, click **OK** to save your changes and return to the ProSoft Configuration Builder window.

#### 2.22 Download the Project to the Module

In order for the module to use the settings you configured, you must download (copy) the updated Project file from your PC to the module.

#### To Download the Project File

- 1 In the tree view in ProSoft Configuration Builder, click once to select the MVI56-104S module.
- 2 Open the **PROJECT** menu, and then choose **MODULE / DOWNLOAD.** The program will scan your PC for a valid com port (this may take a few seconds). When PCB has found a valid com port, the **DOWNLOAD** dialog box will open.

| Download files from PC to module          | X                |
|-------------------------------------------|------------------|
|                                           |                  |
| J<br>_ STEP 1: Select Communication Path: |                  |
| Select Connection Type: Com 3             | Browse Device(s) |
| Ethernet:                                 | Use Default IP   |
| CIPconnect:                               | CIP Path Edit    |
| STEP 2: Transfer File(s):                 |                  |
| DOWNLOAD Abort                            | Test Connection  |
|                                           |                  |
| OK                                        | Cancel           |

**3** Choose the com port to use from the dropdown list, and then click the **DOWNLOAD** button.

The module will perform a platform check to read and load its new settings. When the platform check is complete, the status bar in the **DOWNLOAD** dialog box with the message *"Module Running*".

| Download files from PC to module   |                  |  |  |  |  |  |
|------------------------------------|------------------|--|--|--|--|--|
| Module Running                     |                  |  |  |  |  |  |
|                                    |                  |  |  |  |  |  |
| STEP 1: Select Communication Path: |                  |  |  |  |  |  |
| Select Connection Type: Com 3      | Browse Device(s) |  |  |  |  |  |
| Ethernet:                          | Use Default IP   |  |  |  |  |  |
| CIPconnect:                        | CIP Path Edit    |  |  |  |  |  |
| STEP 2: Transfer File(s):          |                  |  |  |  |  |  |
| DOWNLOAD Abort                     | Test Connection  |  |  |  |  |  |
| ок                                 | Cancel           |  |  |  |  |  |

## 2.23 Adding the Module to an Existing Project

1 Add the MVI56-104S module to the project. Select the I/O CONFIGURATION folder in the CONTROLLER ORGANIZATION window, and then click the right mouse button to open a shortcut menu. On the shortcut menu, choose NEW MODULE.

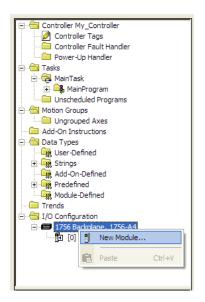

This action opens the **SELECT MODULE** dialog box:

| Select Module                                                                                                    |                                    | X                       |
|----------------------------------------------------------------------------------------------------|------------------------------------|-------------------------|
| Module    Analog  Communications  Controllers  Digital  Drives  Motion  Cother  1756-MODULE                                                                                                    | Description<br>Generic 1756 Module | Vendor<br>Allen-Bradley |
| Provide the second second |                                    | Eind Add Favorite       |
| By Category By V                                                                                                    | endor Favorites OK                 |                         |

Select the **1756-MODULE** (Generic 1756 Module) from the list and click **OK**. This action opens the **New MODULE** dialog box.

| New Module            |                                 |                       |                                    |                |  |
|-----------------------|---------------------------------|-----------------------|------------------------------------|----------------|--|
| Туре:                 | 1756-MODULE Generic 1756 Module |                       |                                    |                |  |
| Parent:               | Local                           | – Connection Pa       | arameters<br>Assembly<br>Instance: | Size:          |  |
| Na <u>m</u> e:        |                                 | <u>I</u> nput:        | 1                                  | 250 🛨 (16-bit) |  |
| Descri <u>p</u> tion: |                                 | O <u>u</u> tput:      | 2                                  | 248 📩 (16-bit) |  |
|                       | ✓                               | Configuration:        | 4                                  | 0 🔹 (8-bit)    |  |
| Comm <u>F</u> ormat:  | Data - INT                      | <u>S</u> tatus Input: |                                    |                |  |
| Sl <u>o</u> t:        | 1 *                             | Status Output         |                                    | ,              |  |
| 🔽 Open Modu           | le Properties                   | OK                    | Cano                               | el Help        |  |

Enter the Name, Description and Slot options for your application. You must select the **COMM FORMAT AS DATA - INT** in the dialog box, otherwise the module will not communicate over the backplane of the ControlLogix rack. Click OK to continue.

2 Edit the Module Properties. Select the REQUESTED PACKET INTERVAL value for scanning the I/O on the module. This value represents the minimum frequency that the module will handle scheduled events. This value should not be set to less than 1 millisecond. The default value is 5 milliseconds. Values between 1 and 10 milliseconds should work with most applications.

| Module Properties: Local:1 (1756-MODULE 1.1)                                                                                                    | $\mathbf{	imes}$ |
|----------------------------------------------------------------------------------------------------|------------------|
| General Connection Module Info Backplane                                                                                                    |                  |
| Bequested Packet Interval (RPI): 5.0 ↔ ms (0.2 - 750.0 ms)<br>Inhibit Module     Major Fault On Controller If Connection Fails While in Run Mode |                  |
| Module Fault                                                                                                    |                  |
| Status: Offline OK Cancel Apply Help                                                                                                    |                  |

3 Save the module. Click **OK** to dismiss the dialog box. The **CONTROLLER ORGANIZATION** window now displays the module's presence.

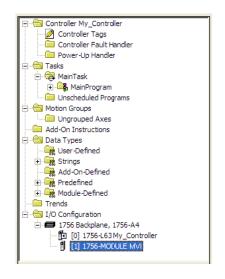

- 4 Copy the Controller Tags from the sample program.
- 5 Copy the User Defined Data Types from the sample program.
- 6 Copy the Ladder Rungs from the sample program.
- 7 Save and Download (page 20) the new application to the controller and place the processor in run mode.

# 3 Ladder Logic

#### In This Chapter

- User-defined Data Types ......56

Ladder logic is required for application of the MVI56-104S module. Tasks that must be handled by the ladder logic are module data transfer, special block handling, and status data receipt. Additionally, a power-up handler may be needed to handle the initialization of the module's data and to clear any processor fault conditions.

The sample ladder logic, on the ProSoft Solutions CD-ROM, is extensively commented, to provide information on the purpose and function of each rung. For most applications, the sample ladder will work without modification.

All data related to the MVI56-104S is stored in a user-defined data type. At least one instance of each data type is required before the module can be used. This is done by declaring a controller tag variable or variable array of the data type in the Controller Tags Edit Tags dialog box (this will be done automatically if you use the Add-On Instruction Rung Import file or use a copy of the provided ladder logic sample).

### 3.1 User-defined Data Types

### 3.1.1 Module Data Object (ModuleDef870)

To hold and organize all data related to the MVI56-104S module, data is stored in Controller Tags and Tag Arrays based on standard data types as well as special User-defined Data Types (UDTs).

The *ModuleDef870* data object is the top-level UDT that organizes all data related to the module into one overall data structure.

| Tag Name          | Data Type    | Description                                                          |
|-------------------|--------------|----------------------------------------------------------------------|
| IEC870S.InStat    | InStat870    | Status information updated and passed in each input image read block |
| ReadData          | INT[600]     | Data read from module                                                |
| IEC870S.WriteData | INT[600]     | Data to write to module                                              |
| IEC870S.Control   | Control870   | Special function blocks                                              |
| IEC870S.BP        | Backplane870 | Data to sequence and control backplane data block transfer logic     |
| IEC870S.Util      | Util870      | Variables used for convenience purposes                              |

The next few sections will provide a more detailed breakdown of the mid-level and lower-level UDTs used to build the Module Data Object.

#### User Data Objects

These objects are simple controller tag arrays, composed of 600, 16-bit signed integer (INT) data words (each array element is one 16-bit word). These arrays hold data to be transferred between the processor and the MVI56-104S module. Data is transferred between the processor and the module as "pages" of up to 200 words (array elements) of user data per transfer.

| Name      | Data Type | Description             |
|-----------|-----------|-------------------------|
| ReadData  | INT[600]  | Data read from module   |
| WriteData | INT[600]  | Data to write to module |

The **ReadData** array size should be set to match the value entered in the **Read Register Count** parameter of the *IEC8704S.CFG* file. For ease of use, this array should be dimensioned as an even increment of 200 words. This data is paged, 200 words at a time, from the module to the processor. The **ReadData** task places the data received into the proper position in the **ReadData** array. Use this incoming data for status and control in the ladder logic of the processor.

The **WriteData** array size should be set to match the value entered in the **Write Register Count** parameter of the *IEC8704S.CFG* file. For ease of use, this array should be dimensioned as even increments of 200 words. This data is paged, 200 words at a time, from the processor to the module. The **WriteData** task places the values in the **WriteData** array into the output image for transfer to the module. This data is passed from the processor to the module for use as status and control information by other nodes on the network.

# 3.1.2 Status Data Object (InStat870)

This mid-level data object contains all the available status of the module that can be used by the ladder logic. Values for the *InStat870* object tags and arrays, shown below, are transferred along with the 200 words of application data received in each input image block. Use this data to monitor the state of the module.

| Name                | Data Type  | Description                                                          |
|---------------------|------------|----------------------------------------------------------------------|
| PassCnt             | INT        | Program cycle counter                                                |
| Product             | INT[2]     | Product Name                                                         |
| Rev                 | INT[2]     | Revision Level Number                                                |
| OP                  | INT[2]     | Operating Level Number                                               |
| Run                 | INT[2]     | Run Number                                                           |
| BlkErrs             | BlkStat870 | Block transfer statistics                                            |
| Read                | INT        | Total number of read block transfers                                 |
| Write               | INT        | Total number of write block transfers                                |
| Parse               | INT        | Total number of blocks parsed                                        |
| Err                 | INT        | Total number of block transfer errors                                |
| t0_timeouts         | INT        | Number of t0 timeouts                                                |
| t1_timeouts         | INT        | Number to t1 timeouts                                                |
| t2_timeouts         | INT        | Number of t2 timeouts                                                |
| t3_timeouts         | INT        | Number of t3 timeouts                                                |
| seq_errors          | INT        | Number of sequence number errors                                     |
| bad_addresses       | INT        | Number of bad command ASDU addresses                                 |
| len_errors          | INT        | Number of length field errors                                        |
| rx_frames           | INT        | Number of frames received                                            |
| tx_frames           | INT        | Number of frames transmitted                                         |
| socket_state        | INT        | State of socket                                                      |
| sock_open           | INT        | Number of socket open function calls                                 |
| sock_close          | INT        | Number of active socket close function calls                         |
| sock_connect        | INT        | Number of connections established                                    |
| EventBuffer_M_SP_NA | INT        | Number of events available in the event<br>buffer for M_SP_NA points |
| EventBuffer_M_DP_NA | INT        | Number of events available in the event<br>buffer for M_DP_NA points |
| EventBuffer_M_ST_NA | INT        | Number of events available in the event<br>buffer for M_ST_NA points |
| EventBuffer_M_ME_NA | INT        | Number of events available in the event buffer for M_ME_NA points    |
| EventBuffer_M_ME_NB | INT        | Number of events available in the event buffer for M_ME_NB points    |
| EventBuffer_M_ME_NC | INT        | Number of events available in the event buffer for M_ME_NC points    |
| EventBuffer_M_IT_NA | INT        | Number of events available in the event buffer for M_IT_NA points    |

The *InStat870* data structure is used to build the top-level data structure, *ModuleDef870. InStat870* contains data from one lower-level data object, *BlkStat870*.

#### MVI56-104S Status Data Definition

This section contains a description of the members present in the **InStat870** object from the sample ladder logic. This data is transferred from the module to the processor as part of each read block. The data is also available inside the database, configured by two Error Offset parameters in the configuration file.

The following status data is copied to the database through the Error Offset parameter in the [Backplane Configuration] section of the configuration file.

| •      |                   |                                                                                                    |
|--------|-------------------|----------------------------------------------------------------------------------------------------|
| Offset | Parameter         | Description                                                                                                    |
| 0      | Pass Count        | This status value contains a counter incremented on each scan of the module's main loop.                                                    |
| 1 to 2 | Product Name      | This two-word data area contains the text values representing the product name. These words contain the text "87S5" for the MVI56 platform. |
| 3 to 4 | Revision Number   | This two-word data area contains the text values for the revision number.                                                                   |
| 5 to 6 | Operating System  | This two-word data area contains the text values for the operating system number.                                                           |
| 7 to 8 | Run Number        | This two-word data area contains the text values for the run number.                                                                        |
| 9      | Read Block Count  | This word contains the total number of block read operations successfully executed.                                                         |
| 10     | Write Block Count | This word contains the total number of block write operations successfully executed.                                                        |
| 11     | Parse Block Count | This word contains the total number of write blocks successfully parsed.                                                                    |
| 12     | Error Block Count | This word contains the total number of block transfer errors.                                                                               |
|        |                   |                                                                                                    |

The following status data is copied to the database through the Error Offset parameter in the [IEC-870-5-104] section of the configuration file.

| Offset | Parameter         | Description                                                                                                    |
|--------|-------------------|----------------------------------------------------------------------------------------------------|
| 0      | t0 Error Count    | This word contains the number of t0 errors recognized by the module.                                                                                                    |
| 1      | t1 Error Count    | This word contains the number of t1 errors recognized by the module.                                                                                                    |
| 2      | t2 Error Count    | This word contains the number of t2 errors recognized by the module.                                                                                                    |
| 3      | t3 Error Count    | This word contains the number of t3 errors recognized by the module.                                                                                                    |
| 4      | Sequence # Errors | This word contains the number of sequence errors recognized<br>by the module. When the send sequence number received by<br>the module does not match the expected sequence number,<br>the connection is closed and this counter is incremented. |

| Offset | Parameter                  | Description                                                                                                    |  |
|--------|----------------------------|----------------------------------------------------------------------------------------------------|--|
| 5      | Bad Address Errors         | This word contains the number of messages received from the remote host that do not contain a valid common ASDU address in the packet. |  |
| 6      | Length Errors              | This word contains the number of messages received from the remote host that do not have a valid length field.                         |  |
|        | Receive Frame<br>Count     | This word contains the number of message frames (not packets) received from the host. A packet may contain more than one message.      |  |
| -      | Transmit Frame<br>Count    | This word contains the number of message frames sent to the host from the unit.                                                        |  |
| 9      | Socket State               | This word contains the current socket state as follows:                                                                                |  |
|        |                            | -1 = Open socket                                                                                                    |  |
|        |                            | 0 = Wait for connection                                                                                                    |  |
|        |                            | 1 = Transmit message if ready                                                                                                    |  |
|        |                            | 2 = Receive packet and process message                                                                                                 |  |
|        |                            | 3 = Process multiple messages in packet                                                                                                |  |
|        |                            | 50 = Send TestFr Act                                                                                                    |  |
|        |                            | 51 = Wait for TestFr Con                                                                                                    |  |
|        |                            | 60 = Send Sequence (S-Format) message                                                                                                  |  |
|        |                            | 1000 = Close Socket                                                                                                    |  |
|        |                            | 1001 = Wait for socket to close                                                                                                    |  |
| 10     | Socket Open Count          | This word contains the number of times the socket listen function executed.                                                            |  |
| 11     | Socket Close Count         | t This word contains the number of times an active close function executed.                                                            |  |
|        | Socket Connection<br>Count | This word contains the number of times a connection was established with the remote host unit.                                         |  |
| 13     | MSP Event Buffer           | This parameter shows the number of events available in the event buffer for M_SP_NA points.                                            |  |
| 14     | MDP Event Buffer           | This parameter shows the number of events available in the event buffer for M_DP_NA points                                             |  |
| 15     | MST Event Buffer           | This parameter shows the number of events available in the event buffer for M_ST_NA points                                             |  |
| -      | MMENA Event<br>Buffer      | This parameter shows the number of events available in the event buffer for M_ME_NA points                                             |  |
|        | MMENB Event<br>Buffer      | This parameter shows the number of events available in the event buffer for M_ME_NB points                                             |  |
| -      | MMENC Event<br>Buffer      | This parameter shows the number of events available in the event buffer for M_ME_NC points.                                            |  |
| 19     | MIT Event Buffer           | This parameter shows the number of events available in the event buffer for M_IT_NA points                                             |  |
|        |                            | This parameter shows the number of events available in the                                                                             |  |

#### Block Transfer Statistics Data Object (BlkStat870)

This low-level data type creates tags to hold module status values that show input and output image (I/O) block transfer activity. These block transfers occur between the module and the ControlLogix processor. This low-level structure is used to create the higher-level structure, *InStat870*.

| Name  | Data Type | Description                                                              |
|-------|-----------|--------------------------------------------------------------------------|
| Read  | INT       | Total number of input image blocks transferred                           |
| Write | INT       | Total number of output image blocks transferred                          |
| Parse | INT       | Total number of blocks parsed (good blocks received and processed)       |
| Err   | INT       | Total number of block transfer errors (bad blocks or no blocks received) |

These tags hold values of module internal counters that keep a running total of how many input and output image blocks have been transferred between the module and the ControlLogix processor. During normal operation, the values displayed for *Read, Write*, and *Parse* should increment together and be very close to the same values, unless backplane errors are occurring. If backplane errors are occurring, the *Err* value will increment and the *Parse* value will not.

As long as *Read, Write*, and *Parse* continue to increment and *Err* does not change, this indicates normal backplane activity. An occasional backplane error may occur, even in normally functioning systems. So, if the value in the *Err* counter slowly increases over time, this is generally not a cause for concern. However, if normal backplane transfers appear sluggish or non-functional, if input data is being lost or output data is not being sent, especially when the *Err* counter is incrementing frequently, this could indicate a hardware failure, I/O configuration problem, or, for remote rack installations only, a process network problem that may need to be corrected.

# 3.1.3 Control Data Object (Control870)

The Control870 data structure is used to build the top-level data structure, ModuleDef870. Control870 contains data and structure from four (4) lower-level data objects, EventType870 (for events time-stamped with GMT date/time), EventTypeUTC8970 (for events time-stamped with UTC date/time), ReadTimeType870 (reads time from module into controller tags), and SetTimeType870 (sets module time to match time received from controller tags). The data points contained in those data objects will be discussed in their respective sections.

| Name           | Data Type       | Description                   |
|----------------|-----------------|-------------------------------|
| EventBlock_GMT | EventType870    | Block 9958 GMT data structure |
| EventBlock_UTC | EventTypeUTC870 | Block 9958 UTC data structure |
| ReadTimeBlock  | ReadTimeType870 | Block 9970 data structure     |
| SetTimeBlock   | SetTimeType870  | Block 9971 data structure     |
| ColdBoot       | BOOL            | Block 9999 for ColdBoot       |

The ColdBoot boolean tag is provided as a way to re-boot the module from ladder logic. Set this tag to a value of one (1) to request the module reboot, as if from power-up. Once the request is received by the module, it will reboot and reset this tag to a value of zero (0).

#### Event Block 9958 for GMT Time Data Object (EventType870)

The *EventType*870 mid-level data structure is used as part of the higher-level *Control*870 data object. *EventType*870 uses the lower-level *EventElement*870 data object as part of it's structure.

*EventType870* is one of two data structures that support moving time-stamped events from the processor to the module so those events can be transmitted on the IEC-60870-5-104S network. The *EventType870* structure is the one to use when events carry a date and time stamp formatted as Greenwich Mean Time (GMT). This structure can hold up to ten (10) separate GMT time-stamped events in an array based on the *EventElement870* data object. Using this structure, up to ten (10) events can be sent to the module in the place of one regular output data image block.

| Name             | Data Type           | Description                                                       |
|------------------|---------------------|-------------------------------------------------------------------|
| EventCommand_GMT | BOOL                | Set to 1 to trigger Block 9958 (GMT Event<br>Block) data transfer |
| EventCount_GMT   | INT                 | Number of events to be sent in current 9958 block                 |
| Event_GMT        | EventElement870[10] |                                                                   |

See the description of the *EventElement870 (page 62)* data object for details about the data sent as part of a GMT time-stamped event.

#### GMT Event Element Data Object (EventElement870)

*EventElement870* is a low-level data object that holds and organizes all the data required for a single GMT time-stamped event. This low-level structure is used by the mid-level *EventType870* data object to create an array of up to ten (10) events that can be moved to the module in a single output data block transfer.

| Name                 | Data Type | Description                                                                                                    |
|----------------------|-----------|----------------------------------------------------------------------------------------------------|
| DBIndex              | INT       | Point index in the module's database -<br>Corresponds to the order of point definition in<br>the Data Type section of the configuration file |
| ASDU                 | INT       | 1=M_SP, 3=M_DP, 5=M_ST, 9=M_ME_NA,<br>11=M_ME_NB, 15=M_IT                                                                                    |
| Qualifier            | INT       | Qualifier code used for ASDU types 5, 9, 11 and 15                                                                                           |
| Year                 | INT       | Event Year ( four digits year ex: 2006)                                                                                                    |
| Month                | INT       | Event Month (1 to 12)                                                                                                    |
| Day                  | INT       | Event Day (1to 31)                                                                                                    |
| Hour                 | INT       | Event Hour (0 to 23)                                                                                                    |
| Minute               | INT       | Event Minute (0 to 59)                                                                                                    |
| Seconds_Milliseconds | INT       | Event Seconds and Miliseconds in scaled<br>integer format (0 to 59999) Example =><br>59999 = 59 seconds and 999 milliseconds                 |
| Data                 | INT[6]    | Data associated with the event (point value)                                                                                                 |

#### Event Block 9958 for UTC Time Data Object (EventTypeUTC870)

The *EventTypeUTC870* mid-level data object is used as part of the higher-level *Control870* data object. *EventTypeUTC870* uses the lower-level *EventElementUTC870* data object as part of it's structure.

*EventTypeUTC870* is one of two data structures that support moving timestamped events from the processor to the module so those events can be transmitted on the IEC-60870-5-104S network. The *EventTypeUTC870* structure is the one to use when events carry a date and time stamp formatted as Coordinated Universal Time (UTC), such as event data received from Rockwell Automation 1756 SOE Sequence of Events modules. This structure can hold up to ten (10) separate UTC time-stamped events in an array based on the *EventElementUTC870* data object. Using this structure, up to ten (10) events can be sent to the module in the place of one regular output data image block.

| Name             | Data Type           | Description                                                    |
|------------------|---------------------|----------------------------------------------------------------|
| EventCommand_GMT | BOOL                | Set to 1 to trigger Block 9958 (GMT Event Block) data transfer |
| EventCount_GMT   | INT                 | Number of events to be sent in current 9958 block              |
| Event_GMT        | EventElement870[10] |                                                                |

See the description of the *EventElement870 (page 62)* data object for details about the data sent as part of a GMT time-stamped event.

#### UTC Event Element Data Object (EventElementUTC870)

*EventElementUTC870* is a low-level data object that holds and organizes all the data required for a single UTC time-stamped event. This low-level structure is used by the mid-level *EventTypeUTC870* data object to create an array of up to ten (10) events that can be moved to the module in a single output data block transfer.

| Name      | Data Type | Description                                                                                                    |
|-----------|-----------|----------------------------------------------------------------------------------------------------|
| DBIndex   | INT       | Point index in the module's database -<br>Corresponds to the order of point definition in<br>the Data Type section of the configuration file |
| ASDU      | INT       | 1=M_SP, 3=M_DP, 5=M_ST, 9=M_ME_NA,<br>11=M_ME_NB, 15=M_IT                                                                                    |
| Qualifier | INT       | Qualifier code used for ASDU types 5, 9, 11 and 15                                                                                           |
| Year      | INT       | Event Year (This value should be FFFF, hex, or -1, decimal)                                                                                  |
| UTC_Time  | DINT[2]   | Event Time in 64-bit UTC format                                                                                                    |
| Reserved  | INT       | Reserved                                                                                                    |
| Data      | INT[6]    | Data associated with the event (point value)                                                                                                 |

#### Read Time Block 9970 Data Object (ReadTimeType870)

The *ReadTimeType870* mid-level data object is used as part of the higher-level *Control870* data object. *ReadTimeType870* uses the lower-level *TimeType870* data object as part of it's structure. This data structure's purpose is to hold and organize date and time data brought from the module into the ControlLogix processor.

Since the module acts as an IEC-60870-5-104 Server, the module time can be updated across the IEC network by a remote IED Client application. This special 9970 Read Time Block provides a way of synchronizing the date and time on the processor with that of the IEC network.

| Name            | Data Type   | Description                                       |
|-----------------|-------------|---------------------------------------------------|
| ReadTimeCommand | BOOL        | Set to 1 to trigger block 9970 (Read Module Time) |
| Time            | TimeType870 | Time data read from module's clock                |

#### Set Time Block 9971 Data Object (SetTimeType870)

The SetTimeType870 mid-level data object is used as part of the higher-level *Control*870 data object. SetTimeType870 uses the lower-level TimeType870 data object as part of it's structure. This data structure's purpose is to hold and organize date and time so that it can be sent from the ControlLogix processor to the module to synchronize the module clock with the processor clock. You might want to use this function if the remote IEC 104 Client does not provide time synchronization information to the module through the IEC network.

| Name           | Data Type   | Description                                       |
|----------------|-------------|---------------------------------------------------|
| SetTimeCommand | BOOL        | Set to 1 to trigger block 9970 (Read Module Time) |
| Time           | TimeType870 | Time data read from module's clock                |

#### Date and Time Data Object (TimeType870)

The *TimeType870* low-level data object is used as part of the mid-level objects, ReadTimeType870 and SetTimeType870, which are used to create the higherlevel *Control870* data object. This data structure's purpose is to provide a single set of controller tags to hold and organize date and time information.

| YearINTMonthINTDayINTHourINTMinuteINTSecondsINTMillisecondsINT | Name         | Data Type | Description |
|----------------------------------------------------------------|--------------|-----------|-------------|
| DayINTHourINTMinuteINTSecondsINT                               | Year         | INT       |             |
| HourINTMinuteINTSecondsINT                                     | Month        | INT       |             |
| MinuteINTSecondsINT                                            | Day          | INT       |             |
| Seconds INT                                                    | Hour         | INT       |             |
|                                                                | Minute       | INT       |             |
| Milliseconds INT                                               | Seconds      | INT       |             |
|                                                                | Milliseconds | INT       |             |

#### 3.1.4 Block Transfer Data Object (Backplane870)

The *Backplane*870 mid-level data object is used to build the top-level *ModuleDef*870 data object. The *Backplane*870 mid-level data object holds and organizes the variables required to control input and output image block transfers between the processor and the MVI56-104S module.

| Name       | Data Type | Description                          |
|------------|-----------|--------------------------------------|
| LastRead   | INT       | Index of last read block             |
| LastWrite  | INT       | Index of last write block            |
| BlockIndex | INT       | Computed block offset for data table |
| BootTimer  | TIMER     | Timer to clear WarmBoot and ColdBoot |

# 3.1.5 Utility Data Object (Util870)

The *Util*870 mid-level data object is used to build the top-level *ModuleDef*870 data object. The *Util*870 mid-level data object holds and organizes the variables required to control special functions within the sample ladder logic application.

| Name                 | Data Type | Description                                                                        |
|----------------------|-----------|------------------------------------------------------------------------------------|
| OneShot_EventCommand | BOOL      | Prevents successive repeat executions of<br>9958 Event Command Block transfers     |
| OneShot_ReadTime     | BOOL      | Prevents successive repeat executions of<br>9970 Read Time Command Block transfers |
| OneShot_SetTime      | BOOL      | Prevents successive repeat executions of<br>9971 Set Time Command Block transfers  |
| Date_Time_for_event  | LINT[10]  | UTC Date and Time in 64-bit format                                                 |
| Enable_UTC_copy_date | BOOL      | Timer to clear WarmBoot and ColdBoot                                               |

## 3.2 Normal Data Transfer

Normal data transfer includes the paging of the user data found in the module's internal database in registers 0 to 3999 and the status data. These data are transferred through read (input image) and write (output image) blocks. Refer to the Configuring the MVI56-104S Module (page 23) chapter for a description of the data objects used with the blocks and the ladder logic required. The structure and function of each block is discussed is discussed in the following topics.

# 3.2.1 Read Block

This block transfers IEC output (control) data sent from the remote IEC 104 Client through the module to the ControlLogix processor. The following table outlines the structure of data contained in the input image of a normal *Read Block*.

| Offset     | Description                                      | Length |
|------------|--------------------------------------------------|--------|
| 0          | Reserved                                         | 1      |
| 1          | Write Block ID                                   | 1      |
| 2 to 201   | Read Data                                        | 200    |
| 202        | Program Scan Counter                             | 1      |
| 203 to 204 | Product Code                                     | 2      |
| 205 to 206 | Product Version                                  | 2      |
| 207 to 208 | Operating System                                 | 2      |
| 209 to 210 | Run Number                                       | 2      |
| 211 to 214 | Data Transfer Status                             | 4      |
| 215        | t0 Error Count                                   | 1      |
| 216        | t1 Error Count                                   | 1      |
| 217        | t2 Error Count                                   | 1      |
| 218        | t3 Error Count                                   | 1      |
| 219        | Sequence # Error Count                           | 1      |
| 220        | Bad Address Error Count                          | 1      |
| 221        | Length Error Count                               | 1      |
| 222        | Receive Frame Count                              | 1      |
| 223        | Transmit Frame Count                             | 1      |
| 224        | Socket State                                     | 1      |
| 225        | Socket Open Count                                | 1      |
| 226        | Socket Close Count                               | 1      |
| 227        | Socket Connection Count                          | 1      |
| 228        | Free events in event buffer for M_SP_NA points   | 1      |
| 229        | Free events in event buffer for M_DP_NA points   | 1      |
| 230        | Free events in event buffer for M_ST_NA points   | 1      |
| 231        | Free events in event buffer for M_ME_NA points 1 |        |
| 232        | Free events in event buffer for M_ME_NB points   | 1      |
| 233        | Free events in event buffer for M_ME_NC points   | 1      |
| 234        | Free events in event buffer for M_IT_NA points   | 1      |
| 235 to 248 | Spare                                            | 14     |
| 249        | Read Block ID                                    | 1      |

The *Read Block ID* is an index value sent by the module and used by the ladder logic to determine where the current 200-word block of input data should be placed in the ControlLogix processor *IEC870S.ReadData* controller tag array. Each input data block transfer can move up to 200 words of user application data (*Read Block* offsets 2 to 201) from the module to the processor. In addition to moving user data, the block also contains module status data. This status data is transferred with each new input image block and can be used for module diagnostics.

## 3.2.2 Write Block

This block transfers IEC input (monitor) data to be sent to the remote IEC 104 Client through the module from the ControlLogix processor. The following table outlines the structure of data contained in the output image of a normal *Write Block*.

| Offset     | Description    | Length |
|------------|----------------|--------|
| 0          | Write Block ID | 1      |
| 1 to 200   | Write Data     | 200    |
| 201 to 247 | Spare          | 47     |

The *Write Block ID* is sent in the *Read Block* as an index value used by the ladder logic to determine where the current 200-word block of output data should be taken from the ControlLogix processor *IEC870S.WriteData* controller tag array. Each output data block transfer can move up to 200 words of user application data (*Write Block* offsets 1-200) from the processor to the module.

During normal operation, the module sequentially sends *Read Blocks* and requests *Write Blocks*. For example, if the application uses three read and two write blocks, the sequence will be as follows:

```
R1W1 \rightarrow R2W2 \rightarrow R3W1 \rightarrow R1W2 \rightarrow R2W1 \rightarrow R3W2 \rightarrow R1W1 \rightarrow
```

This sequence will continue until interrupted by special function write block numbers sent by the controller or operator control through the module's Configuration/Debug port.

## 3.3 Special Function Blocks

Special Function Blocks are used to provide optional module functions. The current version of the software supports seven special function blocks:

- 1 Output Data Initialization
- 2 Event Messages using GMT Time
- 3 Event Messages using UTC Time
- 4 Read Module's Time into Processor
- 5 Write Processor's Time out to Module
- 6 Warm Boot
- 7 Cold Boot

# 3.3.1 Output Data Initialization (1000 to 1019) Blocks

The module can be configured to initialize its internal IEC Input databases, the Monitor Data that will be sent to the remote IEC Client, to the values stored in the ControlLogix processor *IEC870.WriteData* controller tag array at the time the module is started or rebooted before it begins to respond to data requests from the remote Client. This feature requires ladder logic support. If the configuration parameter "Initialize Output Data" in the IEC8704S.CFG configuration file is set to "1" (1 equals "Yes"),then, whenever the module performs a restart or reboot operation, it will send a set of one or more special block ID requests to the processor. These blocks must be handled by the ladder logic and return the requested monitor data. Here is the format of an *Initialize Output Data Read Block*.

| Offset   | Description  | Length |
|----------|--------------|--------|
| 0        | Reserved     | 1      |
| 1        | 1000 to 1020 | 1      |
| 2 to 248 | Spare        | 247    |
| 249      | 1000 to 1020 | 1      |

The value in block offset 249 represents the output data set requested and is an offset used by special function logic to determine where the current 200-word block of initialization data should be taken from the ControlLogix processor *IEC870S.WriteData* controller tag array. The module will request only the amount of data set in the user configuration parameter *Write Register Count* in the *IEC8704S.CFG* configuration file. Special logic must respond to each special input block request by sending a corresponding response output block in the following format.

| Offset     | Description  | Length |
|------------|--------------|--------|
| 0          | 1000 to 1020 | 1      |
| 1 to 200   | Output Data  | 200    |
| 201 to 247 | Spare        | 47     |

The IEC monitor data received in the special write block will be put into the proper place in the module's IEC databases according to the setting in the configuration file.

Note: If the "Initialize Output Data" parameter is set to "1" ("Yes") and the special ladder logic required to process Block IDs 1000 through 1019 does not exist in your current program, the module will fail to complete its initialization process and will not begin data transfer operations. The standard ladder logic sample includes an example rung that shows how to process these special Block ID codes.

# 3.3.2 Event Messages (9958) Blocks

*Block ID 9958* is reserved to send Event Messages from the processor to the module. Each block can send up to 10 events to the module in each block transfer.. If a value of *9958* is placed in the *Write Block ID* of the output image, event messages are sent from the processor to the module. For more information about IEC events, refer to Events (page 131).

The module supports a buffer queue of 99 events per data type. When the queue is full for a particular data type is full, the module will delete the oldest event in the queue if a new event is received.

This block should be used only to pass events with a predefined time-stamp (the module will automatically send time-stamped events when monitor database values change). While using block 9958, disable the events for those specific points (refer to Group Codes (page 49)) to avoid multiple event generation (caused by point value update through both the database and *Block ID 9958*).

The original firmware supported only *Greenwich Mean Time (GMT)* format timestamps. Beginning with firmware version 1.20 and later, a *Coordinated Universal Time (UTC)* time-stamp option was made available. Now there are two versions of *Block ID 9958*, one for *GMT* time-stamps and one for *UTC* time-stamps. Be sure to use the correct one for your application.

If you follow the examples in the sample ladder logic, it is easy to select which 9958 block structure to use. Use the controller tag structures, *IEC870S.Control.EventBlock\_GMT*, for GMT time-stamped events. Use the controller tag structures, *IEC870S.Control.EventBlock\_UTC* for UTC time-stamped events.

The following topics show the differences in block formats between these two types of *9958* blocks and define the controller tag structures associated with them.

#### 9958 GMT Time Event Write Block Format

Here is the *Write Block* format for *Block ID 9958* that moves *GMT* formatted time-stamped events.

| Word Offset in Block | Data Field(s)  | Description                                                                     |
|----------------------|----------------|---------------------------------------------------------------------------------|
| 0                    | Write Block ID | This field contains the value of 9958 identifying the block type to the module. |
| 1                    | Event Count    | Number of events present in the block. Valid Values: 1 to 10.                   |
| 2                    | Event #1       | Event data to add to event message queue.                                       |
| 17                   | Event #2       | Event data to add to event message queue.                                       |
| 32                   | Event #3       | Event data to add to event message queue.                                       |
| 47                   | Event #4       | Event data to add to event message queue.                                       |
| 63                   | Event #5       | Event data to add to event message queue.                                       |
| 79                   | Event #6       | Event data to add to event message queue.                                       |
| 95                   | Event #7       | Event data to add to event message queue.                                       |
| 111                  | Event #8       | Event data to add to event message queue.                                       |
| 127                  | Event #9       | Event data to add to event message queue.                                       |
| 143                  | Event #10      | Event data to add to event message queue.                                       |

| Word Offset in Event<br>Record | Data Field(s)               | Description                                                                                                    |
|--------------------------------|-----------------------------|----------------------------------------------------------------------------------------------------|
| 0                              | DB Index                    | This is the index for the point in the module's database.<br>This corresponds to the order of point definition for the<br>module data types. This is not the point address for the<br>event. For example, to refer to the third configured point<br>enter a value of 2 (first event is 0). |
| 1                              | ASDU                        | This is the ASDU data type for the event message. Valic<br>entries for this field are as follows:                                                                                                    |
|                                |                             | 1=single-point                                                                                                    |
|                                |                             | 3=double-point                                                                                                    |
|                                |                             | 5=step                                                                                                    |
|                                |                             | 9=normalized                                                                                                    |
|                                |                             | 11=scaled                                                                                                    |
|                                |                             | 13 = short floating point                                                                                                    |
|                                |                             | 15=integrated total                                                                                                    |
| 2                              | Qualifier                   | This is the qualifier code for the event message. This parameter is only used for ASDU types 5, 9, 11 and 15. Refer to the IEC Protocol Specification for a full listing of valid qualifier codes for one of these ASDU types.                                                             |
| 3                              | Year                        | This field contains the four-digit year for this event.                                                                                                    |
| 4                              | Month                       | This field contains the month value for the event. Valid Values: 1 to 12                                                                                                    |
| 5                              | Day                         | This field contains the day value for the event. Valid Values: 1 to 31                                                                                                    |
| 6                              | Hour                        | This field contains the hour value for the event. Valid Values: 0 to 23                                                                                                    |
| 7                              | Minute                      | This field contains the minute value for the event. Valid Values: 0 to 59                                                                                                    |
| 8                              | Seconds and<br>Milliseconds | This field contains the seconds and milliseconds value<br>for the event. Valid Values: 0 to 59,999 (59 seconds and<br>999 milliseconds).                                                                                                    |
| 9 through 14                   | Data                        | These words contain the data for the event. For single-<br>and double-point, step, and measured value events, the<br>first word is used. For integrated total events, the first<br>two words are used.                                                                                     |

Here is the structure of each *GMT* time-stamped event record in the block.

|     |                | Description                                                                     |
|-----|----------------|---------------------------------------------------------------------------------|
| 0   | Write Block ID | This field contains the value of 9958 identifying the block type to the module. |
| 1   | Event Count    | Number of events present in the block. Valid Values: 1 to 10.                   |
| 2   | Event #1       | Event data to add to event message queue.                                       |
| 17  | Event #2       | Event data to add to event message queue.                                       |
| 32  | Event #3       | Event data to add to event message queue.                                       |
| 47  | Event #4       | Event data to add to event message queue.                                       |
| 63  | Event #5       | Event data to add to event message queue.                                       |
| 79  | Event #6       | Event data to add to event message queue.                                       |
| 95  | Event #7       | Event data to add to event message queue.                                       |
| 111 | Event #8       | Event data to add to event message queue.                                       |
| 127 | Event #9       | Event data to add to event message queue.                                       |
| 143 | Event #10      | Event data to add to event message queue.                                       |

9958 - UTC Time Event Write Block Format

| Word Offset in Event<br>Record | Data Field(s) | Description                                                                                                    |
|--------------------------------|---------------|----------------------------------------------------------------------------------------------------|
| 0                              | DB Index      | This is the index for the point in the module's database.<br>This corresponds to the order of point definition for the<br>module data types. This is not the point address for the<br>event. For example, to refer to the third configured point,<br>enter a value of 2 (first event is 0). |
| 1                              | ASDU          | This is the ASDU data type for the event message. Valid entries for this field are as follows:                                                                                                    |
|                                |               | 1=single-point                                                                                                    |
|                                |               | 3=double-point                                                                                                    |
|                                |               | 5=step                                                                                                    |
|                                |               | 9=normalized                                                                                                    |
|                                |               | 11=scaled                                                                                                    |
|                                |               | 13 = short floating point                                                                                                    |
|                                |               | 15=integrated total                                                                                                    |
| 2                              | Qualifier     | This is the qualifier code for the event message. This parameter is only used for ASDU types 5, 9, 11 and 15. Refer to the IEC Protocol Specification for a full listing of valid qualifier codes for one of these ASDU types.                                                              |
| 3                              | Year          | The value in this word should always be set to FFFFhex (-1 decimal) to indicate this block is a UTC time-formatted block.                                                                                                    |
| 4 through 7                    | UTC Time      | UTC time is a 64-bit counter in microseconds since<br>January 1, 1972 in little endian byte order, as used in the<br>ControlLogix processor. This time value is converted in<br>the module to produce a valid IEC 60870-5-104 time<br>value, which can be sent to remote Clients.           |
| 8                              | Reserved      | Reserved                                                                                                    |
| 9 through 14                   | Data          | These words contain the data for the event. For single-<br>and double-point, step, and measured value events, the<br>first word is used. For integrated total events, the first<br>two words are used.                                                                                      |

The structure of each event record in the block is shown in the following table.

# 3.3.3 Read Module's Time to Processor (9970) Block

Block 9970 reads the module's current time.

#### 9970 Read Time Write Block Format

The following table shows the block format for write:

| Word Offset in Block | Data Field(s)  | Description                                                                     |
|----------------------|----------------|---------------------------------------------------------------------------------|
| 0                    | Write Block ID | This field contains the value of 9970 identifying the block type to the module. |

#### 9970 Read Time Read Block Format

The module responds to a valid 9970 request with a block containing the requested date and time. The block format is shown in the following table.

| Word Offset in Block | Data Field(s)  | Description                                                                         |
|----------------------|----------------|-------------------------------------------------------------------------------------|
| 0                    | Reserved       | Reserved                                                                            |
| 1                    | Write Block ID | Block ID of next write block.                                                       |
| 2                    | Year           | This field contains the four-digit year for the new time value.                     |
| 3                    | Month          | This field contains the month value for the new time.<br>Valid Values: 1 to 12.     |
| 4                    | Day            | This field contains the day value for the new time. Valid Values: 1 to 31.          |
| 5                    | Hour           | This field contains the hour value for the new time.<br>Valid Values: 0 to 23       |
| 6                    | Minute         | This field contains the minute value for the new time.<br>Valid Values: 0 to 59.    |
| 7                    | Seconds        | This field contains the second value for the new time.<br>Valid Values: 0 to 59.    |
| 8                    | Milliseconds   | This field contains the millisecond value for the new time. Valid Values: 0 to 999. |
| 9 to 248             | Reserved       | Reserved                                                                            |
| 249                  | Read Block ID  | This field contains a value of 9970                                                 |

# 3.3.4 Set Module's Time From Processor (9971) Block

Block 9971 can be used to set the module time using the processor's time. The following table shows the block format for write.

| Word Offset in Block | Data Field(s)  | Description                                                                         |
|----------------------|----------------|-------------------------------------------------------------------------------------|
| 0                    | Write Block ID | This word will contain the value of 9971.                                           |
| 1                    | Year           | This field contains the four-digit year for the new time value.                     |
| 2                    | Month          | This field contains the month value for the new time.<br>Valid Values: 1 to 12.     |
| 3                    | Day            | This field contains the day value for the new time. Valid Values: 1 to 31.          |
| 4                    | Hour           | This field contains the hour value for the new time. Valid Values: 0 to 23          |
| 5                    | Minute         | This field contains the minute value for the new time.<br>Valid Values: 0 to 59.    |
| 6                    | Seconds        | This field contains the second value for the new time.<br>Valid Values: 0 to 59.    |
| 7                    | Milliseconds   | This field contains the millisecond value for the new time. Valid Values: 0 to 999. |

9971 Set Time Write Block Format

# 3.3.5 Warm Boot (9998) Block

This block is sent from the ControlLogix processor to the module (output image) when the module is required to perform a warm-boot (software reset) operation. This block is commonly sent to the module any time configuration data modifications are made. This will force the module to read the new configuration information and to restart. The following table describes the format of the control block.

| Offset   | Description | Length |
|----------|-------------|--------|
| 0        | 9998        | 1      |
| 1 to 247 | Spare       | 247    |

Because many of the parameters set in the configuration file require the program to restart, this function works the same as the cold-boot function. It will cause the module to exit and restart the program.

# 3.3.6 Cold Boot (9999) Block

This block is sent from the ControlLogix processor to the module (output image) when the module is required to perform the cold boot (hardware reset) operation. This block is sent to the module when a hardware problem is detected by the ladder logic that requires a hardware reset. The following table describes the format of the control block.

| Offset   | Description | Length |
|----------|-------------|--------|
| 0        | 9999        | 1      |
| 1 to 247 | Spare       | 247    |

# 4 Diagnostics and Troubleshooting

# In This Chapter

| * | Reading Status Data from the Module | 77 |
|---|-------------------------------------|----|
| * | Ethernet LED Indicators             | 91 |
| * | LED Status Indicators               | 92 |
| * | Clearing a Fault Condition          | 93 |
| * | Troubleshooting                     | 93 |

The module provides information on diagnostics and troubleshooting in the following forms:

- Status data values are transferred from the module to the processor
- Data contained in the module can be viewed through the Configuration/Debug port attached to a terminal emulator
- LED status indicators on the front of the module provide information on the module's status

# 4.1 Reading Status Data from the Module

The MVI56-104S module returns a 26-word Status Data block that can be used to determine the module's operating status. This data can be located in the module's database at registers at the location specified in the configuration. This data is transferred to the ControlLogix processor continuously with each read block.

The Configuration/Debug port provides the following functionality:

- Full view of the module's configuration data
- View of the module's status data
- Version Information
- Control over the module (warm boot and cold boot)
- Facility to upload and download the module's configuration file

# 4.1.1 Required Hardware

You can connect directly from your computer's serial port to the serial port on the module to view configuration information, perform maintenance, and send (upload) or receive (download) configuration files.

ProSoft Technology recommends the following minimum hardware to connect your computer to the module:

- 80486 based processor (Pentium preferred)
- 1 megabyte of memory
- At least one UART hardware-based serial communications port available. USB-based virtual UART systems (USB to serial port adapters) often do not function reliably, especially during binary file transfers, such as when uploading/downloading configuration files or module firmware upgrades.

# 4.1.2 The Configuration/Debug Menu

The Configuration and Debug menu for this module is arranged as a tree structure, with the Main Menu at the top of the tree, and one or more sub-menus for each menu command. The first menu you see when you connect to the module is the Main menu.

Because this is a text-based menu system, you enter commands by typing the command letter from your computer keyboard in the diagnostic window in ProSoft Configuration Builder (PCB). The module does not respond to mouse movements or clicks. The command executes as soon as you press the command letter — you do not need to press [ENTER]. When you type a command letter, a new screen will be displayed in your terminal application.

#### Using the Diagnostic Window in ProSoft Configuration Builder

To connect to the module's Configuration/Debug serial port,

1 Start PCB, and then select the module to test. Click the right mouse button to open a shortcut menu.

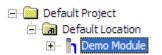

2 On the shortcut menu, choose **DIAGNOSTICS.** 

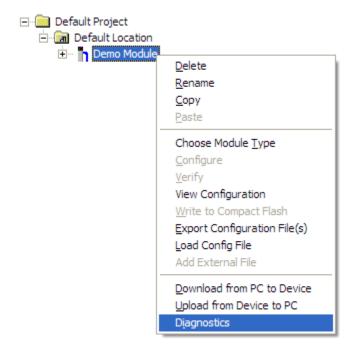

This action opens the **DIAGNOSTICS** dialog box.

**3** Press [?] to open the Main Menu.

| <b>Ø</b> Diagnostics                                                                                                    |                 |
|----------------------------------------------------------------------------------------------------|-----------------|
| Connection Log Module                                                                                                    |                 |
|                                                                                                    |                 |
| MODULE MENU<br>?=Display Menu<br>B=Block Transfer Statistics<br>C=Module Configuration<br>D=Database View<br>R=Transfer Configuration from PC to Unit<br>S=Transfer Configuration from Unit to PC<br>U=Reset diagnostic data<br>V=Version Information<br>W=Warm Boot Module<br>@=Network Menu<br>Esc=Exit Program | Time : 14.20.46 |
| Path "Serial Com 1"                                                                                                    |                 |

**Important**: The illustrations of configuration/debug menus in this section are intended as a general guide, and may not exactly match the configuration/debug menus in your own module.

If there is no response from the module, follow these steps:

1 Click to configure the connection. On the Connection Setup dialog box, select a valid com port or other connection type supported by the module.

|  | Connection Setup                                       |  |  |  |  |
|--|--------------------------------------------------------|--|--|--|--|
|  | Select Connection Type: Com 1                          |  |  |  |  |
|  | Ethernet                                               |  |  |  |  |
|  | ProSoft Discovery Service (PDS) Browse Device(s)       |  |  |  |  |
|  | CIPconnect<br>t:192.168.0.100,p:1,s:0<br>CIP Path Edit |  |  |  |  |
|  | Test Connection Connect Cancel                         |  |  |  |  |

- 2 Verify that the null modem cable is connected properly between your computer's serial port and the module. A regular serial cable will not work.
- **3** On computers with more than one serial port, verify that your communication program is connected to the same port that is connected to the module.

If you are still not able to establish a connection, contact ProSoft Technology for assistance.

#### <u>Navigation</u>

All of the sub-menus for this module contain commands to redisplay the menu or return to the previous menu. You can always return from a sub-menu to the next higher menu by pressing **[M]** on your keyboard.

The organization of the menu structure is represented in simplified form in the following illustration:

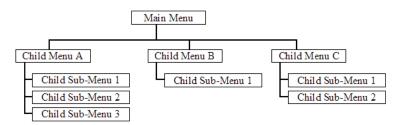

The remainder of this section shows you the menus available for this module, and briefly discusses the commands available to you.

#### <u>Keystrokes</u>

The keyboard commands on these menus are almost always non-case sensitive. You can enter most commands in lower case or capital letters.

The menus use a few special characters ([?], [-], [+], [@]) that must be entered exactly as shown. Some of these characters will require you to use the [SHIFT], [CTRL] or [ALT] keys to enter them correctly. For example, on US English keyboards, enter the [?] command as [SHIFT][/].

Also, take care to distinguish capital letter **[I]** from lower case letter **[L]** (L) and number **[1]**; likewise for capital letter **[O]** and number **[0]**. Although these characters look nearly the same on the screen, they perform different actions on the module.

## 4.1.3 Main Menu

When you first connect to the module from your computer, your terminal screen will be blank. To activate the main menu, press the [?] key on your computer's keyboard. If the module is connected properly, the following menu will appear.

| IEC-870-5-104 SERVER COMMUNICATION | MODULE | MENU |
|------------------------------------|--------|------|
| ?=Display Menu                     |        |      |
| B=Block Transfer Statistics        |        |      |
| C=Module Configuration             |        |      |
| D=Database View                    |        |      |
| I=IEC-870-5-104 Menu               |        |      |
| N=Display SNTP Data                |        |      |
| R=Receive Configuration File       |        |      |
| S=Send Configuration File          |        |      |
| V=Version Information              |        |      |
| W=Warm Boot Module                 |        |      |
| @=Network Menu                     |        |      |
| Esc=Exit Program                   |        |      |
|                                    |        |      |

Caution: Some of the commands available to you from this menu are designed for advanced debugging and system testing only, and can cause the module to stop communicating with the processor or with other devices, resulting in potential data loss or other failures. Only use these commands if you are specifically directed to do so by ProSoft Technology Technical Support staff. Some of these command keys are not listed on the menu, but are active nevertheless. Please be careful when pressing keys so that you do not accidentally execute an unwanted command.

## Viewing Block Transfer Statistics

Press [B] from the Main Menu to view the Block Transfer Statistics screen.

Use this command to display the configuration and statistics of the backplane data transfer operations between the module and the processor. The information on this screen can help determine if there are communication problems between the processor and the module.

Tip: To determine the number of blocks transferred each second, mark the numbers displayed at a specific time. Then some seconds later activate the command again. Subtract the previous numbers from the current numbers and divide by the quantity of seconds passed between the two readings.

#### Viewing Module Configuration

Press **[C]** to view the Module Configuration screen.

Use this command to display the current configuration and statistics for the module.

## Opening the Database Menu

Press **[D]** to open the Database View menu. Use this menu command to view the current contents of the module's database.

#### Opening the IEC-870-5-104 Server Menu

Press **[I]** to open the IEC-870-5-104 Server Menu. Use this command to view all data associated with the IEC-870-5-104 server driver.

#### Viewing SNTP Status

Press [N] to view configuration information about the SNTP client.

| SNTP CLIENT CON | FT | GURATION : |              |   |    |
|-----------------|----|------------|--------------|---|----|
| NTP SERVER IP   | :  | 0.0.0.0    |              |   |    |
| DB REGISTER     | :  | -1         |              |   |    |
| TIME ZONE       | :  | 0          | USE DST      | : | No |
| TIME VALID      | :  | No         |              |   |    |
| REQUESTS        | :  | 0          | RESPONSES    | : | 0  |
| COMPUTATIONS    | :  | 0          | TIME SET CNT | 1 | 0  |
| TIMEOUT ERRS    | :  | 0          |              |   |    |

Refer to SNTP Support for more information on configuring and using this function.

## Receiving the Configuration File

Press **[R]** to download (receive) the current configuration file from the module. For more information on receiving and sending configuration files, please see Uploading and Downloading the Configuration File (page 51).

#### Sending the Configuration File

Press **[S]** to upload (send) an updated configuration file to the module. For more information on receiving and sending configuration files, please see Uploading and Downloading the Configuration File (page 51).

#### Viewing Version Information

Press [V] to view Version information for the module.

Use this command to view the current version of the software for the module, as well as other important values. You may be asked to provide this information when calling for technical support on the product.

Values at the bottom of the display are important in determining module operation. The Program Scan Counter value is incremented each time a module's program cycle is complete.

Tip: Repeat this command at one-second intervals to determine the frequency of program execution.

#### Warm Booting the Module

Caution: Some of the commands available to you from this menu are designed for advanced debugging and system testing only, and can cause the module to stop communicating with the processor or with other devices, resulting in potential data loss or other failures. Only use these commands if you are specifically directed to do so by ProSoft Technology Technical Support staff. Some of these command keys are not listed on the menu, but are active nevertheless. Please be careful when pressing keys so that you do not accidentally execute an unwanted command.

Press **[W]** from the Main Menu to warm boot (restart) the Module. This command will cause the program to exit and reload, refreshing configuration parameters that must be set on program initialization. Only use this command if you must force the Module to re-boot.

#### Opening the Network Menu

Press [@] to open the network menu. The network menu allows you to send, receive and view the WATTCP.CFG file that contains the IP, gateway and other network specification information. You can find more information about the commands on this menu in the Network Menu (page 90) section.

## Exiting the Program

Caution: Some of the commands available to you from this menu are designed for advanced debugging and system testing only, and can cause the module to stop communicating with the processor or with other devices, resulting in potential data loss or other failures. Only use these commands if you are specifically directed to do so by ProSoft Technology Technical Support staff. Some of these command keys are not listed on the menu, but are active nevertheless. Please be careful when pressing keys so that you do not accidentally execute an unwanted command.

Press **[Esc]** to restart the module and force all drivers to be loaded. The module will use the configuration stored in the module's Flash memory to configure the module.

# 4.1.4 Database View Menu

Press **[D]** from the Main Menu to open the Database View menu. Use this menu command to view the current contents of the module's database. Press **[?]** to view a list of commands available on this menu.

| M = Main Menu           |                                        |
|-------------------------|----------------------------------------|
| D = Database Menu       |                                        |
| ? = Display Menu        | Redisplays (refreshes) this menu       |
| 0 - 3 = Pages 0 to 3000 | Selects page 0, 1000, 2000 or 3000     |
| S = Show Again          | Redisplays last selected page of data  |
| - = Back 5 Pages        | Goes back five pages of data           |
| P = Previous Page       | Goes back one page of data             |
| + = Skip 5 Pages        | Goes forward five pages of data        |
| N = Next Page           | Goes forward one page of data          |
| D = Decimal Display     | Displays data in decimal format        |
| H = Hexadecimal Display | Displays data in hex format            |
| F = Float Display       | Displays data in floating point format |
| A = ASCII Display       | Displays data in text format           |
| M = Main Menu           | Goes up one level to main menu         |

#### Viewing Register Pages

To view sets of register pages, use the keys described below:

| Command | Description                    |
|---------|--------------------------------|
| [0]     | Display registers 0 to 99      |
| [1]     | Display registers 1000 to 1099 |
| [2]     | Display registers 2000 to 2099 |

And so on. The total number of register pages available to view depends on your module's configuration.

#### Displaying the Current Page of Registers Again

Press **[S]** from the Database View menu to show the current page of registers again.

| DATABASE | DISPLAY | <b>Ю</b> ТО 9 | 99 (DECI | 101.5 |    |   |   |   |    |
|----------|---------|---------------|----------|-------|----|---|---|---|----|
| 100      | 101     | 102           | 4        | 5     | 6  | 7 | 8 | 9 | 10 |
| 11       | 12      | 13            | 14       | 15    | 16 | Ø | Ø | Ø | Ø  |
| 0        | Ø       | 0             | Ø        | Ø     | Ø  | Ø | Ø | Ø | 0  |
| 0        | Ø       | 0             | Ø        | Ø     | Ø  | Ø | Ø | Ø | 0  |
| 0        | Ø       | 0             | Ø        | Ø     | Ø  | Ø | Ø | Ø | 0  |
| 0        | Ø       | 0             | Ø        | Ø     | Ø  | Ø | Ø | Ø | 0  |
| 0        | Ø       | 0             | Ø        | Ø     | Ø  | Ø | Ø | Ø | 0  |
| 0        | Ø       | 0             | Ø        | Ø     | Ø  | Ø | Ø | Ø | 0  |
| 0        | Ø       | 0             | Ø        | Ø     | Ø  | Ø | Ø | Ø | 0  |
| 0        | Ø       | Ø             | Ø        | Ø     | Ø  | Ø | Ø | Ø | 0  |
| L        |         |               |          |       |    |   |   |   |    |

This screen displays the current page of 100 registers in the database.

# Moving Back Through 5 Pages of Registers

Press [-] from the Database View menu to skip five pages back in the database to see the previous 100 registers of data.

#### Moving Forward Through 5 Pages of Registers

Press [+] from the Database View menu to skip five pages ahead in the database to see the next 100 registers of data.

#### Viewing the Previous 100 Registers of Data

Press **[P]** from the Database View menu to display the previous 100 registers of data.

#### Viewing the Next 100 Registers of Data

Press **[N]** from the Database View menu to select and display the next 100 registers of data.

# Viewing Data in Decimal Format

Press [D] to display the data on the current page in decimal format.

## Viewing Data in Hexadecimal Format

Press [H] to display the data on the current page in hexadecimal format.

## Viewing Data in Floating Point Format

Press **[F]** from the Database View menu. Use this command to display the data on the current page in floating point format. The program assumes that the values are aligned on even register boundaries. If floating-point values are not aligned as such, they are not displayed properly.

#### Viewing Data in ASCII (Text) Format

Press **[A]** to display the data on the current page in ASCII format. This is useful for regions of the database that contain ASCII data.

#### Returning to the Main Menu

Press [M] to return to the Main Menu.

# 4.1.5 IEC-870-5-104 Server Menu

Press [I] from the main menu to open the IEC-870-5-104 Server Menu.

| IEC-870-5-104 Menu Selecto                                                                                                    | ed                                     |
|----------------------------------------------------------------------------------------------------|----------------------------------------|
| IEC-870-5-104 SERVER MENU<br>?=Display Menu<br>C=Configuration<br>E=Display Program Status<br>I=List of valid hosts<br>M=Return to Main Menu<br>1 = M SP NA Setup | s<br>2 = M DP NA Setup                 |
| 3 = M_ST_NA_Setup                                                                                                    | 4 = M_ME_NA Setup                      |
| 5 = M_ME_NB Setup                                                                                                    | 6 = M_IT_NA Setup                      |
| 7 = C_SC_NA Setup<br>9 = C_RC_NA Setup                                                                                                    | 8 = C_DC_NA Setup<br>0 = C_SE_NA Setup |
| ! = C_SE_NB Setup                                                                                                    | @ = IEC-870 Database Cfg               |

#### IEC-870-5-104 Configuration Menu

From the IEC-870-5-104 Server Menu, press **[C]** to open the IEC-870-5-104 Configuration Menu. This menu shows the module parameters in the configuration file.

| IEC-870-5-104 | CONFIGUE  | RATION:    |    |           |                 |
|---------------|-----------|------------|----|-----------|-----------------|
| StartDT Use:  |           | Queue Cls  |    |           |                 |
| k APDUs :     | 12        | w APDUs    | :  | 8         |                 |
| t1 Timeout :  | 60        | t2 Timeout | :  | 10        | t3 Timeout : 30 |
| Comm ASDU :   | 1         | C ASDU Ln  | :  | 2         | IOA Len : 3     |
| Cyc Updat :   | 20000     | Sel/Op Tm  | :  | 10000     | ActTrm Sp : 0   |
| ActTerm St :  |           | Evt Scan   |    | 1         |                 |
| MSPNA TM :    | CP56      | MDPNA TM   | :  | CP56      | MSTNA TM : CP56 |
| MMENA TM :    | CP56      | MMENB TM   | :  | CP56      | MITNA TM : CP56 |
| MSPNA REC :   | 0         | MDPNA REC  | :  | 0         | MSTNA REC : 0   |
| MMENA REC :   | Ō         | MMENB REC  | :  | 0         |                 |
| Short Pulse   | fime : 20 | 300 L      | _0 | ng Pulse  | Time : 10000    |
| Error Offset  | : -1      | L          |    | Time DB ( | Offset : 2000   |

## IEC-870-5-104 Status Data

From the IEC-870-5-104 Server Menu press **[E]** to display the IEC-870-5-104 Status Data screen. Refer to the Status section for more information about these values.

| IEC-870-5-104<br>Send Seq= 0<br>In Queue= 0<br>TX Count= 0 | STATUS DATA: 08/03/198<br>Rec Seq #= 0<br>First Id = 0<br>RX Count = 0 | 0 02:59:53.504<br>Last Ack #= 0<br>Current Id= 0 | Rec UnAcked= Ø |
|------------------------------------------------------------|------------------------------------------------------------------------|--------------------------------------------------|----------------|
| ERRS: t0= 0<br>Seq #= 0                                    | t1 tmouts= 0<br>Bad Adrss= 0                                           | t2 tmouts = 0<br>Bad length= 0                   | t3 timeouts= Ø |
| SOCKET DATA:<br>Opens = 1<br>Host IP=                      | Start DT Active= NO<br>Close Cnt= Ø                                    | State= 0<br>Conn Cnt  = 0                        |                |

# Viewing Priority Queues

Press **[F]** to view the list of configured priority queues. Use this command to see the relative priority for each database type.

# Viewing Invalid State Monitoring

Press **[G]** to view configuration for invalid point monitoring. Use this feature to determine the individual IV quality bit status of each point you configured.

#### Lists of Valid Hosts

From the IEC-870-5-104 Server Menu, press **[I]** to display the List of Valid Hosts. These values are taken from the configuration file. The IP addresses will be displayed only if the **USE IP LIST** parameter is set to YES. (page 32)

| IEC-870-5-104 Menu Sel                                                             | lected                                                          |
|------------------------------------------------------------------------------------|-----------------------------------------------------------------|
| LIST OF VALID IP ADDRE<br>TOTAL NUMBER OF VALID<br>IP LIST BEING USED IN           | IP ADDRESSES = $4$                                              |
| IP ADDRESS VALUE<br>192.168.0.207<br>192.168.0.203<br>192.168.0.61<br>192.168.0.69 | (VALUE)<br>(COA800CF)<br>(COA800CB)<br>(COA8003D)<br>(COA80045) |

#### Viewing Data Type Setup

To view setup information for each data type, press the matching key from the Menu.

| Key | Data Type | Screen Example                                                                                                    |
|-----|-----------|----------------------------------------------------------------------------------------------------|
| 1   | M_SP_NA   | M_SP_NA Setup Menu Selected                                                                                                    |
|     |           | M_SP_NA Setup (0 to 2)<br>Index Point# DB Addr Group(s) Value<br>0 11 0 80000001 0<br>1 12 1 80000001 0                                     |
| 2   | M_DP_NA   | M_DP_NA Setup Menu Selected                                                                                                    |
|     |           | M_DP_NA Setup (0 to 2)<br>Index Point# DB Addr Group(s) Bits<br>0 21 16 00000002 0 0<br>1 22 17 00000002 0 0                                |
| 3   | M_ST_NA   | M_ST_NA Setup Menu Selected                                                                                                    |
|     |           | M_ST_NA Setup (0 to 2)<br>Index Point# DB Addr Group(s) Value<br>0 31 6 00000004 0<br>1 32 7 00000004 0                                     |
| 4   | M_ME_NA   | M_ME_NA Setup Menu Selected                                                                                                    |
|     |           | M_ME_NA_Setup (0 to 2)<br>Index Point# DB Addr Group(s) Deadband Value Norm.Va<br>0 41 4 0000008 0 0 0.00000<br>1 42 5 00000008 0 0 0.00000 |
| 5   | M_ME_NB   | M_ME_NB Setup Menu Selected                                                                                                    |
|     |           | M_ME_NB Setup (0 to 2)<br>Index Point# DB Addr Group(s) Deadband Value<br>0 51 6 0000010 1 0<br>1 52 7 00000010 1 0                         |

| Key     | Data Type | Screen Example                                    | 9                                   |                               |                        |                                  |                  |                           |
|---------|-----------|---------------------------------------------------|-------------------------------------|-------------------------------|------------------------|----------------------------------|------------------|---------------------------|
| 6       | M_IT_NA   | M_IT_NA Setup                                     | Menu Sele                           | cted                          |                        |                                  |                  |                           |
|         |           | M_IT_NA Setup<br>Index Point#<br>0 61<br>1 62     | (0 to 2)<br>DB Addr<br>4<br>5       | Group(s<br>0002000<br>0004000 | 0                      | /alue<br>0<br>0                  | FROZEN<br>Ø<br>Ø |                           |
| Shift 6 | M_ME_NC   | M_ME_NC Setup<br>Index Point#<br>0 600<br>1 601   | (0 to 10)<br>DB Addr<br>25<br>26    | Group(s<br>0000000<br>0000000 | 2 1.0                  | )eadband<br>)000E+02<br>)000E+02 |                  | Value<br>00E+00<br>00E+00 |
| 7       | C_SC_NA   | C_SC_NA Setup                                     | Menu Sele                           | cted                          |                        |                                  |                  |                           |
|         |           | C_SC_NA Setup<br>Index Point#<br>0 700<br>1 701   | (0 to 2)<br>DB Addr<br>1600<br>1601 | MPnt#<br>2000<br>2010         | MPntDb<br>3200<br>3201 | ReqSel<br>Ø<br>Ø                 | Value<br>0<br>0  |                           |
| 8       | C_DC_NA   | C_DC_NA Setup                                     | Menu Sele                           | cted                          |                        |                                  |                  |                           |
|         |           | C_DC_NA Setup<br>Index Point#<br>0 800<br>1 801   | (0 to 2)<br>DB Addr<br>1616<br>1617 | MPnt#<br>3000<br>3090         | MPntDb<br>3216<br>3217 | ReqSel<br>Ø<br>Ø                 | Bits<br>00<br>00 |                           |
| 9       | C_RC_NA   | C_RC_NA Setup                                     | Menu Sele                           | cted                          |                        |                                  |                  |                           |
|         |           | C_RC_NA Setup<br>Index Point#<br>0 900<br>1 901   | (0 to 2)<br>DB Addr<br>51<br>52     | MPnt#<br>8000<br>8888         | MPntDb<br>30<br>31     | ReqSel<br>Ø<br>Ø                 | Value<br>Ø<br>Ø  |                           |
| 0       | C_SE_NA   | C_SE_NA Setup                                     | Menu Sele                           | cted                          |                        |                                  |                  |                           |
|         |           | C_SE_NA Setup<br>Index Point#<br>0 1000<br>1 1001 | (0 to 2)<br>DB Addr<br>105<br>106   | MPnt#<br>0<br>0               | MPntDb<br>Ø<br>Ø       | ReqSel<br>0<br>0                 | Value<br>0<br>0  | Norm<br>0.01<br>0.01      |
| Shift 1 | C_SE_NB   | C_SE_NB Setup                                     | Menu Sele                           | cted                          |                        |                                  |                  |                           |
|         |           | C_SE_NB Setup<br>Index Point#<br>0 1100<br>1 1101 | (0 to 2)<br>DB Addr<br>107<br>108   | MPnt#<br>0<br>0               | MPntDb<br>Ø<br>Ø       | ReqSel<br>0<br>0                 | Value<br>Ø<br>Ø  |                           |
| Shift 4 | C_SE_NC   | C_SE_NC Setup                                     | Menu Sele                           | cted                          |                        |                                  |                  |                           |
|         |           | C_SE_NC Setup<br>Index Point#<br>0 1200<br>1 1201 | (0 to 2)<br>DB Addr<br>55<br>56     | MPnt#<br>0<br>0               | MPntDb<br>Ø<br>Ø       | ReqSel<br>Ø<br>Ø                 |                  | Value<br>0<br>0           |

#### Database Configuration

From the IEC-870-5-104 Server Menu press [@] to display the Database Configuration screen. It displays the number of configured points and the event configuration for each data type:

| IEC-870-5-104 DATABASE CONFIGUR | ATION:                       |
|---------------------------------|------------------------------|
| PMENA Offs: 2000 PMENB Off:     | 2000                         |
| M_SP_NA point count = 10        | Event Scanning Enabled : Yes |
| M_DP_NA point count = 10        | Event Scanning Enabled : Yes |
| M_ST_NA point count = 10        | Event Scanning Enabled : Yes |
| M_ME_NA point count = 10        | Event Scanning Enabled : Yes |
| M_ME_NB point count = 10        | Event Scanning Enabled : Yes |
| M_ME_NC point count = 10        | Event Scanning Enabled : Yes |
| M_IT_NA point count = 10        |                              |
| C_SC_NA point count = 10        |                              |
| C_DC_NA point count = 10        |                              |
| C_RC_NA point count = 10        |                              |
| C_SE_NA point count = 10        |                              |
| C_SE_NB point count = 10        |                              |
| C_SE_NC point count = 10        |                              |

# 4.1.6 Network Menu

The network menu allows you to send, receive, and view the WATTCP.CFG file that contains the IP and gateway addresses, and other network information.

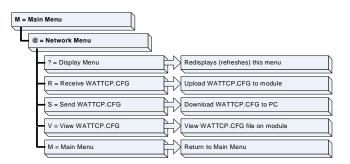

#### Transferring WATTCP.CFG to the module

Press **[R]** to transfer a new WATTCP.CFG file from the PC to the module. Use this command to change the network configuration for the module (for example, the module's IP address).

Press **[Y]** to confirm the file transfer, and then follow the instructions on the terminal screen to complete the file transfer process.

Transferring WATTCP.CFG to the PC

Press **[S]** to transfer the WATTCP.CFG file from the module to your PC.

Press **[Y]** to confirm the file transfer, and then follow the instructions on the terminal screen to complete the file transfer process.

After the file has been successfully transferred, you can open and edit the file to change the module's network configuration.

#### Viewing the WATTCP.CFG file on the module

Press **[V]** to view the module's WATTCP.CFG file. Use this command to confirm the module's current network settings.

| WATTCP.CFG FILE:                                       |
|--------------------------------------------------------|
| # ProLinx Communication Gateways, Inc.                 |
| # Default private class 3 address                      |
| my_ip=192.168.0.75                                     |
| # Default class 3 network mask                         |
| netmask=255.255.255.0                                  |
| # name server 1 up to 9 may be included                |
| # nameserver=xxx.xxx.xxx.xxx                           |
| # name server 2                                        |
| <pre># nameserver=xxx.xxx.xxx.xxx</pre>                |
| # The gateway I wish to use                            |
| gateway=192.168.0.1                                    |
| # some networks (class 2) require all three parameters |
| # gateway, network, subnetmask                         |
| # gateway 192.168.0.1,192.168.0.0,255.255.255.0        |
| # The name of my network                               |
| # domainslist="mynetwork.name"                         |

Returning to the Main Menu

Press [M] to return to the Main Menu.

# 4.2 Ethernet LED Indicators

| LED      | State       | Description                                                                                                 |
|----------|-------------|----------------------------------------------------------------------------------------------------|
| Data Off |             | No activity on the Ethernet port.                                                                           |
|          | Green Flash | The Ethernet port is actively transmitting or receiving data.                                               |
| Link Off |             | No physical network connection is detected. No Ethernet communication is possible. Check wiring and cables. |
| _        | Green Solid | Physical network connection detected. This LED must be on solid for Ethernet communication to be possible.  |

# 4.3 LED Status Indicators

|              |               |        | · · ·                                                                                                    |
|--------------|---------------|--------|----------------------------------------------------------------------------------------------------|
| Module       | Color         | Status | Indication                                                                                                    |
| CFG          | Green         | On     | Data is being transferred between the module and a remote terminal using the Configuration/Debug port.                                                                                                    |
|              |               | Off    | No data is being transferred on the Configuration/Debug port.                                                                                                    |
| P1           | Green         | On     | Not used in this application                                                                                                    |
|              |               | Off    | Not used in this application                                                                                                    |
| P2           | Green         | On     | Not used in this application                                                                                                    |
|              |               | Off    | Not used in this application                                                                                                    |
| APP          | Amber         | Off    | The MVI56-104S is working normally.                                                                                                    |
|              |               | On     | The MVI56-104S module program has recognized a<br>communication error on one of its ports.                                                                                                    |
| BP ACT Amber |               | On     | The LED is on when the module is performing a write operation on the backplane.                                                                                                    |
|              |               | Off    | The LED is off when the module is performing a read operation on the backplane. Under normal operation, the LED should blink rapidly on and off.                                                                                               |
| OK           | Red/<br>Green | Off    | The card is not receiving any power and is not securely plugged into the rack.                                                                                                    |
|              | Croon         | Green  | The module is operating normally.                                                                                                    |
|              |               | Red    | The program has detected an error or is being configured. If<br>the LED remains red for over 10 seconds, the program has<br>probably halted. Remove the card from the rack and re-insert<br>the card to restart the module's program.          |
| BAT          | Red           | Off    | The battery voltage is OK and functioning.                                                                                                    |
|              |               | On     | The battery voltage is low or battery is not present. Allow<br>battery to charge by keeping module plugged into rack for 24<br>hours. If BAT LED still does not go off, contact ProSoft<br>Technology, as this is not a user serviceable item. |

The LEDs indicate the module's operating status as follows:

If the APP, BP ACT and OK LEDs blink at a rate of every one-second, this indicates a serious problem with the module. Call ProSoft Technology support to arrange for repairs.

In addition to these LEDs, the module contains two LEDs under the module's door. The LED on the left (green) displays the link status. If the module is connected properly to a Hub, this LED should be illuminated. The LED on the right (amber) is the data indication LED. Whenever the module is sending or receiving data on the Ethernet interface, this LED will be illuminated.

# 4.4 Clearing a Fault Condition

Typically, if the OK LED on the front of the module turns RED for more than ten seconds, a hardware problem has been detected in the module or the program has exited.

To clear the condition, follow these steps:

- **1** Turn off power to the rack.
- 2 Remove the card from the rack.
- **3** Verify that all jumpers are set correctly.
- 4 If the module requires a Compact Flash card, verify that the card is installed correctly.
- 5 Re-insert the card in the rack and turn the power back on.
- 6 Verify correct configuration data is being transferred to the module from the ControlLogix processor.

If the module's OK LED does not turn GREEN, verify that the module is inserted completely into the rack. If this does not cure the problem, contact ProSoft Technology Technical Support.

#### 4.5 Troubleshooting

Use the following troubleshooting steps if you encounter problems when the module is powered up. If these steps do not resolve your problem, please contact ProSoft Technology Technical Support.

| Processor E | Frors |
|-------------|-------|
|-------------|-------|

| <b>Problem Description</b>   | Steps to take                                                                                                    |
|------------------------------|----------------------------------------------------------------------------------------------------|
| Processor Fault              | Verify that the module is plugged into the slot that has been configured for the module in the I/O Configuration of RSLogix.                                                                                                    |
|                              | Verify that the slot location in the rack has been configured correctly in the ladder logic.                                                                                                    |
| Processor I/O LED<br>flashes | This indicates a problem with backplane communications. A problem could exist between the processor and any installed I/O module, not just the <modulename>. Verify that all modules in the rack are correctly configured in the ladder logic.</modulename> |

#### Module Errors

| <b>Problem Description</b>                            | Steps to take                                                                                                    |  |
|-------------------------------------------------------|----------------------------------------------------------------------------------------------------|--|
| BP ACT LED (not<br>present on MVI56E                  | This indicates that backplane transfer operations are failing. Connect to the module's Configuration/Debug port to check this.                                                                                                    |  |
| modules) remains off or<br>blinks slowly              | To establish backplane communications, verify the following items:                                                                                                    |  |
| MVI56E modules with                                   | The processor is in RUN or REM RUN mode.                                                                                                    |  |
| scrolling LED display:                                | The backplane driver is loaded in the module.                                                                                                    |  |
| <backplane status=""> condition reads ERR</backplane> | The module is configured for read and write data block transfer.                                                                                                    |  |
|                                                       | The ladder logic handles all read and write block situations.                                                                                                    |  |
|                                                       | The module is properly configured in the processor I/O configuration and ladder logic.                                                                                                    |  |
| OK LED remains RED                                    | The program has halted or a critical error has occurred. Connect to the Configuration/Debug port to see if the module is running. If the program has halted, turn off power to the rack, remove the card from the rack and re-insert the card in the rack, and then restore power to the rack. |  |

# 5 Reference

# In This Chapter

| * | Product Specifications95                                                  |
|---|---------------------------------------------------------------------------|
| * | IEC-60870-5-104 (104S) Protocol Implementation99                          |
| * | General Concepts145                                                       |
| * | Data Flow Between the MVI56-104S Module and the ControlLogix<br>Processor |
| * | Cable Connections                                                         |
| * | IEC 60870-5-104 Server Interoperability Document                          |

# 5.1 **Product Specifications**

The MVI56 IEC 60870-5-104 Server Communication Module allows ControlLogix compatible processors to interface easily with IEC 60870-5-104 protocol-compatible hosts.

The MVI56-104S module acts as an input/output module between the IEC-60870-5-104 Ethernet network and the ControlLogix processor. Data transfer between the module and the processor is asynchronous from the actions on the network. Databases are defined by the user for the module to hold data as required by the protocol.

The MVI56-104S module is a powerful communication interface for ControlLogix processors. Developed under license from Rockwell Automation, the module incorporates proprietary backplane technology that enables powerful data access to the ControlLogix processor.

# 5.1.1 Functional Specifications

The MVI56-104S module accepts data read/write commands from a master/client on the network. In addition, the module can be configured to generate unsolicited messages in either a spontaneous or cyclic fashion.

The module has 4000 words of user defined internal register space that are accessible to the protocol driver and to the ControlLogix processor memory. Any of the supported database types can be individually located (within the total database size limit of 4000 words) and each database point is mapped within the module and can be assigned to one or more Groups. The supported database point types are:

| Database Type | Description                          |
|---------------|--------------------------------------|
| M_SP_NA       | Monitored single-point database      |
| M_DP_NA       | Monitored dual-point database        |
| M_ST_NA       | Monitored step-point database        |
| M_ME_NA       | Monitored normalized-point database  |
| M_ME_NB       | Monitored scaled-point database      |
| M_ME_NC       | Monitored short-float point database |
| M_IT_NA       | Monitored integrated total database  |
| C_SC_NA       | Command single-point database        |
| C_DC_NA       | Command dual-point database          |
| C_RC_NA       | Command step-point database          |
| C_SE_NA       | Command normalized-point database    |
| C_SE_NB       | Command scaled-point database        |
| C_SE_NC       | Command short-float point database   |

#### IEC 60870-5-104 Server Specifications

Operating in the Server mode, the module accepts commands from a Client(s) to read/write data stored in the module's internal registers. This data is easily and continuously transferred between the MVI56-104S module and the ControlLogix processor's data registers.

The IEC 60870-5-104 Server functionality supported by the module includes:

- The IEC 60870-5-104 communication driver is built in accordance to the approved IEC specification
- The module functions as a Server on the network supporting data read/write commands from an IEC 60870-5-104 client on the network
- One TCP server socket
- Supports unsolicited messages, either cyclic or spontaneous (cyclic rate is configurable)
- Supports clock synchronization commands from client or from the ControlLogix processor
- Supports Group interrogation (Global, General 1 to 16, Global Counters, Counters 1 to 4)
- Event timestamping configurable by type (None, 24 bit, 56 bit)
- Event queue supports 99 points for each data type
- Optional user defined list of acceptable client host IP addresses
- Configurable Common ASDU address (sector) and Information Object Address
- An IEC Interoperability Document for the MVI56 is available which fully documents data types supported by the module

# 5.1.2 General Specifications

- Single Slot 1756 backplane compatible
- The module is recognized as an Input/Output module and has access to processor memory for data transfer between processor and module
- Ladder Logic is used for data transfer between module and processor. Sample ladder file included.
- Configuration data obtained from configuration text file downloaded to module. Sample configuration file included
- Local or remote rack

| Specification                    | Description                                                                                                    |
|----------------------------------|----------------------------------------------------------------------------------------------------|
| Backplane Current Load           | 800 mA @ 5 V DC<br>800 mA @ 24VDC                                                                                                    |
| Operating Temperature            | 0 to 60°C (32 to 140°F)                                                                                                    |
| Storage Temperature              | -40 to 85°C (-40 to 185°F)                                                                                                    |
| Shock                            | 30g Operational                                                                                                    |
|                                  | 50g non-operational                                                                                                    |
|                                  | Vibration: 5 g from 10 to 150 Hz                                                                                                    |
| Relative Humidity                | 5% to 95% (non-condensing)                                                                                                    |
| LED Indicators                   | Module Status                                                                                                    |
|                                  | Backplane Transfer Status                                                                                                    |
|                                  | Application Status                                                                                                    |
|                                  | Serial Activity                                                                                                    |
| Application port (Ethernet)      |                                                                                                    |
| Ethernet Port (Ethernet modules) | 10/100 Base-T                                                                                                    |
|                                  | RJ45 Connector                                                                                                    |
|                                  | Link and activity LED indicators                                                                                                    |
|                                  | Electrical Isolation 1500 V rms at 50 Hz to 60 Hz for 60 s, applied as specified in section 5.3.2 of IEC 60950: 1991                  |
|                                  | Ethernet Broadcast Storm Resiliency = less than or equal to 5000 [ARP] frames-per-second and less than or equal to 5 minutes duration |
| Shipped with Unit                | RJ45 to DB-9M cables for each port                                                                                                    |
|                                  | 6-foot RS-232 configuration cable                                                                                                    |
| Debug/Configuration port (CFG)   |                                                                                                    |
| CFG Port (CFG)                   | RJ45 (DB-9M with supplied cable)                                                                                                    |
|                                  | RS-232 only                                                                                                    |
|                                  | No hardware handshaking                                                                                                    |

# 5.1.3 Hardware Specifications

# 5.2 IEC-60870-5-104 (104S) Protocol Implementation

The intent of this section is to provide a quick understanding of how the 104S module implements the IEC-60870-5-104 protocol, without going into complex details of the specification.

The IEC-60870-5-104 protocol applies to Telecontrol equipment and systems with data transmission for monitoring and controlling geographically widespread processes. This protocol consists essentially of the IEC-60870-5-101 protocol, with the addition of TCP/IP as the transport mechanism.

Any application with the IEC-60870-5-104 protocol consists of a client (Controlling Station) and one or more servers (Controlled Stations). The client constantly monitors and controls the data from each server in the TCP/IP network.

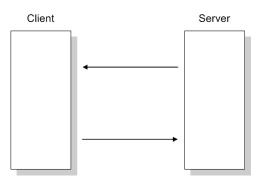

The MVI56-104S works as an IEC-60870-5-104 server; it can send monitor data, receive commands, or generate events to the client unit.

# 5.2.1 Module Address

The MVI56-104S module is identified at transport level (using the IP Address) and at application level (using the Common ASDU Address).

#### IP Address

The MVI56-104S module is identified by a unique IP address on the TCP/IP network. You must edit the WATTCP.CFG configuration file (or use the configuration tool) to enter a valid IP address. The following example lists the default contents of the WATTCP.CFG file:

| Edit - WATTCP |                                               |                                                                                             |
|---------------|-----------------------------------------------|---------------------------------------------------------------------------------------------|
| Edit - WATTCP | 192.168.0.250<br>255.255.255.0<br>192.168.0.1 | <pre>my_ip  192 . 168 . 0 . 250 Comment: Definition: Default private class 3 address </pre> |
|               |                                               | Reset Tag<br>OK<br>Cancel                                                                   |

In this example, the MVI56-104S module is identified by IP address 192.168.0.250 in the IEC-60870-5-104 network, with a netmask (subnet mask) of 255.255.255.0 and a default gateway address of 192.168.0.1.

Because there could be several devices in the same TCP/IP network, some applications may require a connection control (from which IP addresses the module may receive valid messages).

To restrict the units (IP addresses) from which the MVI56-104S module will accept connections, use the following parameter:

| Edit - IEC-870-5-104                                                                                                    |                                                                                                    |   |                                                                            |                             |
|----------------------------------------------------------------------------------------------------|----------------------------------------------------------------------------------------------------|---|----------------------------------------------------------------------------|-----------------------------|
| Use IP List<br>Override StartDT<br>Clear queue on close<br>t1 timeout set value<br>t2 timeout set value<br>t3 timeout set value<br>t3 timeout set value<br>k (maximum queue)<br>w (latest ack threshold)<br>Time DB Offset<br>Common Address of ASDU<br>Cyclic data transmission<br>Select/Operate Timeout<br>Use ACTTERM with setpoint<br>Use ACTTERM with setpoint<br>Use ACTTERM with setpoint<br>Use ACTTERM with setpoint<br>Use ACTTERM with setpoint<br>Use ACTTERM with setpoint<br>Use ACTTERM with setpoint<br>Use ACTTERM with setpoint<br>Was ACTTERM with setpoint<br>Was ACTTERM with setpoint<br>Use ACTTERM with setpoint<br>Use ACTTERM with setpoint<br>Use ACTTERM with setpoint<br>Use ACTTERM with setpoint<br>Was ACTTERM with setpoint<br>Was ACTTERM with setpoint<br>Mage ACTTERM with setpoint<br>Mage ACTTERM WITH ACTTERM with setpoint<br>Mage ACTTERM with setpoint<br>Mage ACTTERM with setpoint<br>Mage ACTTERM with setpoint<br>Mage ACTTERM with setpoint<br>Mage ACTTERM with setpoint<br>Mage ACTTERM with setpoint<br>Mage ACTTERM with setpoint<br>Mage ACTTERM with setpoint<br>Mage ACTT | Yes<br>Yes<br>15<br>10<br>30<br>12<br>8<br>2000<br>5000<br>1500<br>1<br>1<br>1000<br>2000<br>Yes<br>Yes<br>Yes<br>Not Used<br>30<br>Yes<br>5<br>4<br>3<br>2<br>2<br>0<br>1 |   | Use IP List  Comment:  Definition:  Use IP list to valid connection (Yes/P |                             |
| Cyclic Set IV Time<br>IV Check Delay Time<br>IV Fail Count<br>Event Scan delay                                                                                                    | 30<br>10<br>0<br>1                                                                                                    | ~ | <u>R</u> eset Tag<br>OK                                                    | Reset <u>A</u> ll<br>Cancel |

If this parameter is set as 1 (Yes), the module will only accept a connection from a client unit that is listed in the IP address list, in the following format:

| 🗖 Edit - IEC-8                                                                             | 70-5-104 II                  | ADDRESSES           |            |                 |           | X |
|--------------------------------------------------------------------------------------------|------------------------------|---------------------|------------|-----------------|-----------|---|
| IP ADD           √ 1         19216           √ 2         19216           √ 3         19216 | RESS C<br>3.0.207<br>3.0.203 | Comment             |            |                 |           |   |
| IP ADDRESS Val                                                                             | Add Row                      | Insert Row          | Delete Row | Move <u>U</u> p | Move Down |   |
| <u>E</u> dit Row                                                                           | Copy Rov                     | v <u>P</u> aste Row |            | OK              | Cancel    |   |

If the Use IP List parameter is set to Yes, the module will only accept a connection from one of the three IP addresses listed in the example above. The following illustration shows that the Server will accept a connection from Client A, whose address is on the list, but will reject a connection from Client B, whose address is not on the list.

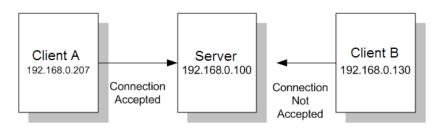

# Monitor Direction and Control Direction: Point Definition

The protocol specification defines two directions of data: monitor direction and control direction.

**Monitor Direction:** The direction of transmission from the server to the client **Control Direction:** The direction of transmission from the client to the server

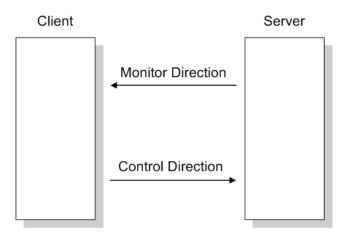

The points that are typically transferred from the server to the client are also known as **Monitor Points** (or Monitor Information Objects). The points that are typically transferred from the client to the server are also known as **Control Points** (or Command Information Objects).

The MVI56-104S contains an internal database of 4000 words. You must associate the monitor and control points to database addresses in the MVI56-104S. To configure the points for the MVI56-104S, follow these steps:

- 1 Calculate the number of monitor and control points for the application.
- 2 Calculate the MVI56-104S database regions that are required for the application, based on the number of monitor and control points. Define two separate regions. Remember that each data type stores a different quantity of data (for example, M\_SP\_NA uses one bit, M\_ST\_NA uses one byte, and so on).
- 3 Configure each point within its MVI56-104S database region.
- 4 Configure the backplane communication between the module and the processor in order to correctly update both database regions as shown in the following illustration.

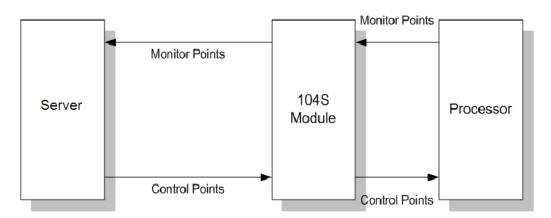

For the MVI56-104S, the control and monitor points are transferred as follows:

All points must be configured in the correct location in the MVI56-104S database in order to be properly updated from/to the processor, by configuring the control points and monitor points in separate areas of the MVI56-104S database. The following illustration shows an example configuration:

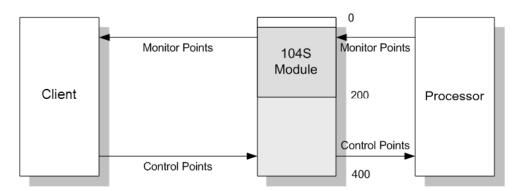

In this example, all monitor points are located between database addresses 0 and 199, and all control points are located between address 200 and 399. The backplane settings must also be configured to correctly update these database ranges. For more information on configuration, refer to [Backplane Configuration] (page 28)

#### Common ASDU Address

At the application level, the module is identified by the Common ASDU (Application Service Data Unit) Address. This address must match the CASDU sent by the client unit. An ASDU is a data unit that transfers information objects between the client and the server.

If the client sends a message to a different Common ASDU, the module ignores the command. To configure the Common ASDU Address for the MVI56-104S module, use the following parameter in the configuration file:

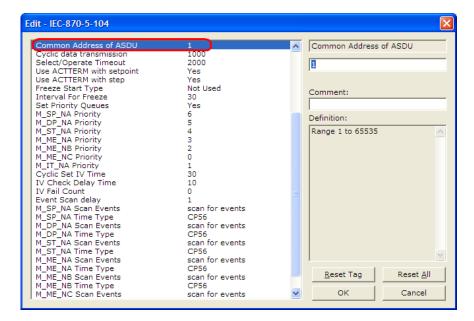

# 5.2.2 Using Monitor Points

The following monitor points are supported by the MVI56-104S module:

| Symbol  | Description                              | Data Size in<br>Database | Addressing Type |
|---------|------------------------------------------|--------------------------|-----------------|
| M-SP-NA | Monitored Single-Points                  | 1 bit                    | Bit             |
| M-DP-NA | Monitored Dual-Points                    | 2 bits                   | Bit             |
| M-ST-NA | Monitored Step-Points                    | 1 byte                   | Byte            |
| M-ME-NA | Monitored Measured Normalized-Points     | 1 word                   | Word            |
| M-ME-NB | Monitored Measured Scaled-Points         | 1 word                   | Word            |
| M-ME-NC | Monitored Measured Short Floating Points | 2 words                  | Double-Word     |
| M-IT-NA | Monitored Counter-Points                 | 2 words                  | Double-Word     |

Each monitor point is identified by its Information Object Address (it should be unique for each Common ASDU Address in the network). For each monitor point, configure the following parameters:

**Point # -** The information object address of the point. It identifies the point in the network.

**DB Address -** The database location in the MVI56-104S module associated with the point. You must associate each point to a database address in the MVI56-104S module. The interpretation of this parameter depends on the point type configured. For example, for an M\_SP\_NA point, this value represents the bit address. For a M\_ME\_NA point, this value represents the Word address.

**Group(s)** - This is the group definition for the point. It sets how the point will be polled by the master (cyclic or group interrogation). It can also be used to enable or disable the event generation for one specific point. The group parameter is discussed in the Data Communication section.

**Deadband -** Sets the deadband for each Measured point. If the value changes from more than the configured deadband , the module will generate an event for this point.

**IV DB Bit -** This feature allows the application to set the invalid (IV) quality bit of the protocol for all the monitored ASDU types supported. If you enable this feature, the processor can determine the individual IV quality bit status of each point you configured.

# Monitor Data Transfer

Typically, you should properly configure the group code for each monitor point to define how the master will poll for the point. The group codes are defined as follows:

| The Group par | ameter is defined as follows: |
|---------------|-------------------------------|
|---------------|-------------------------------|

| Group Code | Description                                               |
|------------|-----------------------------------------------------------|
| 0x0000001  | Interrogated by general interrogation (station or global) |
| 0x0000002  | Interrogated by group 1 interrogation                     |
| 0x00000004 | Interrogated by group 2 interrogation                     |
| 0x0000008  | Interrogated by group 3 interrogation                     |
| 0x0000010  | Interrogated by group 4 interrogation                     |
| 0x0000020  | Interrogated by group 5 interrogation                     |
| 0x00000040 | Interrogated by group 6 interrogation                     |
| 0x0000080  | Interrogated by group 7 interrogation                     |
| 0x00000100 | Interrogated by group 8 interrogation                     |
| 0x00000200 | Interrogated by group 9 interrogation                     |
| 0x00000400 | Interrogated by group 10 interrogation                    |
| 0x0000800  | Interrogated by group 11 interrogation                    |
| 0x00001000 | Interrogated by group 12 interrogation                    |
| 0x00002000 | Interrogated by group 13 interrogation                    |
| 0x00004000 | Interrogated by group 14 interrogation                    |
| 0x00008000 | Interrogated by group 15 interrogation                    |
| 0x00010000 | Interrogated by group 16 interrogation                    |
| 0x00020000 | Interrogated by general counter request                   |
| 0x00040000 | Interrogated by group 1 counter request                   |
| 0x00080000 | Interrogated by group 2 counter request                   |
| 0x00100000 | Interrogated by group 3 counter request                   |
| 0x00200000 | Interrogated by group 4 counter request                   |
| 0x4000000  | Disable event scanning of this point                      |
| 0x80000000 | Periodic/cyclic data returned from unit                   |

The module will periodically send all points configured for periodic/cyclic poll (0x80000000) at every x milliseconds, where x is configured with the following parameter:

| Use IP List               | Yes      | Cyclic data transmission            |
|---------------------------|----------|-------------------------------------|
| Override StartDT          | Yes      |                                     |
| Clear queue on close      | Yes      | 20000                               |
| t1 timeout set value      | 15       | 1200001                             |
| t2 timeout set value      | 10       |                                     |
| t3 timeout set value      | 30       | Comment:                            |
| k (maximum queue)         | 12       | Comment:                            |
| w (latest ack threshold)  | 8        |                                     |
| Time DB Offset            | 2000     | Definition:                         |
| Command Delay Timer       | 5000     | Definition:                         |
| Error Offset              | 1500     | Number of milliseconds              |
| Common Address of ASDU    | 1        | between cyclic updates              |
| Cyclic data transmission  | 20000    | (0-4294967296)                      |
| Select/Operate Timeout    | 2000     |                                     |
| Use ACTTERM with setpoint | Yes      |                                     |
| Use ACTTERM with step     | Yes      |                                     |
| Freeze Start Type         | Not Used |                                     |
| Interval For Freeze       | 30       |                                     |
| Set Priority Queues       | Yes      |                                     |
| M_SP_NA Priority          | 6        |                                     |
| M_DP_NA Priority          | 5        |                                     |
| M_ST_NA Priority          | 4        |                                     |
| M_ME_NA Priority          | 3        |                                     |
| M_ME_NB Priority          | 2        |                                     |
| M_ME_NC Priority          | 0        |                                     |
| M_IT_NA Priority          | 1        | 1                                   |
| Cyclic Set IV Time        | 10       | Denot Teo Denot All                 |
| IV Check Delay Time       | 2        | <u>R</u> eset Tag Reset <u>A</u> ll |
| IV Fail Count             | 2        |                                     |
| Event Scan delav          |          | OK Cancel                           |

Example - Periodic Monitor Polling:

If the following point is configured for monitor polling:

| Edit - M_ME_NB_1 104 |             |            |          |                       |           |                |                   |  |
|----------------------|-------------|------------|----------|-----------------------|-----------|----------------|-------------------|--|
|                      | Point       | DB Address | Groups   | Default Deadband      | IV DB Bit | Comment        |                   |  |
| <b>√</b> 1           | 100         | 0          | 80000000 | 100                   |           |                |                   |  |
|                      |             |            |          |                       |           |                |                   |  |
|                      |             |            |          |                       |           |                |                   |  |
|                      |             |            |          |                       |           |                |                   |  |
|                      |             |            |          |                       |           |                |                   |  |
|                      |             |            |          |                       |           |                |                   |  |
|                      |             |            |          |                       |           |                |                   |  |
|                      |             |            |          |                       |           |                |                   |  |
| Point Va             | alue Status | s - ПК     |          |                       |           |                |                   |  |
| TORKYG               | ilde Statut | 5- 0K      |          |                       |           |                |                   |  |
|                      |             |            |          |                       |           |                |                   |  |
|                      |             |            |          |                       | - (       |                |                   |  |
| Set to I             | Defaults    | Add Row    | Insert   | Row <u>D</u> elete Ro | M         | ove <u>U</u> p | Move Dow <u>n</u> |  |
| <u>E</u> dit         | Row         | Copy Row   | Paste    | Row                   |           | OK             | Cancel            |  |

If you configure the periodic polling for 10 seconds (10000 milliseconds) as follows:

| Edit - IEC-870-5-104                                                                                                    |                                                                                                    |                                                                                                    |
|----------------------------------------------------------------------------------------------------|----------------------------------------------------------------------------------------------------|----------------------------------------------------------------------------------------------------|
| Use IP List<br>Override StartDT<br>Clear queue on close<br>t1 timeout set value<br>t2 timeout set value<br>t3 timeout set value<br>k (maximum queue)<br>w (latest ack threshold)<br>Time DB Offset<br>Command Delay Timer<br>Error Offset<br>Common Address of ASDU<br>Cyclic data transmission<br>Select/Operate Timeout<br>Use ACTTERM with setpoint<br>Use ACTTERM with setpoint<br>Use ACTTERM with setp<br>Freeze Start Type<br>Interval For Freeze<br>Set Priority Queues<br>M_SP_NA Priority<br>M_DP_NA Priority | Yes<br>Yes<br>Yes<br>15<br>10<br>30<br>12<br>8<br>2000<br>5000<br>1200<br>2000<br>2000<br>Yes<br>Yes<br>Yes<br>Yes<br>Not Used<br>30<br>Yes<br>6<br>5 | Cyclic data transmission<br>20000 <br>Comment:<br>Definition:<br>Number of milliseconds<br>between cyclic updates<br>(0-4294967296) |
| M_ME_NA Priority<br>M_ME_NB Priority<br>M_ME_NC Priority<br>M_IT_NA Priority<br>Cyclic Set IV Time<br>IV Check Delay Time<br>IV Fail Count<br>Event Scan delay                                                                                                    | 3<br>2<br>0<br>10<br>2<br>2<br>2<br>1                                                                                                    | <u>R</u> eset Tag     Reset <u>All</u> OK     Cancel                                                                                |

The following illustration shows the communication procedure:

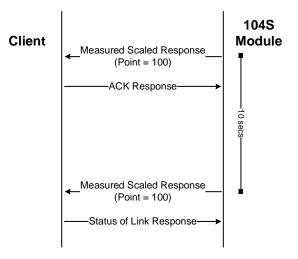

Therefore, the point configured for a cyclic poll is periodically reported to the master.

You may also create groups of points allowing the master to poll certain points more frequently than other points. The master may send requests for different groups as follows:

- General Interrogation (station)
- General Interrogation for Group 1
- General Interrogation for Group 2
- .
- General Interrogation for Group 16

#### Example - General Interrogation

If the following points are configured for General Interrogation:

If you configure the following data points:

| 🔲 Edit         | : - M_SP   | _NA_1 104        |          |           |            |                 |           |  | × |
|----------------|------------|------------------|----------|-----------|------------|-----------------|-----------|--|---|
|                | Point      | DB Address       | Groups   | IV DB Bit | Comment    |                 |           |  |   |
| <b>√</b> 1     | 100        | 1600             | 00000002 | 0         |            |                 |           |  |   |
| √2             | 101        | 1601             | 00000002 | 0         |            |                 |           |  |   |
| √3             | 102        | 1602             | 00000004 | 0         |            |                 |           |  |   |
|                |            |                  |          |           |            |                 |           |  |   |
|                |            |                  |          |           |            |                 |           |  |   |
|                |            |                  |          |           |            |                 |           |  |   |
|                |            |                  |          |           |            |                 |           |  |   |
|                |            |                  |          |           |            |                 |           |  |   |
|                |            |                  |          |           |            |                 |           |  |   |
| Point Va       | alue Statu | s - OK           |          |           |            |                 |           |  |   |
|                |            |                  |          |           |            |                 |           |  |   |
|                |            |                  |          |           |            |                 |           |  |   |
| Catto          | Defaults   | Add Row          | Insert   | Paul I    | Delete Row | Move Up         | Move Down |  |   |
| <u>p</u> et to | Deradults  | Add How          | Insert   | nuw l     | Jelete now | move <u>u</u> p | Move Dowi |  |   |
| Edi            | Row        | <u>C</u> opy Row | Paste    | Row       |            | OK              | Cancel    |  |   |

This feature allows you to separate the points into different groups according to the priority level that these should be reported to the master. In the example above, points 100 and 101 would be returned with a General Interrogation for Group 1 and point 102 would be returned with a General Interrogation for Group 2.

#### **Counter Points**

There are four modes of acquisition of integrated totals (M\_IT\_NA points) defined by the protocol specification. The actual values may be memorized (copied) periodically to frozen values by a freeze command received from the master or initiated locally within the module.

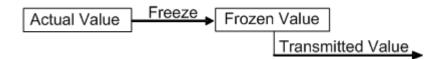

The module supports the following modes:

Mode A - Local freeze with spontaneous transmission

Mode D - Counter interrogation commands from the master initiate the freeze operation and the frozen values are reported spontaneously.

#### Example - Mode A

To use Mode A, configure the following parameters:

| Use IP List                                | Yes       | ~ | Freeze Start Type  |                   |
|--------------------------------------------|-----------|---|--------------------|-------------------|
| Override StartDT                           | Yes       |   | 1                  |                   |
| Clear queue on close                       | Yes       |   | Day                |                   |
| 1 timeout set value                        | 15        |   | )                  | ·······           |
| 2 timeout set value                        | 10        |   |                    |                   |
| 3 timeout set value                        | 30        |   | Comment:           |                   |
| k (maximum queue)                          | 12        |   |                    |                   |
| w (latest ack threshold)<br>Time DB Offset | 8<br>2000 |   |                    |                   |
| Command Delay Timer                        | 5000      |   | Definition:        |                   |
| Fror Offset                                | 1500      |   | D=Day, H=Hour, I   | M=Minute.         |
| Common Address of ASDU                     | 1         |   | N=Not used         | -i-initiace,      |
| Cvclic data transmission                   | 10000     |   | The Freeze Start T | Type              |
| Select/Operate Timeout                     | 2000      |   | parameter defines  |                   |
| Jse ACTTERM with setpoint                  | Yes       |   | module starts sen  | ding the M_IT     |
| Jse ACTTERM with step                      | Yes       |   | messages.          |                   |
| Freeze Start Type                          | Day       |   |                    |                   |
| Interval For Freeze                        | 15        |   |                    |                   |
| Set Priority Queues                        | Yes       |   |                    |                   |
| M_SP_NA Priority                           | 6<br>5    |   |                    |                   |
| 1_DP_NA Priority<br>1 ST NA Priority       | 5         |   |                    |                   |
| M_ST_NA Priority                           | 3         |   |                    |                   |
| M ME NB Priority                           | 2         |   |                    |                   |
| ME NC Priority                             | 0         |   |                    |                   |
| M IT NA Priority                           | 1         |   |                    |                   |
| Cyclic Set IV Time                         | 10        |   |                    |                   |
| V Check Delay Time                         | 2         |   | <u>R</u> eset Tag  | Reset <u>A</u> ll |
| IV Fail Count                              | 2         |   |                    |                   |
| Event Scan delav                           | 1         |   | OK I               | Cancel            |

## Freeze Start Type

The Freeze Start Type parameter will define when the module starts sending the  $M\_IT$  messages.

## Example I - Freeze Start Type

If the module powers up with the following date and time clock:

03/25/2004 18:07:42

If you configure the Interval For Freeze parameter as follows:

| Use IP List                                   | Yes      | Interval For Freeze                               |
|-----------------------------------------------|----------|---------------------------------------------------|
| Override StartDT                              | Yes      |                                                   |
| Clear queue on close                          | Yes      | 15                                                |
| t1 timeout set value<br>t2 timeout set value  | 15       | · ·                                               |
| t2 timeout set value<br>t3 timeout set value  | 10<br>30 |                                                   |
|                                               | 30       | Comment:                                          |
| k (maximum queue)<br>w (latest ack threshold) | 8        |                                                   |
| Time DB Offset                                | 2000     |                                                   |
| Command Delay Timer                           | 5000     | Definition:                                       |
| Error Offset                                  | 1500     | <ul> <li>Number of seconds after start</li> </ul> |
| Common Address of ASDU                        | 1        | type                                              |
| Cvclic data transmission                      | 10000    | 1,100                                             |
| Select/Operate Timeout                        | 2000     |                                                   |
| Use ACTTERM with setpoint                     | Yes      |                                                   |
| Use ACTTERM with step                         | Yes      |                                                   |
| Freeze Start Type                             | Day      |                                                   |
| Interval For Freeze                           | 15       |                                                   |
| Set Priority Queues                           | Yes      |                                                   |
| M_SP_NA Priority                              | 6        |                                                   |
| M_DP_NA Priority                              | 5        |                                                   |
| M_ST_NA Priority                              | 4        |                                                   |
| M_ME_NA Priority                              | 3        |                                                   |
| M_ME_NB Priority                              | 2        |                                                   |
| M_ME_NC Priority<br>M IT NA Priority          | 1        |                                                   |
| Cyclic Set IV Time                            | 10       |                                                   |
| IV Check Delay Time                           | 2        | Reset Tag Reset All                               |
| IV Fail Count                                 | 2        |                                                   |
| Event Scan delay                              | 1        | V OK Cancel                                       |

The module would send the counter messages every 15 seconds. The module would start sending the messages depending on the Freeze Start Type parameter as follows:

| Freeze Start Type | Time to Start Sending Messages |  |
|-------------------|--------------------------------|--|
| D                 | 03/26/2004 00:00:00            |  |
| Н                 | 03/25/2004 19:00:00            |  |
| Μ                 | 03/25/2004 18:08:00            |  |

## Example II - Freeze Start Type

If the module should send the counter points on the hourly turn around time and also 45 minutes later, the Mode A parameters should be configured as follows:

| Ee | lit - IEC-870-5-104                                                                                                    |                                                                                                    |                                                                                                    |
|----|----------------------------------------------------------------------------------------------------|----------------------------------------------------------------------------------------------------|----------------------------------------------------------------------------------------------------|
|    | Use IP List<br>Override StartDT<br>Clear queue on close<br>t1 timeout set value<br>t2 timeout set value<br>t3 timeout set value<br>k (maximum queue)<br>w (latest ack threshold)<br>Time DB Offset<br>Command Delay Timer<br>Error Offset<br>Common Address of ASDU<br>Cyclic data transmission<br>Select/Operate Timeout<br>Use ACTTERM with setpoint<br>Use ACTTERM with setpoint<br>Freeze Start Type | Yes<br>Yes<br>15<br>10<br>30<br>12<br>8<br>2000<br>5000<br>1500<br>1<br>1<br>1000<br>2000<br>Yes<br>Yes<br>Yes | Freeze Start Type         Hour         Comment:         Definition:         D=Day, H=Hour, M=Minute,<br>N=Not used         The Freeze Start Type<br>parameter defines when the<br>module starts sending the M_IT<br>messages. |
|    | Interval For Freeze<br>Set Priority Queues<br>M_SP_NA Priority<br>M_DP_NA Priority<br>M_ST_NA Priority<br>M_ME_NA Priority<br>M_ME_NB Priority<br>M_ME_NC Priority<br>M_IT_NA Priority<br>Qyclic Set IV Time<br>IV Check Delay Time<br>IV Fail Count<br>Event Scan delay                                                                                                    | 2700<br>Yes<br>6<br>5<br>4<br>3<br>2<br>0<br>1<br>10<br>2<br>2<br>1                                            | <br>Reset Tag     Reset All       OK     Cancel                                                                                                    |

So the module would send events as follows (Hours:Minutes:Seconds):

17:00:0017:45:0018:00:0018:45:0019:00:0019:45:00

•••

## Mode D

To select the Mode D. configure the Freeze Start Type parameter as "N". For this mode the master would periodically send Counter Interrogation Commands to perform the freeze operation. After the values are frozen the module will return the counter points as events. The counter points must be properly configured for counter interrogation groups for Mode D operation.

#### Monitor Points Addressing

As discussed before, the monitor points must be configured in a database area in the MVI56-104S module.

The monitor data types are described in the following table.

|           |           | -               |  |
|-----------|-----------|-----------------|--|
| Data Type | Data Size | Addressing Type |  |
| M_SP_NA   | 1 bit     | Bit             |  |
| M_DP_NA   | 2 bits    | Bit             |  |
| M_ST_NA   | 1 byte    | Byte            |  |
| M_ME_NA   | 1 word    | Word            |  |
| M_ME_NB   | 1 word    | Word            |  |
| M_ME_NC   | 2 word    | Double-Word     |  |
| M_IT_NA   | 2 word    | Double-Word     |  |
|           |           |                 |  |

## M\_SP\_NA and M\_DP\_NA

The monitored single-point (1 bit) and monitored double-point (2 bits) types both occupy bit-addressing. For example, if you configured the following points:

| 🔲 Edit     | - M_SF     | P_NA_1     |               |           |            |                 |                   |  | × |
|------------|------------|------------|---------------|-----------|------------|-----------------|-------------------|--|---|
|            | Point      | DB Address | Groups        | IV DB Bit | Comment    |                 |                   |  |   |
| <b>√</b> 1 | 100        | 1600       | 80000000      | 0         |            |                 |                   |  |   |
| √2         | 101        | 1601       | 00000200      | 0         |            |                 |                   |  |   |
| √ 3        | 102        | 1602       | 00000400      | 0         |            |                 |                   |  |   |
|            |            |            |               |           |            |                 |                   |  |   |
|            |            |            |               |           |            |                 |                   |  |   |
|            |            |            |               |           |            |                 |                   |  |   |
|            |            |            |               |           |            |                 |                   |  |   |
|            |            |            |               |           |            |                 |                   |  |   |
|            |            |            |               |           |            |                 |                   |  |   |
| 1          |            |            |               |           |            |                 |                   |  |   |
| Point Va   | alue Statu | s - OK     |               |           |            |                 |                   |  |   |
|            |            |            |               |           |            |                 |                   |  |   |
|            |            |            |               |           |            |                 |                   |  |   |
|            |            | (          | 1             | - 1       |            |                 | 11                |  |   |
| Set to     | Defaults   | Add Row    | <u>Insert</u> | Row       | Delete Row | Move <u>U</u> p | Move Dow <u>n</u> |  |   |
| Edit       | Row        | Copy Row   | Paste         | Bow       |            | OK              | Cancel            |  |   |
|            | 11017      |            |               | - Ion     |            |                 |                   |  |   |

The following table describes how these points would be used.

| Inf. Object Address | Module Database Address |  |
|---------------------|-------------------------|--|
| 100                 | Bit 0 of word 100       |  |
| 101                 | Bit 1 of word 100       |  |
| 102                 | Bit 2 of word 100       |  |

The monitored double-point uses two bits with bit-addressing. It typically represents the ON/OFF states where:

01 = OFF

10 = ON

## M\_ST\_NA

The monitored step-point uses one byte with byte-addressing.

For example, if you configured the following points:

| 🔲 Edit       | - M_ST     | _NA_1      |          |           |            |                 |                   |  | X |
|--------------|------------|------------|----------|-----------|------------|-----------------|-------------------|--|---|
|              | Point      | DB Address | Groups   | IV DB Bit | Comment    |                 |                   |  |   |
| <b>√</b> 1   | 300        | 40         | 80000000 | 0         |            |                 |                   |  |   |
| √2           | 301        | 60         | 00000200 | 0         |            |                 |                   |  |   |
| √3           | 302        | 81         | 00000400 | 0         |            |                 |                   |  |   |
|              |            |            |          |           |            |                 |                   |  |   |
|              |            |            |          |           |            |                 |                   |  |   |
|              |            |            |          |           |            |                 |                   |  |   |
|              |            |            |          |           |            |                 |                   |  |   |
|              |            |            |          |           |            |                 |                   |  |   |
|              |            |            |          |           |            |                 |                   |  |   |
|              |            |            |          |           |            |                 |                   |  |   |
| Point Va     | alue Statu | s - OK     |          |           |            |                 |                   |  |   |
|              |            |            |          |           |            |                 |                   |  |   |
|              |            |            |          |           |            |                 |                   |  |   |
|              |            |            |          |           |            |                 |                   |  |   |
| Set to       | Defaults   | Add Row    | Insert   | Row       | Delete Row | Move <u>U</u> p | Move Dow <u>n</u> |  |   |
| <u>E</u> dit | Row        | Copy Row   | Paste    | Row       |            | OK              | Cancel            |  |   |

The following table describes how these points would be used.

| Inf. Object Address | Module Database Address |  |
|---------------------|-------------------------|--|
| 300                 | Low Byte of word 20     |  |
| 301                 | Low Byte of word 30     |  |
| 302                 | High Byte of word 40    |  |

## M\_ME\_NA and M\_ME\_NB

The monitored measured normalized and measured scaled points occupy one word with word-addressing.

For example, if you configured the following points:

| 🔲 Edit       | - M_M                        | E_NA_1     |          |                       |           |                |                   | × |  |  |
|--------------|------------------------------|------------|----------|-----------------------|-----------|----------------|-------------------|---|--|--|
|              | Point                        | DB Address | Groups   | Default Deadband      | IV DB Bit | Comment        |                   |   |  |  |
| <b>√</b> 1   | 400                          | 10         | 80000000 | 0                     | 0         |                |                   |   |  |  |
| √2           | 401                          | 12         | 00000200 | 0                     | 0         |                |                   |   |  |  |
| √ 3          | 402                          | 18         | 00000400 | 0                     | 0         |                |                   |   |  |  |
|              |                              |            |          |                       |           |                |                   |   |  |  |
| Point Va     | y<br>Point Value Status - DK |            |          |                       |           |                |                   |   |  |  |
| Set to       | Defaults                     | Add Row    | Insert   | Row <u>D</u> elete Ro | w Mo      | ove <u>U</u> p | Move Dow <u>n</u> |   |  |  |
| <u>E</u> dit | Row                          | Copy Row   | Paste    | Row                   |           | ок             | Cancel            |   |  |  |

The following table describes how these points would be used.

| Inf. Object Address | MVI56-104S Module Database Address |  |  |  |  |  |
|---------------------|------------------------------------|--|--|--|--|--|
| 400                 | Word 10                            |  |  |  |  |  |
| 401                 | Word 12                            |  |  |  |  |  |
| 402                 | Word 18                            |  |  |  |  |  |

The monitored measured normalized points use a data representation defined by the protocol specification. The following table describes the value for each bit.

| Bit   | 16 | 15              | 14                     | 13                     | 12                     | 11                     | 10              | 9                      | 8   | 7                      | 6                       | 5                       | 4                       | 3                       | 2                | 1                       |
|-------|----|-----------------|------------------------|------------------------|------------------------|------------------------|-----------------|------------------------|-----|------------------------|-------------------------|-------------------------|-------------------------|-------------------------|------------------|-------------------------|
| Value | S  | 2 <sup>-1</sup> | <b>2</b> <sup>-2</sup> | <b>2</b> <sup>-3</sup> | <b>2</b> <sup>-4</sup> | <b>2</b> <sup>-5</sup> | 2 <sup>-6</sup> | <b>2</b> <sup>-7</sup> | 2-8 | <b>2</b> <sup>-9</sup> | <b>2</b> <sup>-10</sup> | <b>2</b> <sup>-11</sup> | <b>2</b> <sup>-12</sup> | <b>2</b> <sup>-13</sup> | 2 <sup>-14</sup> | <b>2</b> <sup>-15</sup> |

Example: a value of 4000hex is interpreted as 0.5

#### M\_ME\_NC and M\_IT\_NA

The monitored measured short floating point and monitored integrated total points occupy two words with double-word addressing.

For example, if you configured the following points:

| Edit - M_ME_                                                                                                    | NC_1     |              |                                 |                             |
|----------------------------------------------------------------------------------------------------|----------|--------------|---------------------------------|-----------------------------|
| Point         D           ✓         1         500         2           ✓         2         501         3           ✓         3         502         5 | 2 000002 | 00 0<br>00 0 | IV DB Bit Commen<br>0<br>0<br>0 | t                           |
| Comment Value Sta                                                                                                    |          |              |                                 |                             |
| <u>S</u> et to Defaults<br><u>E</u> dit Row                                                                                                    |          | aste Row     | ow Move Up OK                   | Move Dow <u>n</u><br>Cancel |

The following table describes how these points would be used.

| Inf. Object Address | Module Database Address |  |
|---------------------|-------------------------|--|
| 500                 | Words 40 and 41         |  |
| 501                 | Words 64 and 65         |  |
| 502                 | Word 104 and 105        |  |

# 5.2.3 Using Control (Command) Points

The following control points are supported by the MVI56-104S module:

| Symbol  | Description                           |
|---------|---------------------------------------|
| C_SC_NA | Single-Point Command                  |
| C_DC_NA | Dual-Point Command                    |
| C_RC_NA | Step-Point Command                    |
| C_SE_NA | Measured Normalized Point Command     |
| C_SE_NB | Measured Scaled-Point Command         |
| C_SE_NC | Measured Short Floating-Point Command |

Each control point is identified by its Information Object Address. For each control point, configure the following parameters:

**Point #**: This is the information object address of the point. It identifies the point in the network. This address must be unique for each Common ASDU Address in the network.

**DB Address**: This is the database location in the MVI56-104S module associated with the point.

**Monitor Point** #-**Monitor DB Address-** The user might (optionally) configure a monitor point to be sent by the MVI56-104S module when it receives the command for that specific point.

## Example (C\_SC\_NA)

| Point           | DB Address | Monitor Point # | Monitor DB Addr | Require Select | Comment   |  |
|-----------------|------------|-----------------|-----------------|----------------|-----------|--|
| 1 700           | 3200       | 100             | 1600            | 0              |           |  |
|                 |            |                 |                 |                |           |  |
|                 |            |                 |                 |                |           |  |
|                 |            |                 |                 |                |           |  |
|                 |            |                 |                 |                |           |  |
|                 |            |                 |                 |                |           |  |
|                 |            |                 |                 |                |           |  |
|                 |            |                 |                 |                |           |  |
|                 |            |                 |                 |                |           |  |
|                 |            |                 |                 |                |           |  |
| oint Value Stat | us - OK    |                 |                 |                |           |  |
| bint Value Stat | из - OK    |                 |                 |                |           |  |
| oint Value Stat | ля - OK    |                 |                 |                |           |  |
| oint Value Stat |            | Insert Row      | Delete Row      | Move Up        | Move Down |  |

In the example above, each time the module receives a command for singlecommand point 700, it sends a response containing a monitored single-point (information object address 100 with the value at database bit-address 1600).

**Require Select:** This parameter configures the point to require a *Select* request before the *Operate* command.

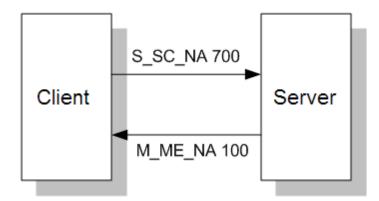

#### Control Data Transfer

The control communication typically occurs when the client sends a command request to update the module's command points.

| The data types | addressing are | described in | the following table. |
|----------------|----------------|--------------|----------------------|
|                |                |              |                      |

| Data Type | Data Size | Addressing Type |  |
|-----------|-----------|-----------------|--|
| C_SC_NA   | 1 bit     | Bit             |  |
| C_DC_NA   | 2 bits    | Bit             |  |
| C_RC_NA   | 1 byte    | Byte            |  |
| C_SE_NA   | 1 word    | Word            |  |
| C_SE_NB   | 1 word    | Word            |  |
| C_SE_NC   | 2 words   | Word            |  |

Some of the command points may be configured to be selected before executed.

Refer to the following parameter to configure the select/operate timeout period. After the module receives the SELECT operation it will wait for this period of time for the EXECUTE operation. If the module does not receive an EXECUTE operation within this period of time it will require another SELECT operation before the EXECUTE operation.

| Select/Operate Timeout    | 20000           | Select/Operate Timeout              |
|---------------------------|-----------------|-------------------------------------|
| Use ACTTERM with setpoint | Yes             |                                     |
| Use ACTTERM with step     | Yes             | 20000                               |
| Freeze Start Type         | Hour            | June                                |
| Interval For Freeze       | 2700            |                                     |
| Set Priority Queues       | Yes             | Comment:                            |
| M_SP_NA Priority          | 6               | Comment.                            |
| M_DP_NA Priority          | 5               |                                     |
| M_ST_NA Priority          | 4               | Definition:                         |
| M_ME_NA Priority          | 3               |                                     |
| M_ME_NB Priority          | 2               | Milliseconds before select          |
| M_ME_NC Priority          | 0               | timeout (0-4294967296)              |
| M_IT_NA Priority          | 1               |                                     |
| Cyclic Set IV Time        | 10              |                                     |
| IV Check Delay Time       | 2               |                                     |
| IV Fail Count             | 2               |                                     |
| Event Scan delay          | 1               |                                     |
| M_SP_NA Scan Events       | scan for events |                                     |
| M_SP_NA Time Type         | CP56            | -                                   |
| M_DP_NA Scan Events       | scan for events |                                     |
| M_DP_NA Time Type         | CP56            |                                     |
| M_ST_NA Scan Events       | scan for events |                                     |
| M_ST_NA Time Type         | CP56            |                                     |
| M_ME_NA Scan Events       | scan for events |                                     |
| M_ME_NA Time Type         | CP56            |                                     |
| M_ME_NB Scan Events       | scan for events | 1                                   |
| M_ME_NB Time Type         | CP56            |                                     |
| M_ME_NC Scan Events       | scan for events | <u>R</u> eset Tag Reset <u>A</u> ll |
| M_ME_NC Time Type         | CP56            |                                     |
| M IT NA Time Type         | CP56            | OK Cancel                           |

## Command Points Addressing

As discussed before, the command points must be configured in a database area that is updated at the module. You must associate each point to a database address in the MVI56-104S module. The interpretation of this parameter depends on the point type configured.

## C\_SC\_NA and C\_DC\_NA

The single-point command and dual-point command points use one bit with bitaddressing. For example, if you configure the following points:

| 🗖 Ed            | it - C_SC   | _NA_1      |                 |                 |                |           | × |
|-----------------|-------------|------------|-----------------|-----------------|----------------|-----------|---|
|                 | Point       | DB Address | Monitor Point # | Monitor DB Addr | Require Select | Comment   | _ |
| √1              | 700         | 3200       | 100             | 1600            | 0              |           |   |
|                 |             |            |                 |                 |                |           |   |
|                 |             |            |                 |                 |                |           |   |
|                 |             |            |                 |                 |                |           |   |
|                 |             |            |                 |                 |                |           |   |
|                 |             |            |                 |                 |                |           |   |
|                 |             |            |                 |                 |                |           |   |
|                 |             |            |                 |                 |                |           |   |
| Point \         | alue Statu: | :-OK       |                 |                 |                |           |   |
|                 |             |            |                 |                 |                |           |   |
|                 |             |            |                 |                 |                |           |   |
| Sett            | Defaults    | Add Row    | Insert Row      | Delete Row      | Move Up        | Move Down |   |
|                 |             | Add How    | Insert How      |                 |                | MOVEDOWI  |   |
| <u><u> </u></u> | lit Row     | Copy Row   | Paste Row       |                 | OK             | Cancel    |   |

These points would be used as follows:

| Inf. Object Address | Module Database Address |  |
|---------------------|-------------------------|--|
| 100                 | Bit 0 of word 100       |  |
| 101                 | Bit 1 of word 100       |  |
| 102                 | Bit 2 of word 100       |  |

The protocol specification defines a qualifier value that is set by the master to determine the duration of the pulse (short, long or persistent). Configure the parameters below to set the duration of the short and long pulses:

| ort Pulse Time                                                             | 2000                    | Short Pulse Time                      |
|----------------------------------------------------------------------------|-------------------------|---------------------------------------|
| ng Pulse Time                                                              | 10000                   |                                       |
| fault Command Qualifier                                                    | Short pulse             | 2000                                  |
| erride Command Qualifier                                                   | None                    | ,                                     |
| SP_NA point count                                                          | 0                       |                                       |
| DP_NA point count                                                          | 0                       | Comment:                              |
| ST_NA point count                                                          | 0                       | Comment                               |
| ME_NA point count                                                          | 0                       |                                       |
| ME_NB point count                                                          | 0                       | Definition:                           |
| ME_NC point count                                                          | 0                       |                                       |
| IT_NA point count                                                          | 0                       | MSec for short pulse command          |
| SC_NA point count                                                          | 0                       | (0-2147483647)                        |
| DC_NA point count                                                          | 0                       |                                       |
| RC_NA point count                                                          | 0                       |                                       |
| SE_NA point count                                                          | 0                       |                                       |
| SE_NB point count                                                          | 0                       |                                       |
| SE_NC point count                                                          | 0                       |                                       |
| SP_NA Sequence                                                             | ASDU in sequence (SQ=1) |                                       |
| DP_NA Sequence                                                             | Report separate (SQ=0)  |                                       |
| ME NA Sequence                                                             | Report separate (SQ=0)  |                                       |
| ME NB Sequence                                                             | Report separate (SQ=0)  |                                       |
| ME NC Sequence                                                             | Report separate (SQ=0)  |                                       |
| IT NA Sequence                                                             | Report separate (SQ=0)  |                                       |
| ME NA Parameter Offset                                                     | 2000                    |                                       |
|                                                                            |                         |                                       |
|                                                                            | 2000                    | N N N N N N N N N N N N N N N N N N N |
|                                                                            |                         |                                       |
|                                                                            |                         | <u>R</u> eset Tag Reset <u>A</u> ll   |
|                                                                            |                         |                                       |
| ME_NA Parameter Offset<br>ME_NB Parameter Offset<br>ME_NC Parameter Offset | 2000                    | Reset Tag                             |

# $C_RC_NA$

The step-point command uses one byte with byte-addressing.

For example, if you configured the following points:

| 🔲 Edi       | t - C_RC   | _NA_1      |                 |                 |                 |                   |      | × |
|-------------|------------|------------|-----------------|-----------------|-----------------|-------------------|------|---|
|             | Point      | DB Address | Monitor Point # | Monitor DB Addr | Comment         |                   | <br> |   |
| <b>V</b> 1  | 300        | 40         | 0               | 0               |                 |                   |      |   |
| √2          | 301        | 60         | 0               | 0               |                 |                   |      |   |
| √3          | 302        | 81         | 0               | 0               |                 |                   |      |   |
|             |            |            |                 |                 |                 |                   |      |   |
|             |            |            |                 |                 |                 |                   |      |   |
|             |            |            |                 |                 |                 |                   |      |   |
|             |            |            |                 |                 |                 |                   |      |   |
|             |            |            |                 |                 |                 |                   |      |   |
|             |            |            |                 |                 |                 |                   |      |   |
| 1           |            |            |                 |                 |                 |                   |      |   |
| Point V-    | alue Statu | is - OK    |                 |                 |                 |                   |      |   |
|             |            |            |                 |                 |                 |                   |      |   |
|             |            |            |                 |                 |                 |                   |      |   |
|             |            | 1          | 1               | 1               | 1               |                   |      |   |
| Set to      | Defaults   | Add Row    | Insert Row      | Delete Row      | Move <u>U</u> p | Move Dow <u>n</u> |      |   |
| <u>E</u> di | t Row      | Copy Row   | Paste Row       |                 | ОК              | Cancel            |      |   |

The following table describes how these points would be used.

| Inf. Object Address | Module Database Address |  |
|---------------------|-------------------------|--|
| 300                 | Low Byte of word 20     |  |
| 301                 | Low Byte of word 30     |  |
| 302                 | High Byte of word 40    |  |

## C\_SE\_NA and C\_SE\_NB

The measured normalized point command uses one word with word-addressing. For example, if you configured the following points:

| 🔲 Edit      | - C_SE      | _NA_1            |                 |                 |                 | X                 |
|-------------|-------------|------------------|-----------------|-----------------|-----------------|-------------------|
|             | Point       | DB Address       | Monitor Point # | Monitor DB Addr | Require Select  | Comment           |
| $\sqrt{1}$  | 400         | 10               | 0               | 0               | 0               |                   |
| √2          | 401         | 12               | 0               | 0               | 0               |                   |
| √3          | 402         | 18               | 0               | 0               | 0               |                   |
|             |             |                  |                 |                 |                 |                   |
|             |             |                  |                 |                 |                 |                   |
|             |             |                  |                 |                 |                 |                   |
|             |             |                  |                 |                 |                 |                   |
|             |             |                  |                 |                 |                 |                   |
|             |             |                  |                 |                 |                 |                   |
|             |             |                  |                 |                 |                 |                   |
| Point Va    | alue Statu: | s - OK           |                 |                 |                 |                   |
|             |             |                  |                 |                 |                 |                   |
|             |             |                  |                 |                 |                 |                   |
|             |             |                  |                 |                 |                 |                   |
| Set to      | Defaults    | Add Row          | Insert Row      | Delete Row      | Move <u>U</u> p | Move Dow <u>n</u> |
| <u>E</u> di | Row         | <u>C</u> opy Row | Paste Row       |                 | OK              | Cancel            |

The following table describes how these points would be used.

| Inf. Ob | oject / | Addre           | ess |     |     | Ν   | MVI56-104S Module Database Address |         |     |     |      |      |      |      |      |                  |
|---------|---------|-----------------|-----|-----|-----|-----|------------------------------------|---------|-----|-----|------|------|------|------|------|------------------|
| 400     |         |                 |     |     |     |     | V                                  | Word 10 |     |     |      |      |      |      |      |                  |
| 401     |         |                 |     |     |     |     | V                                  | Word 12 |     |     |      |      |      |      |      |                  |
| 402     |         |                 |     |     |     |     | V                                  | Word 18 |     |     |      |      |      |      |      |                  |
| The r   |         |                 |     |     |     |     |                                    |         |     |     |      |      |      |      | ne   |                  |
| Bit     | 16      | 15              | 14  | 13  | 12  | 11  | 10                                 | 9       | 8   | 7   | 6    | 5    | 4    | 3    | 2    | 1                |
| Value   | S       | 2 <sup>-1</sup> | 2-2 | 2-3 | 2-4 | 2-5 | 2-6                                | 2-7     | 2-8 | 2-9 | 2-10 | 2-11 | 2-12 | 2-13 | 2-14 | 2 <sup>-15</sup> |
|         | -       |                 |     |     |     |     |                                    |         | -   | _   |      |      |      |      |      |                  |

**Example:** a value of 4000hex is interpreted as 0.5

# $C_SE_NC$

The measured short floating point command uses two words with double word addressing.

For example, if you configured the following points:

| Poir           ✓ 1         400           ✓ 2         401           ✓ 3         402 | 20<br>22  | ddress M<br>O<br>O<br>O | onitor Point # | Monitor DB Addr<br>0<br>0 | Require Select<br>0<br>0<br>0 | Comment |
|------------------------------------------------------------------------------------|-----------|-------------------------|----------------|---------------------------|-------------------------------|---------|
|                                                                                    |           |                         |                |                           |                               |         |
|                                                                                    |           |                         |                |                           |                               |         |
| <<br>Point Value St                                                                | atus - OK |                         |                |                           |                               |         |

These points would be used as follows:

| Inf. Object Address | Module Database Address |  |
|---------------------|-------------------------|--|
| 400                 | Words 40 and 41         |  |
| 401                 | Words 44 and 45         |  |
| 402                 | Words 48 and 49         |  |

# 5.2.4 Data Communication

#### Group Communication

As previously discussed, the Group parameter in the module configuration file controls how each monitored point is transferred between the MVI56-104S module and the client unit. The Group parameter is described in detail in Group Codes (page 49)

The following example configures this point to be repeated either during cyclic polls, or when a General Interrogation request for Group 1 occurs.

| Edit - M_SP_NA_1 104                                                                                                    | × |
|----------------------------------------------------------------------------------------------------|---|
| Point     DB Address     Groups     IV DB Bit     Comment       ✓ 1     100     0     80000002                                                  |   |
| Groups Value Status - OK                                                                                                    |   |
| Set to Defaults     Add Row     Insert Row     Delete Row     Move Up     Move Down       Edit Row     Copy Row     Paste Row     OK     Cancel |   |

The module periodically sends all points configured for periodic/cyclic poll (0x80000000) at the interval in milliseconds configured with the Cyclic Data Transmission parameter:

| dit - IEC-870-5-104                                                                                                    |                                                                                      |              |                                     |                             |
|----------------------------------------------------------------------------------------------------|--------------------------------------------------------------------------------------|--------------|-------------------------------------|-----------------------------|
| Use IP List<br>Override StartDT<br>Clear queue on close<br>t1 timeout set value<br>t2 timeout set value<br>t3 timeout set value<br>k (maximum queue)<br>w (latest ack threshold)<br>Time DB Offset<br>Error Offset<br>Common Address of ASDU<br>Civalio data benconsistion                                                | Yes<br>Yes<br>15<br>10<br>30<br>12<br>8<br>2000<br>1500<br>1<br>20000                | Com<br>Defir | ment:<br>nition:<br>nber of millise | econds                      |
| Cyclic data transmission<br>Select/Operate Timeout<br>Use ACTTERM with setpoint<br>Use ACTTERM with step<br>Freeze Start Type<br>Interval For Freeze<br>Set Priority Queues<br>M_SP_NA Priority<br>M_ST_NA Priority<br>M_ME_NA Priority<br>M_ME_NA Priority<br>M_ME_NB Priority<br>M_IT_NA Priority<br>Cyclic Set IV Time | 2000<br>Yes<br>Yes<br>Not Used<br>30<br>Yes<br>6<br>5<br>4<br>3<br>2<br>0<br>1<br>30 |              | veen cyclic up<br>294967296)        | ogates                      |
| IV Check Delay Time<br>IV Fail Count<br>Event Scan delay<br>M_SP_NA Scan Events                                                                                                    | 10<br>0<br>1<br>scan for events                                                      | <u> </u>     | Reset Tag<br>OK                     | Reset <u>A</u> ll<br>Cancel |

You can also divide the monitored points into different groups, allowing the client to periodically poll only certain points. This also allows some points to be polled more frequently than others.

Note: You should configure the counter points (M\_IT\_NA) for general counter interrogation or group counter interrogations.

Set to Defaults

<u>E</u>dit Row

### Example:

| 100         1600         80000002         Cyclic Poll and GI Group 1           101         1601         00000002         Group Interrogation Group 1           102         1602         00000000         Group Interrogation Group 1           103         1603         00000004         Group Interrogation Group 2 | Poin  |      | Groups   | IV DB Bit | Comment                     |  |
|----------------------------------------------------------------------------------------------------|-------|------|----------|-----------|-----------------------------|--|
| 102 1602 00000000 Group Interrogation Group 1                                                                                                    | 1 100 | 1600 | 80000002 |           | Cyclic Poll and GI Group 1  |  |
|                                                                                                    | 2 101 | 1601 | 00000002 |           | Group Interrogation Group 1 |  |
| 103 1603 00000004 Group Interrogation Group 2                                                                                                    | 3 102 | 1602 | 00000000 |           | Group Interrogation Group 1 |  |
|                                                                                                    | 4 103 | 1603 | 00000004 |           | Group Interrogation Group 2 |  |
|                                                                                                    |       |      |          |           |                             |  |
|                                                                                                    |       |      |          |           |                             |  |

Delete Row

Move <u>U</u>p

0K

Move Dow<u>n</u>

Cancel

In the following example, with the following data points for data type M\_SP\_NA configured:

And the Cyclic data transmission parameter configured as follows:

Insert Row

Add Row

<u>C</u>opy Row

| Edit - IEC-870-5-104                                                                         |                            |                                                                      |
|----------------------------------------------------------------------------------------------|----------------------------|----------------------------------------------------------------------|
| Use IP List<br>Override StartDT<br>Clear gueue on close                                      | Yes<br>Yes<br>Yes          | Cyclic data transmission                                             |
| t1 timeout set value<br>t2 timeout set value<br>t3 timeout set value                         | 15<br>10<br>30             | Comment:                                                             |
| k (maximum queue)<br>w (latest ack threshold)<br>Time DB Offset                              | 12<br>8<br>2000            | Definition:                                                          |
| Error Offset<br>Common Address of ASDU<br>Cyclic data transmission<br>Select/Operate Timeout | 1500<br>1<br>20000<br>2000 | ■ Number of milliseconds<br>between cyclic updates<br>(0-4294967296) |
| Use ACTTERM with setpoint<br>Use ACTTERM with step<br>Freeze Start Type                      | Yes<br>Yes<br>Not Used     | (042)4907290)                                                        |
| Interval For Freeze<br>Set Priority Queues<br>M SP NA Priority                               | 30<br>Yes<br>6             |                                                                      |
| M_DP_NA Priority<br>M_ST_NA Priority<br>M_ME_NA Priority                                     | 5<br>4<br>3                |                                                                      |
| M_ME_NB Priority<br>M_ME_NC Priority<br>M_IT_NA Priority                                     | 2<br>0<br>1                |                                                                      |
| Cyclic Set IV Time<br>IV Check Delay Time<br>IV Fail Count                                   | 30<br>10<br>0              | Reset Tag Reset <u>A</u> ll                                          |
| Event Scan delay<br>M_SP_NA Scan Events                                                      | 1<br>scan for events       | OK Cancel                                                            |

The client unit sends the following requests:

- General Interrogation for Group 1 every 12 seconds
- General Interrogation for Group 2 every 15 seconds

The following illustration shows how the communication would be performed between the client and the 104S module.

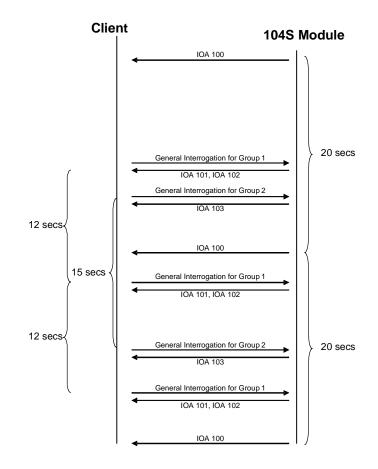

## <u>STARTDT & STOPDT</u>

STARTDT (Start Data Transfer) and STOPDT (Stop Data Transfer) are used by the client to control the data transfer from the MVI56-104S module. When the connection is established, user data is not automatically enabled in the server until it receives a STARTDT act request from the client. The server should respond with a STARTDT con response to acknowledge the client request. Once this procedure is concluded, the server can send monitor data to the client.

The client can interrupt the monitor data flow at any time sending a STOPDT act command to the server.

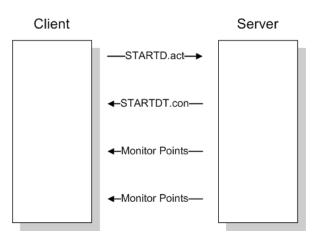

In some circumstances the client unit may not support STARTDT and STOPDT messages. The module may also be tested with simulator software that does not support these features. During these situations, you may want to disable the STARTDT and STOPDT features using the following parameter:

| Use IP List               | Yes   | ~ | Override StartDT  |                   |
|---------------------------|-------|---|-------------------|-------------------|
| Override StartDT          | Yes   |   | ,                 |                   |
| Clear queue on close      | Yes   |   | Yes               |                   |
| 1 timeout set value       | 15    |   | 10.00             |                   |
| 2 timeout set value       | 10    |   |                   |                   |
| 3 timeout set value       | 30    |   | Comment:          |                   |
| k (maximum queue)         | 12    |   | Comment.          |                   |
| w (latest ack threshold)  | 8     |   |                   |                   |
| Time DB Offset            | 2000  |   | Definition:       |                   |
| Command Delay Timer       | 5000  |   |                   |                   |
| Error Offset              | 1500  |   | Used to ignore    |                   |
| Common Address of ASDU    | 1     |   | STARTDT/STOPD     | F state           |
| Cyclic data transmission  | 20000 |   | (Yes/No)          |                   |
| Select/Operate Timeout    | 20000 |   |                   |                   |
| Jse ACTTERM with setpoint | Yes   |   |                   |                   |
| Jse ACTTERM with step     | Yes   |   |                   |                   |
| Freeze Start Type         | Hour  |   |                   |                   |
| Interval For Freeze       | 2700  |   |                   |                   |
| Set Priority Queues       | Yes   |   |                   |                   |
| M_SP_NA Priority          | 6     |   |                   |                   |
| M_DP_NA Priority          | 5     |   |                   |                   |
| M_ST_NA Priority          | 4     |   |                   |                   |
| M_ME_NA Priority          | 3     |   |                   |                   |
| M_ME_NB Priority          | 2     |   |                   |                   |
| M_ME_NC Priority          | 0     |   |                   |                   |
| M_IT_NA Priority          | 1     |   | 1                 |                   |
| Cyclic Set IV Time        | 10    |   | D                 | D                 |
| IV Check Delay Time       | 2     |   | <u>R</u> eset Tag | Reset <u>A</u> ll |
| IV Fail Count             | 2     | _ |                   |                   |
| Event Scan delav          | 1     |   | OK I              | Cancel            |

If this parameter is set to 1, the module will ignore the STARTDT and STOPDT requests by the client unit.

## TESTFR Requests

Connections that are unused (but opened) may be periodically tested in both directions by sending test messages (TESTFR=act) which are confirmed by the receiving station sending TESTFR=con messages. The MVI56-104S module can be configured to periodically send this message using the following parameter:

| Use IP List               | Yes   | t3 timeout set value                |
|---------------------------|-------|-------------------------------------|
| Override StartDT          | Yes   | <u> </u>                            |
| Clear queue on close      | Yes   | 30                                  |
| t1 timeout set value      | 15    |                                     |
| t2 timeout set value      | 10    |                                     |
| t3 timeout set value      | 30    | Comment:                            |
| k (maximum queue)         | 12    | Comment                             |
| w (latest ack threshold)  | 8     |                                     |
| Time DB Offset            | 2000  | Definition:                         |
| Command Delay Timer       | 5000  |                                     |
| Error Offset              | 1500  | Timeout for test frame on idle      |
| Common Address of ASDU    | 1     | state (1-255)                       |
| Cyclic data transmission  | 20000 |                                     |
| Select/Operate Timeout    | 20000 |                                     |
| Use ACTTERM with setpoint | Yes   |                                     |
| Use ACTTERM with step     | Yes   |                                     |
| Freeze Start Type         | Hour  |                                     |
| Interval For Freeze       | 2700  |                                     |
| Set Priority Queues       | Yes   |                                     |
| M_SP_NA Priority          | 6     |                                     |
| M_DP_NA Priority          | 5     | -                                   |
| M_ST_NA Priority          | 4     |                                     |
| M_ME_NA Priority          | 3     |                                     |
| M_ME_NB Priority          | 2     |                                     |
| M_ME_NC Priority          | 0     |                                     |
| M_IT_NA Priority          | 1     | J                                   |
| Cyclic Set IV Time        | 10    |                                     |
| IV Check Delay Time       | 2     | <u>R</u> eset Tag Reset <u>A</u> ll |
| IV Fail Count             | 2     | V OK Cancel                         |

In the example above, the module would send a TESTFR.ACT message 30 seconds after receiving the last message:

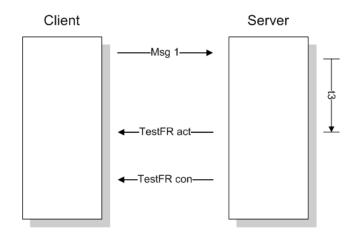

If the module does not receive the TESTFR.con message within a certain amount of time, it will timeout and close the connection. You can configure the timeout period using the following parameter:

| Use IP List<br>Override StartDT<br>Clear queue on close                                                                                                    | Yes<br>Yes<br>Yes                                                                                                    | t1 timeout set value                                               |
|----------------------------------------------------------------------------------------------------|----------------------------------------------------------------------------------------------------|--------------------------------------------------------------------|
| 1 timeout set value<br>2 timeout set value<br>3 timeout set value<br>k (maximum queue)<br>k (nats dk threshold)<br>Time DB Offset<br>Common Address of ASDU<br>Cyclic data transmission<br>Select/Operate Timeout<br>Jse ACTTERM with setpoint<br>Jse ACTTERM with setp<br>Freeze Start Type<br>Interval For Freeze<br>Set Priority Queues<br>M_SP_NA Priority<br>M_ST_NA Priority<br>M_ME_NA Priority<br>M_ME_NB Priority<br>M_JT_NA Priority<br>M_IT_NA Priority | 15<br>10<br>30<br>12<br>8<br>2000<br>5000<br>1500<br>1<br>20000<br>Yes<br>Yes<br>Hour<br>2700<br>Yes<br>6<br>5<br>4<br>3<br>2<br>0<br>1 | Comment:<br>Definition:<br>Timeout of send or test ASDU<br>(1-255) |
| Cyclic Set IV Time<br>IV Check Delay Time<br>IV Fail Count<br>Event Scan delav                                                                                                    | 10<br>2<br>2                                                                                                    | Reset Tag Reset <u>All</u>                                         |

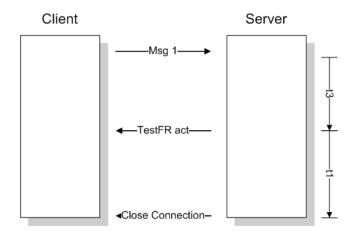

When closing the connection, the module can be configured to clear all the messages in its queue. The following parameter is used to implement this task:

| Override StartDT          | Yes   | Clear queue on close                |   |
|---------------------------|-------|-------------------------------------|---|
| Clear queue on close      | Yes   |                                     |   |
| t1 timeout set value      | 15    | Yes                                 |   |
| 2 timeout set value       | 10    |                                     |   |
| 3 timeout set value       | 30    | Comment:                            |   |
| k (maximum queue)         | 12    | Comment:                            |   |
| v (latest ack threshold)  | 8     |                                     |   |
| Time DB Offset            | 2000  | Definition:                         |   |
| Command Delay Timer       | 5000  | Definition:                         |   |
| Error Offset              | 1500  | Clear the queue when                | ~ |
| Common Address of ASDU    | 1     | connection closed (Yes/No)          |   |
| Cyclic data transmission  | 20000 |                                     |   |
| Select/Operate Timeout    | 20000 |                                     |   |
| Jse ACTTERM with setpoint | Yes   |                                     |   |
| Jse ACTTERM with step     | Yes   |                                     |   |
| reeze Start Type          | Hour  |                                     |   |
| nterval For Freeze        | 2700  |                                     |   |
| Set Priority Queues       | Yes   |                                     |   |
| 1_SP_NA Priority          | 6     |                                     |   |
| 1_DP_NA Priority          | 5     |                                     |   |
| 1_ST_NA Priority          | 4     |                                     |   |
| 1_ME_NA Priority          | 3     |                                     |   |
| 1_ME_NB Priority          | 2     |                                     |   |
| 1_ME_NC Priority          | 0     |                                     |   |
| 1_IT_NA Priority          | 1     | J                                   | 1 |
| Cyclic Set IV Time        | 10    |                                     |   |
| V Check Delay Time        | 2     | <u>R</u> eset Tag Reset <u>A</u> ll |   |
| IV Fail Count             | 2     | V OK Cancel                         | _ |

The configuration above would cause to module to delete all pending messages/events while closing the connection to the client.

# 5.2.5 Events

In order to improve communication efficiency, most applications will require the client to periodically poll for data changes with a higher priority than polling for monitor data. Every time a data changes, the server sends this information, typically with the date and time information on when it has occurred.

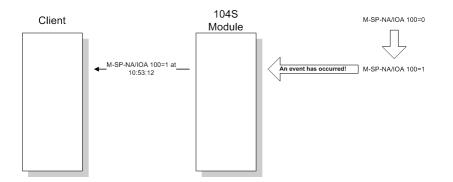

The module supports a buffer queue of 99 events per data type. When the queue is full, the module will delete the older event in the queue if a new event is received.

## <u>Deadbands</u>

The monitored measured points (M\_ME\_NA and M\_ME\_NB) will generate events only if the data value changes an amount greater than or equal to the configured deadband value.

For example, with the following point configured:

| _ 5010              | - M_M                 | E_NB_1 104 |          |                  |           |                |                   |
|---------------------|-----------------------|------------|----------|------------------|-----------|----------------|-------------------|
|                     | Point                 | DB Address | Groups   | Default Deadband | IV DB Bit | Comment        |                   |
| <b>√</b> 1          | 500                   | 105        | 80000000 | 100              |           |                |                   |
|                     |                       |            |          |                  |           |                |                   |
|                     |                       |            |          |                  |           |                |                   |
|                     |                       |            |          |                  |           |                |                   |
|                     |                       |            |          |                  |           |                |                   |
|                     |                       |            |          |                  |           |                |                   |
|                     |                       |            |          |                  |           |                |                   |
|                     |                       |            |          |                  |           |                |                   |
|                     |                       |            |          |                  |           |                |                   |
|                     |                       |            |          |                  |           |                |                   |
| iroups \            | /alue Sta             | itus - OK  |          |                  |           |                |                   |
| iroups <sup>(</sup> | /alue Sta             | itus - OK  |          |                  |           |                |                   |
| âroups <sup>(</sup> | /alue Sta             | itus - OK  |          |                  |           |                |                   |
| ·                   |                       | 1          | -1       | P                |           |                |                   |
| ·                   | /alue Sta<br>Defaults | itus - OK  | Insert   | Row Delete R     | ow M      | ove <u>U</u> p | Move Dow <u>n</u> |

If the current value for this point is 130, it would only generate events if:

NEW VALUE is less than or equal to 30

OR

NEW VALUE is greater than or equal to 230.

You can set the deadband for each monitored measured point through the configuration file.

The client may also dynamically change the deadband for each monitored point. The client may send one of the following commands:

| Туре | Command                                              |
|------|------------------------------------------------------|
| 110  | Parameter of Measured Normalized Data (M_ME_NA)      |
| 111  | Parameter of Measured Scaled Data (M_ME_NB)          |
| 112  | Parameter of Measured Short Floating Point (M_ME_NC) |

The protocol specification explains that the qualifier value for these commands should be configured as:

| Bits   | Value | Description                                             |
|--------|-------|---------------------------------------------------------|
|        | 0     | Not Used                                                |
| 1 to 6 | 1     | Threshold Value (Deadband)                              |
|        | 2     | Smoothing Factor (filter time constant) - Not Supported |
|        | 3     | Low Limit Transmission of Measured Value                |
|        | 4     | High Limit Transmission of Measured Value               |
|        | 531   | Reserved                                                |
| 7      | 0     | No Change                                               |
|        | 1     | Change                                                  |
| 8      | 0     | Operation                                               |
|        | 1     | Not in Operation                                        |
|        |       |                                                         |

For the MVI56-104S module, the Low Limit and High Limit parameters cannot be changed by command, because these values are calculated as follows:

Low Limit = (LAST REPORTED VALUE) - Deadband

High Limit = (LAST REPORTED VALUE) + Deadband

These commands must be sent to a specific Information Object Address. The MVI56-104S module associates each monitor measured point with a parameter point through the following configuration parameters:

```
M_ME_NA Parameter Offset : 2000 #M_ME_NA IOA offset for parameter data
M_ME_NB Parameter Offset : 2000 #M_ME_NB IOA offset for parameter data
M_ME_NC Parameter Offset : 2000 #M_ME_NC IOA offset for parameter data
```

#### Example:

If the following monitored measured points are configured:

| [m_me_na_1<br># | 104]       |          |          |                                         |
|-----------------|------------|----------|----------|-----------------------------------------|
| #               |            |          | Default  |                                         |
| # Point #       | DB Address | Group(s) | Deadband | IV DB Bit                               |
| #               |            |          |          |                                         |
| START           |            |          |          |                                         |
| 400             | 10         | 00000002 | 100      | # P1 suction pressure                   |
| 401             | 11         | 00000002 | 100      | # P1 discharge pressure                 |
| 402             | 12         | 00000002 | 100      | # P2 suction pressure                   |
| 403             | 13         | 00000002 | 100      | # P2 discharge pressure                 |
| 404             | 14         | 00000002 | 100      | <pre># Station discharge pressure</pre> |
| 405             | 15         | 00000002 | 100      | # VSD speed                             |
| 406             | 16         | 00000002 | 100      | #                                       |

| 407            | 17         | 00000002 | 100                 | #         |                       |
|----------------|------------|----------|---------------------|-----------|-----------------------|
| 408            | 18         | 00000002 | 100                 | #         |                       |
| 409            | 19         | 00000002 | 100                 | #         |                       |
| END            |            |          |                     |           |                       |
|                | 1041       |          |                     |           |                       |
| [M_ME_NB_1     | 104]       |          |                     |           |                       |
| #<br>#         |            |          | Default             |           |                       |
| #<br># Point # | DB Address | Group(g) | Deraurt<br>Deadband | IV DB Bit |                       |
| # POINC #      | DB AUULESS | Group(s) |                     | IV DB BIC |                       |
| #<br>START     |            |          |                     |           |                       |
| 500            | 20         | 00000002 | 100                 | # p1      | inboard bearing temp  |
| 501            | 20         | 00000002 | 100                 |           | outboard bearing temp |
| 502            | 22         | 00000002 | 100                 |           | winding Temp          |
| 503            | 23         | 00000002 | 100                 |           | current               |
| 504            | 23         | 00000002 | 100                 |           | inboard bearing temp  |
| 505            | 25         | 00000002 | 100                 |           | outboard bearing temp |
| 506            | 26         | 00000002 | 100                 |           | winding Temp          |
| 507            | 20         | 00000002 | 100                 |           | current               |
| 508            | 28         | 00000002 | 100                 | #         |                       |
| 509            | 29         | 00000002 | 100                 | #         |                       |
| END            |            | 0000002  | 100                 |           |                       |
| [              | 1041       |          |                     |           |                       |
| [M_ME_NC_1     | 104]       |          |                     |           |                       |
| #              |            |          | Defeult             |           |                       |
| #<br># Doint # | DB Address | $G_{1}$  | Default<br>Deadband |           |                       |
| # POINC #      | DB Address | Group(s) | Deaubanu            | IV DB Bit |                       |
| #<br>START     |            |          |                     |           |                       |
| 600            | 30         | 00000002 | 100                 |           | #                     |
| 601            | 32         | 00000002 | 100                 |           | #                     |
| 602            | 34         | 00000002 | 100                 |           | #                     |
| 603            | 36         | 00000002 | 100                 |           | #                     |
| 604            | 38         | 00000002 | 100                 |           | <del>п</del><br>#     |
| 605            | 40         | 00000002 | 100                 |           | #                     |
| 606            | 42         | 00000002 | 100                 |           | #                     |
| 607            | 44         | 00000002 | 100                 |           | #                     |
| 608            | 46         | 00000002 | 100                 |           | #                     |
| 609            | 48         | 00000002 | 100                 |           | #                     |
| END            | 10         | 000002   | 100                 |           |                       |
|                |            |          |                     |           |                       |

#### And the parameter points are configured as follows:

 It would imply that the parameter points would be configured as follows:

| M_ME_NA                             |                            |  |  |  |
|-------------------------------------|----------------------------|--|--|--|
| Monitored Measured Normalized Point | Associated Parameter Point |  |  |  |
| 400                                 | 2400                       |  |  |  |
| 401                                 | 2401                       |  |  |  |
| 402                                 | 2402                       |  |  |  |
| 403                                 | 2403                       |  |  |  |
| 404                                 | 2404                       |  |  |  |

#### M\_ME\_NB

| Monitored Measured Normalized Point | Associated Parameter Point |
|-------------------------------------|----------------------------|
| 500                                 | 2500                       |
| 501                                 | 2501                       |
| 502                                 | 2502                       |
| 503                                 | 2503                       |
| 504                                 | 2504                       |

In order to send change the deadband for the M\_ME\_NA point 400, the client would send a command type 110 to point 2400:

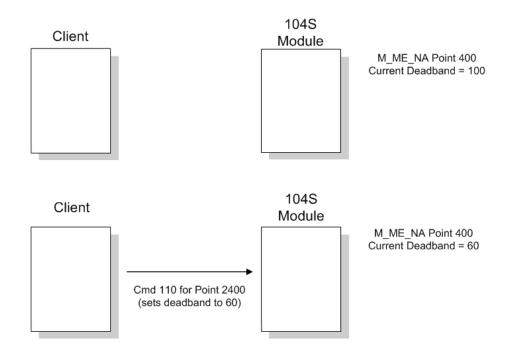

#### M\_ME\_NC

| Monitored Measured Normalized Point | Associated Parameter Point |
|-------------------------------------|----------------------------|
| 600                                 | 2600                       |
| 601                                 | 2601                       |
| 602                                 | 2602                       |
| 603                                 | 2603                       |
| 604                                 | 2604                       |

## Controlling the Generation of Events

Some applications may require that only some points should generate events. The application would only poll the current value for these points, although changes in these values would have no significance. Other applications may require that all configured points should generate events.

The MVI56-104S module offers a lot of flexibility for event control. The user may control if events will be generated at 3 different levels:

- 1 General (All Points)
- 2 Data Type Level
- 3 Point Level

#### General (All Points)

The user may control how frequently the module will scan the database for events using the following configuration parameter:

| E | dit - IEC-870-5-104                                                                                                    |                                                                                                    |   |                                       |                             | × |
|---|----------------------------------------------------------------------------------------------------|----------------------------------------------------------------------------------------------------|---|---------------------------------------|-----------------------------|---|
|   | Select/Operate Timeout<br>Use ACTTERM with setpoint<br>Use ACTTERM with step<br>Freeze Start Type<br>Interval For Freeze<br>Set Priority Queues<br>M_SP_NA Priority<br>M_DP_NA Priority<br>M_ST_NA Priority | 20000<br>Yes<br>Yes<br>Hour<br>2700<br>Yes<br>6<br>5<br>4                                                                   | ^ | Event Scan delay                      |                             |   |
|   | M_ME_NA Priority<br>M_ME_NB Priority<br>M_ME_NC Priority<br>Cyclic Set IV Time<br>IV Check Delay Time<br>IV Check Delay Time<br>IV Fail Count<br>Event Scan delay                                           | 3<br>2<br>0<br>1<br>10<br>2<br>2                                                                                            |   | mSec between eve<br>(0-65535) 0=Disab |                             |   |
|   | M_SP_NA Scan Events<br>M_SP_NA Time Type<br>M_DP_NA Scan Events<br>M_DP_NA Time Type<br>M_ST_NA Scan Events<br>M_MS_NA Time Type<br>M_ME_NA Scan Events<br>M_ME_NA Scan Events                              | scan for events<br>CP56<br>scan for events<br>CP56<br>scan for events<br>CP56<br>scan for events<br>CP56<br>scan for events | ≣ |                                       |                             | ~ |
|   | M_ME_NB Time Type<br>M_ME_NC Scan Events<br>M_ME_NC Time Type<br>M_IT_NA Time Type                                                                                                    | CP56<br>scan for events<br>CP56<br>CP56                                                                                     | ~ | <u>R</u> eset Tag<br>OK               | Reset <u>A</u> ll<br>Cancel |   |

If this parameter is set to 0, the module will not generate events for any points. A non-zero value will configure how frequently the module will scan for events in the database.

#### Point Level

You can configure if each point should generate events or not using the Group field for each point configuration. The user should set the value as 40000000 in order to disable the generation of events for that specific point.

| Edit - M_SP_NA_1 104                                                                                                    | < |
|----------------------------------------------------------------------------------------------------|---|
| Point     DB Address     Groups     IV DB Bit     Comment       ✓ 1     100     0     40000000                                                                                          |   |
| DB Address Value Status - OK                                                                                                    |   |
| Set to Defaults         Add Row         Insert Row         Delete Row         Move Up         Move Down           Edit Row         Copy Row         Paste Row         OK         Cancel |   |

#### Data Type Level

The user may configure if a data type should generate events or not. Each data type has a configuration parameter to control the generation of events:

| dit - IEC-870-5-104                                                                                                    |                                                                                                    |   |                                                                                                   | ×                 |
|----------------------------------------------------------------------------------------------------|----------------------------------------------------------------------------------------------------|---|---------------------------------------------------------------------------------------------------|-------------------|
| Select/Operate Timeout<br>Use ACTTERN with setpoint<br>Use ACTTERN with setpoint<br>Interval For Freeze<br>Set Priority Queues<br>M_SP_NA Priority<br>M_DP_NA Priority<br>M_MS_NA Priority<br>M_ME_NA Priority<br>M_ME_NA Priority<br>M_ME_NC Priority<br>M_IT_NA Priority<br>M_IT_NA Priority<br>Cyclic Set IV Time<br>IV Check Delay Time<br>IV Check Delay Time<br>IV Check Delay Time<br>IV Sent Scan Events<br>M_SP_NA Scan Events<br>M_SP_NA Scan Events<br>M_SP_NA Scan Events<br>M_SP_NA Scan Events<br>M_SP_NA Scan Events<br>M_SP_NA Scan Events | 20000<br>Yes<br>Hour<br>2700<br>Yes<br>6<br>5<br>4<br>3<br>2<br>0<br>1<br>10<br>2<br>2<br>1<br>ccP56<br>No scanning<br>CP56<br>No scanning |   | M_SP_NA Scan Er<br>scan for events<br>Comment:<br>Definition:<br>Scan for events of<br>for events |                   |
| M_ST_NA Scan Events<br>M_ST_NA Time Type<br>M_ME_NA Scan Events<br>M_ME_NA Scan Events<br>M_ME_NB Scan Events<br>M_ME_NB Time Type<br>M_ME_NC Scan Events<br>M_ME_NC Time Type                                                                                                    | No scanning<br>CP56<br>No scanning<br>CP56<br>No scanning<br>CP56<br>No scanning<br>CP56                                                   |   | <u>R</u> eset Tag                                                                                 | Reset <u>A</u> ll |
| M_IT_NA Time Type                                                                                                    | CP56                                                                                                    | × | ок                                                                                                | Cancel            |

In the example above, only the M\_SP\_NA points would generate events.

#### Time Information

Each event may also send the date and time when it has occurred. The MVI56-104S module supports the CP56 time format (as defined in the protocol specification). This format contains the milliseconds, seconds, minute, hour, day, month and year when the event has occurred.

The MVI56-104S module may also be configured not to send any time information with each event for certain data types.

The following "Time Type" parameters may be used to control the time information for each data type:

| Edit - IEC-870-5-104                                                                                                    |                                                                                          |    |                   | X                 |
|----------------------------------------------------------------------------------------------------|------------------------------------------------------------------------------------------|----|-------------------|-------------------|
| Select/Operate Timeout<br>Use ACTTERM with setpoint<br>Use ACTTERM with step                                                                            | 20000<br>Yes<br>Yes                                                                      | ^  | M_SP_NA Time Ty   | pe                |
| Freeze Start Type<br>Interval For Freeze<br>Set Priority Queues<br>M_SP_NA Priority<br>M_DP_NA Priority                                                 | Hour<br>2700<br>Yes<br>6<br>5                                                            |    | Comment:          |                   |
| M_ST_NA Priority<br>M_ME_NA Priority                                                                                                    | 4<br>3                                                                                   | _  | Definition:       |                   |
| M_ME_NB Priority<br>M_ME_NC Priority<br>M_IT_NA Priority<br>Cyclic Set IV Time<br>IV Check Delay Time<br>IV Fail Count<br>Event Scan delay              | 2<br>0<br>1<br>10<br>2<br>2                                                              |    | None or CP56 time | e <u>^</u>        |
| M SP NA Scan Events                                                                                                    | scan for events                                                                          | -1 |                   |                   |
| M_DP_NA Scan Events<br>M_DP_NA Time Type<br>M_ST_NA Scan Events<br>M_ST_NA Time Type<br>M_ME_NA Scan Events<br>M_ME_NA Time Type<br>M_ME_NB Scan Events | CP56<br>No scanning<br>CP56<br>No scanning<br>CP56<br>No scanning<br>CP56<br>No scanning | 3  |                   | ×                 |
| M_ME_NB Time Type<br>M_ME_NC Scan Events                                                                                                    | No scanning                                                                              |    | <u>R</u> eset Tag | Reset <u>A</u> ll |
| M_ME_NC Time Type<br>M_IT_NA Time Type                                                                                                    | CP56<br>CP56                                                                             | ~  | ок                | Cancel            |

Note: The client should send a Time Synchronization command to the module in order to synchronize its date and time information, according to the protocol specifications. Depending on certain parameters, as well as hardware limitations, the module may present some time delay over time. The client should periodically send time synchronization requests to the 104S module.

## Invalid Bit Monitoring

This feature allows the application to set the invalid (IV) quality bit of the protocol for all the monitored ASDU types supported. If the feature is enabled, the status of each point configured by the user can have the individual IV quality bit determined by the processor.

The parameters required to support this feature are:

- Cyclic Set IV Time
- IV Check Delay Time
- IV Fail Count

| Edit - IEC-870-5-104                                                                                                    |                                                                                       |                                                                   | × |
|----------------------------------------------------------------------------------------------------|---------------------------------------------------------------------------------------|-------------------------------------------------------------------|---|
| Select/Operate Timeout<br>Use ACTTERM with setpoint<br>Use ACTTERM with step<br>Freeze Start Type<br>Interval For Freeze                                              | 2000<br>Yes<br>Yes<br>Not Used<br>30                                                  | Cyclic Set IV Time                                                |   |
| Set Priority Queues<br>M_SP_NA Priority<br>M_DP_NA Priority<br>M_ST_NA Priority<br>M_ME_NA Priority                                                                   | Yes<br>1<br>0<br>5<br>4                                                               | Comment:                                                          |   |
| M_ME_NB Priority<br>M_ME_NC Priority<br>M_IT_NA Priority<br>Cyclic Set IV Time                                                                                        | 3<br>2<br>6<br>10                                                                     | Number of sec intervals<br>between IV sets (Range 0 to<br>65535). | ] |
| IV Check Delay Time<br>IV Fail Count<br>Event Scan delay<br>M_SP_NA Scan Events<br>M_SP_NA Time Type<br>M_DP_NA Time Type<br>M_DP_NA Time Type<br>M_ST_NA Scan Events | 2<br>1<br>scan for events<br>CP56<br>scan for events<br>CP56<br>scan for events       | ≡                                                                 |   |
| M_ST_NA Time Type<br>M_ME_NA Scan Events<br>M_ME_NA Time Type<br>M_ME_NB Scan Events<br>M_ME_NB Time Type<br>M_ME_NC Scan Events<br>M_ME_NC Time Type                 | CP56<br>scan for events<br>CP56<br>scan for events<br>CP56<br>scan for events<br>CP56 | Reset Tag Reset All                                               |   |
| M_IT_NA Time Type                                                                                                    | CP56                                                                                  | OK Cancel                                                         |   |

To disable this feature, set the IV Fail Count parameter to 0. If the IV bit field is absent or set to 0, the invalid quality state for the point will always be reported as valid. If used, the Cyclic Set IV Time parameter must be at least 3 times larger than the IV Check Delay Time.

The **CYCLIC SET IV TIME** parameter determines the interval at which the driver will set all the IV bits for the points being monitored in the module. If the IV bit is ON for the number of times specified by the **IV FAIL COUNT** parameter, the point is in an invalid state. The driver will check the state of each bit at the frequency determined by the **IV CHECK DELAY TIME**.

The values for the parameters must permit the driver to properly execute the logic. For example, the value for CYCLIC SET IV TIME should be twice the IV CHECK DELAY TIME, multiplied by the IV FAIL COUNT. If the cyclic timer is set to a smaller value, the logic may not execute correctly.

In order to configure points for this feature, the **IV DB BIT** field for each data type must be set to the database configuration records in the configuration file. For example;

| 🔲 Edit       | - M_SF     | _NA_1      |                |           | X                              |
|--------------|------------|------------|----------------|-----------|--------------------------------|
|              | Point      | DB Address | Groups         | IV DB Bit | Comment                        |
| <b>√</b> 1   | 100        | 0          | OFFFFFFF       | 48        | P1-PSHH Discharge pressure SD  |
| √2           | 101        | 1          | 00000001       | 49        | P1-PSH High discharge pressure |
| √3           | 102        | 2          | 00000003       | 50        | P1-PSL Low suction pressure    |
| <b>√</b> 4   | 103        | 3          | 00000001       | 51        | P1-FSL Low flow                |
| Point Va     | alue Statu | «.ПК       |                |           |                                |
|              | Defaults   | Add Row    | <u>I</u> nsert | Row 1     | Delete Row Move Up Move Down   |
|              |            |            |                |           |                                |
| <u>E</u> dit | Row        | Copy Row   | <u>P</u> aste  | Row       | OK Cancel                      |

|                         | Point    | DB Address | Groups   | IV DB Bit | Comment                |  |
|-------------------------|----------|------------|----------|-----------|------------------------|--|
| 1                       | 200      | 16         | OFFFFFFF | 52        | Pump 1 Status          |  |
| 2                       | 201      | 18         | 00000001 | 52        | MOV101 position switch |  |
| 3                       | 202      | 20         | 00000001 | 52        | MOV102 position switch |  |
| 4                       | 203      | 22         | 00000001 | 52        | MOV103 position switch |  |
| Point Value Status - OK |          |            |          |           |                        |  |
| int Val                 | ue Statu |            |          |           |                        |  |
| int Val                 | ue Statu |            |          |           |                        |  |

| l Edit                                                                                      | - M_M | E_NA_1     |          |                  |           | <u> </u>              |
|---------------------------------------------------------------------------------------------|-------|------------|----------|------------------|-----------|-----------------------|
|                                                                                             | Point | DB Address | Groups   | Default Deadband | IV DB Bit | Comment               |
| <b>√</b> 1                                                                                  | 400   | 10         | OFFFFFFF | 2000             | 53        | P1 suction pressure   |
| √2                                                                                          | 401   | 11         | 00000001 | 1000             | 53        | P1 discharge pressure |
| √3                                                                                          | 402   | 12         | 00000001 | 5000             | 53        | P2 suction pressure   |
|                                                                                             |       |            |          |                  |           |                       |
| Point Value Status - DK.<br>Set to Defaults Add Row Insert Row Delete Row Move Up Move Down |       |            |          |                  |           |                       |
| <u>E</u> dit                                                                                | Row   | Copy Row   | Paste    | Row              |           | OK Cancel             |

The following illustration shows how these parameters are implemented:

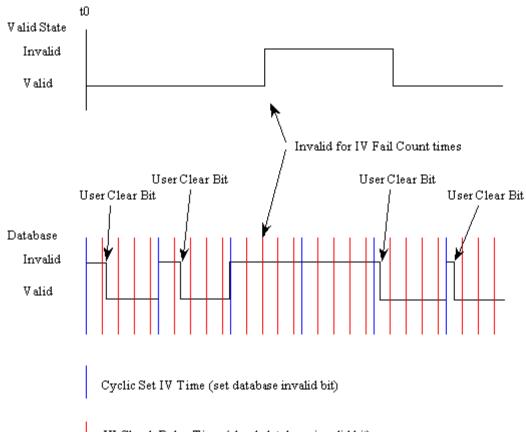

IV Check Delay Time (check statabase invalid bit)

If a database bit address (1 to 64000) is present, the application may consider the point with an invalid flag if the previous logic checks the IV bit as 1 during consecutive IV Check Delay scans. The IV bits would have to be reset to 0 to set the point to valid state.

The IV DB bit defined for each point can be unique, or many points may share the same bit. The last case could be used when the points on an I/O module are to be considered as one set. In this case only a single bit is required. For a point that is the result of a computation, the valid quality state could be set for each point individually.

## <u>Event Priority</u>

Event Priority permits ASDUs that generate events to be placed in priority queues that are set by the user. The configuration file contains the following parameters to support this feature:

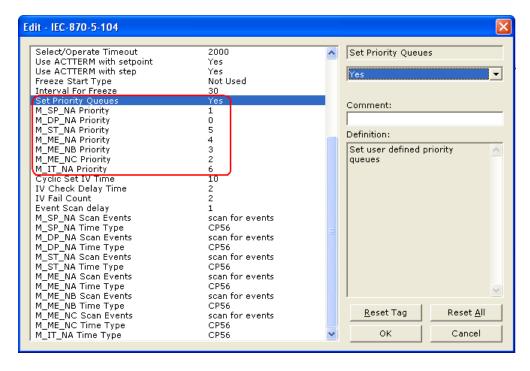

The Set Priority Queues parameter must be enabled for this feature to be used. Each of the ASDUs affected by this feature must be assigned a unique priority index from 0 to 6. Events of the ASDU with a priority of 0 will always be reported before any others when they are present.

# Example - Event Priority

If the module is configured with the example values above, and the event queue contains the events generated in the following order:

| Event Order | ASDU    |
|-------------|---------|
| 1           | M_SP_NA |
| 2           | M_SP_NA |
| 3           | M_DP_NA |
| 4           | M_ST_NA |
| 5           | M_DP_NA |
| 6           | M_SP_NA |

The module will respond to a class one data request from the controlling station by returning the data in the event queue in the order shown in the following table.

| Packet Order | Content                   |
|--------------|---------------------------|
| 1            | M_DP_NA events 3 and 5    |
| 2            | M_SP_NA events 1, 2 and 6 |
| 3            | M_ST_NA event 4           |

Note that the events are packed into messages in order to maximize the efficiency of the network. The following warning must be considered when deciding to use this feature: Because events from the highest priority queues are always reported when present before lower priority queues, events in the lower queues may be lost due to buffer overflow.

If this feature is not utilized, each ASDU's events are stored in their own queue. The module will report each queue containing events in a round-robin fashion with all the data for each ASDU being packed. This methodology limits the possibility of a buffer overflowing and still maximizes the use of bandwidth on the communication channel.

# 5.2.6 SNTP Support

SNTP is used for time synchronization of produced and consumed commands. When an exchange occurs the driver compares time stamps from the previous exchange. When the new exchange time is less than the previous exchange, the exchange is ignored. This can occur when the Ethernet packets are routed and delayed. Time synchronization provides for data integrity. The following table lists the parameters defined in this section:

The SNTP driver will compute a new clock value every 5 minutes using the average value of 10 samples each collected over an approximate 6-second period. This new value will be used to adjust the clock maintained by the SNTP driver and used by the application. If a valid database register is specified, the driver will place the time value into the module's database. The first two registers will contain the number of seconds and the next two registers will contain the number of microseconds since January 1, 1970.

A list of some of the common NTP servers can be obtained at http://www.ntp.org/, http://www.eecis.udel.edu/~mills/ntp/servers.html, along with the appropriate IP address. Other server lists can be found on the Internet by searching on "NTP Servers" with your browser.

# 5.2.7 Sequence Flag

In order to save bandwidth, you can configure the module to use the Sequence Flag feature using the following parameters:

| dit - IEC-870-5-104 Database                                                                                                    |                                                                          |                                                                                                    |
|----------------------------------------------------------------------------------------------------|--------------------------------------------------------------------------|----------------------------------------------------------------------------------------------------|
| Short Pulse Time<br>Long Pulse Time<br>M_SP_NA point count<br>M_DP_NA point count<br>M_MST_NA point count<br>M_ME_NB point count<br>M_ME_NB point count<br>M_ME_NC point count<br>C_SC_NA point count<br>C_SC_NA point count<br>C_RC_NA point count<br>C_RC_NA point count<br>C_SE_NB point count<br>C_SE_NB point count<br>C_SE_NB point count<br>C_SE_NB point count<br>C_SE_NB point count<br>C_SE_NB point count<br>M_ME_NA Sequence<br>M_ME_NA Sequence<br>M_ME_NC Sequence<br>M_ME_NC Sequence<br>M_ME_NA Parameter Offset<br>M_ME_NC Parameter Offset<br>M_ME_NC Parameter Offset | 2000<br>2000<br>0<br>0<br>0<br>0<br>0<br>0<br>0<br>0<br>0<br>0<br>0<br>0 | M_SP_NA Sequence<br>Report separate (SQ=0)  Comment: Definition: Y=ASDU in sequence with SQ=1, N=report separate (SQ=0) |
|                                                                                                    |                                                                          | Reset Tag         Reset All           OK         Cancel                                                                 |

If this feature is not selected, the module will send the object address and its value at every monitored response to the master.

If this parameter is selected, the module will turn the Sequence Flag on every monitored response sending the address for the first point along with all point values. The MVI56-104S module assumes that all other points use information object addresses in a contiguous order (using the first point as the reference). So since the module does not send the address for each point it end up saving bandwidth communication, increasing the network performance.

Note: Refer to the client device specification to verify if this feature is supported before you consider using it.

## 5.3 General Concepts

The following discussion explains several concepts that are important for understanding MVI56-104S module operation.

## 5.3.1 Module Power Up

On power up the module begins performing the following logical functions:

- 1 Initialize hardware components
  - Initialize ControlLogix backplane driver
  - Test and clear all RAM
  - Initialize the serial communication ports
- 2 Read configuration on Compact Flash Disk
- 3 Initialize module register space
- 4 Enable Server Driver for TCP/IP stack.

After the module has received the configuration, the module will begin receiving and transmitting messages with devices on the serial networks.

## 5.3.2 ControlLogix Processor Not in Run

Whenever the module detects that the processor has gone out of the Run mode (that is, Fault or PGM), the protocol ports can be shut down as prescribed in the user configuration. When the processor is returned to a running state, the module will resume communications on the network.

# 5.3.3 Main Logic Loop

Upon completing the power up configuration process, the module enters an infinite loop that performs the functions shown in the following diagram.

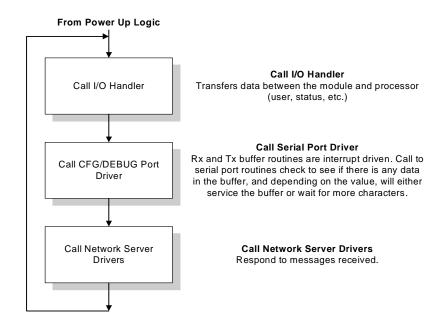

# 5.3.4 Backplane Data Transfer

The MVI56-104S module communicates directly over the ControlLogix backplane. Data is paged between the module and the ControlLogix processor across the backplane using the module's input and output images. The update frequency of the images is determined by the scheduled scan rate defined by the user for the module and the communication load on the module. Typical updates are in the range of 1 to 10 milliseconds.

This bi-directional transference of data is accomplished by the module filling in data in the module's input image to send to the processor. Data in the input image is placed in the Controller Tags in the processor by the ladder logic. The input image for the module is set to 250 words. This large data area permits fast throughput of data between the module and the processor.

The processor inserts data into the module's output image to transfer to the module. The module's program extracts the data and places it in the module's internal database. The output image for the module is set to 248 words. This large data area permits fast throughput of data from the processor to the module.

The following illustration shows the data transfer method used to move data between the ControlLogix processor, the MVI56-104S module and the IEC 60870-5-104 network.

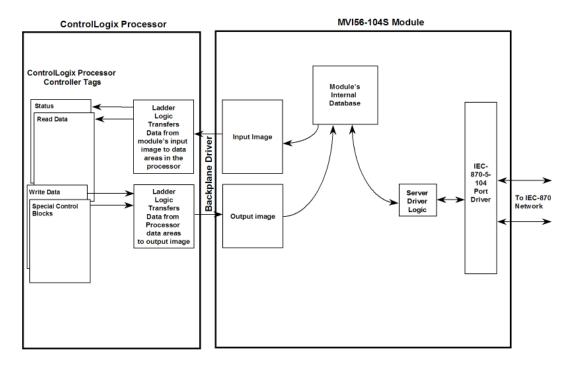

All data transferred between the module and the processor over the backplane is through the input and output images. Ladder logic must be written in the ControlLogix processor to interface the input and output image data with data defined in the Controller Tags. All data used by the module is stored in its internal database. The following illustration shows the layout of the database:

Module's Internal Database Structure

| 4000 registers for user data |               | 0    |
|------------------------------|---------------|------|
|                              | Register Data |      |
|                              |               | 3999 |

Data contained in this database is paged through the input and output images by coordination of the ControlLogix ladder logic and the MVI56-104S module's program. Up to 248 total words of data (including up to 200 words of user application-specific data and status data) can be transferred from the module to the processor at a time. Up to 247 words of data (including up to 200 words of user application-specific data) can be transferred from the processor to the modulea. The read and write block identification codes in each data block determine the function to be performed or the content of the data block. The module uses the following block numbers:

| Block Range  | Descriptions                           |  |
|--------------|----------------------------------------|--|
| -1           | Null block                             |  |
| 0            | Null block                             |  |
| 1 to 20      | Read or write data                     |  |
| 1000 to 1024 | Request Output Data from Processor     |  |
| 9958         | Event Messages                         |  |
| 9970         | Read Module's Time to Processor        |  |
| 9971         | Set Module's Time Using Processor Time |  |
| 9998         | Warm-boot control block                |  |
| 9999         | Cold-boot control block                |  |

## 5.3.5 Databases

This section discusses the databases utilized by the module to support the IEC 60870-5-104 protocol of the IEC-60870-5-104 data types. The user is responsible for defining the databases for their specific application. In the module's configuration file, the size of each database and definition of each point is established. Refer to the **Module Set Up** section for a complete discussion of the configuration file. The following table summarizes the data types used in each of the 11 individual databases:

| Type ID | Туре                   | Description                                                                                                    | Data Representation                                                                                                    |
|---------|------------------------|----------------------------------------------------------------------------------------------------|----------------------------------------------------------------------------------------------------|
| 1       | M_SP_NA_1<br>(7.3.1.1) | Monitored Single-point Information: This data type stores a single binary input point. Associated time-tagged event information for this type are M_SP_TA_1 (2) and M_SP_TB_1 (30).                           | Single bit value (7.2.6.1) with<br>0=Off and<br>1=On.                                                                                                    |
| 3       | M_DP_NA_1<br>(7.3.1.3) | Monitored Dual-point Information: This data type stores a dual-point binary input value (that is, valve status). Associated time-tagged event information for this type are M_DP_TA_1 (4) and M_DP_TB_1 (31). | Dual-bit status (7.2.6.2) with<br>00b (0 decimal) = indeterminate or<br>intermediate,<br>01b (1 decimal) = Off,<br>10b (2 decimal) = On and<br>11b (3 decimal) = indeterminate. |

| Type ID | Туре                    | Description                                                                                                    | Data Representation                                                                                                    |
|---------|-------------------------|----------------------------------------------------------------------------------------------------|----------------------------------------------------------------------------------------------------|
| 5       | M_ST_NA_1<br>(7.3.1.5)  | Monitored Step-point Information: This data type is used for step position of transformers or other step position information. The value for the position ranges from -64 to information for this type are M_ST_TA_1 (6) and 63. Associated time-tagged event M_ST_TB_1 (32).                     | Step data (7.2.6.5) is stored in a single<br>character value with bits 0 to 6 (-64 to +63)<br>representing the step position and bit 7<br>representing the following states:<br>0 = Equipment is not in transient state<br>1 = Equipment in transient state |
| 9       | M_ME_NA_1<br>(7.3.1.9)  | Monitored Normalized Measured Value:<br>This data type is used for analog input<br>data. Associated time-tagged event<br>information for this type are M_ME_NA_1<br>(10) and M_ME_TD_1 (34).                                                                                                    | Normalized values (7.2.6.6) are stored in a (16 bit) word data area with a range of -1+1-2-15                                                                                                    |
| 11      | M_ME_NB_1<br>(7.3.1.11) | Monitored Scaled Measured Value: This data type is used for analog input data. Associated time-tagged event information for this type are M_ME_TB_1 (12) and M_ME_TE_1 (35).                                                                                                    | Scaled values (7.2.6.7) are stored in a (16-bit) word data area with a range of -215 +215-1                                                                                                    |
| 13      | M_ME_NC_1<br>(7.3.1.13) | Monitored Measured Value, Short<br>Floating-Point Number: This data type is<br>used for analog input data stored in<br>floating point format according to the<br>IEEE STD 754, QDS format. Associated<br>time-tagged event information for this<br>type are M_ME_TC_1 (14) and<br>M_ME_TE_1 (36). | Short floating-point number stored in IEEE<br>STD 754 format (Fraction, Exponent, Sign)<br>(7.2.6.8)                                                                                                    |
| 15      | M_IT_NA_1<br>(7.3.1.15) | Monitored Integrated Total-point<br>Information: This data type stores meter<br>or other count data. Associated time-<br>tagged event information for this type are<br>M_IT_TA_1 (15) and M_IT_TB_1 (37).                                                                                         | Binary counter data (7.2.6.9) is stored in a double-word (32-bit) value with a range of - 231+231-1.                                                                                                    |
| 45      | C_SC_NA_1<br>(7.3.2.1)  | Single-point Command: This command<br>controls a single binary point such as a<br>relay.                                                                                                    | Single bit value (7.2.6.15) with<br>0 = Off and<br>1 = On                                                                                                    |
| 46      | C_DC_NA_1<br>(7.3.2.2)  | Double-point Command: This command<br>controls a dual-point binary control device<br>such as a trip/close relay.                                                                                                    | Double Command (7.2.6.16) with<br>0 = Not permitted<br>1 = Off<br>2 = On<br>3 = Not permitted                                                                                                    |
| 47      | C_RC_NA_1<br>(7.3.2.3)  | Regulating Step Command: This command controls a stepping device such as a transformer.                                                                                                    | Regulating Step Command (7.2.6.17) with<br>0 = Not permitted<br>1 = Next step lower<br>2 = Next step higher<br>3 = Not permitted                                                                                                    |
| 48      | C_SE_NA_1<br>(7.3.2.4)  | Setpoint Command, Normalized Value:<br>This command controls an analog device.                                                                                                    | Normalized values (7.2.6.6) are stored in a (16 bit) word data area with a range of -1+1-2-15                                                                                                    |
| 49      | C_SE_NB_1<br>(7.3.2.5)  | Setpoint Command, Scaled Value: This command controls an analog device.                                                                                                    | Scaled values (7.2.6.7) are stored in a (16-<br>bit)word data area with a range of -215 +215<br>1                                                                                                    |
| 50      | C_SE_NC_1<br>(7.3.2.6)  | Setpoint Command, Short Floating-Point<br>Format: This command controls an<br>analog device accepting an IEEE STD<br>754 floating-point format value.                                                                                                    | Short floating-point number stored in IEEE<br>STD 754 format (Fraction, Exponent, Sign)<br>(7.2.6.8)                                                                                                    |

A key concept in interfacing the protocol with the ControlLogix processor is the relationship between the databases and the data transfer operation between the module and the processor. The module transfers data to the processor in read blocks using the input image. These blocks should contain the information received from the controlling unit (output data) and includes the following data types: C\_SC\_NA\_1, C\_DC\_NA\_1, C\_RC\_NA\_1, C\_SE\_NA\_1 and C\_SE\_NB\_1. This data is all sourced from the client unit and passed to the processor for control. Databases associated with these data types should place the points in the read data area of the module's database. The Read Register Start and Read Register Count parameters in the configuration file establish the portion of the database to transfer to the processor. Ladder logic extracts the data from the read data area and places it in the proper location for use by the processor.

Similarly, data to be monitored (input data) by the client unit (all databases associated with the "M\_" data types) must all be placed in the write data area of the module. The Write Register Start and Write Register Count parameters establish the portion of the database to receive data from the processor. This data is read from the processor and passed through the module to the remote controlling unit. Ladder logic is required to place the data in the correct position in the write data area. The relationship between the data types and the read and write data areas is shown in the following diagram:

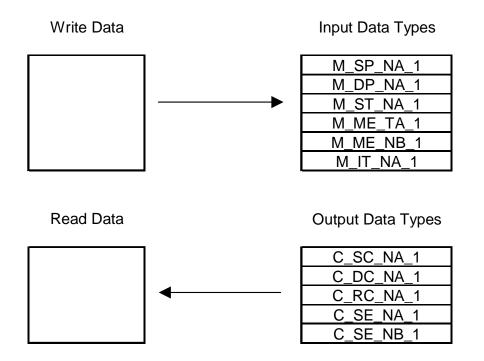

The read and write areas can be placed anywhere in the module's 4000-word database area. Because each point is defined individually to the module, the data for a specific type need not be contiguous in the module's database. This means that the module error/status data area can be passed to the controlling station using the M\_ME\_NB\_1 database. In the database definition for the type, establish a point for each status value to be monitored by the controlling station and set the module's database address for the point in the definition.

# 5.3.6 SNTP Support

SNTP is used for time synchronization of produced and consumed commands. When an exchange occurs the driver compares time stamps from the previous exchange. When the new exchange time is less than the previous exchange, the exchange is ignored. This can occur when the Ethernet packets are routed and delayed. Time synchronization provides for data integrity. The following table lists the parameters defined in this section:

The SNTP driver will compute a new clock value every 5 minutes using the average value of 10 samples each collected over an approximate 6-second period. This new value will be used to adjust the clock maintained by the SNTP driver and used by the application. If a valid database register is specified, the driver will place the time value into the module's database. The first two registers will contain the number of seconds and the next two registers will contain the number of microseconds since January 1, 1970.

A list of some of the common NTP servers can be obtained at http://www.ntp.org/, http://www.eecis.udel.edu/~mills/ntp/servers.html, along with the appropriate IP address. Other server lists can be found on the Internet by searching on "NTP Servers" with your browser.

## 5.4 Data Flow Between the MVI56-104S Module and the ControlLogix Processor

The following topics describe the flow of data between the ControlLogix processor, the MVI56-104S module IEC60870-5-104 server, and the remote IEC 60870-5-104 Client unit.

## 5.4.1 Server Driver

The Server Driver allows the MVI56-104S module to respond to data read and write commands issued by a client unit on the Ethernet network. The following flow chart and associated table describe the flow of data into and out of the module:

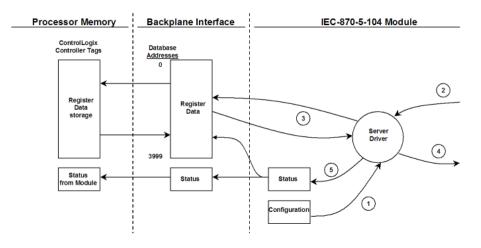

| Step | Description                                                                                                    |
|------|----------------------------------------------------------------------------------------------------|
| 1    | The server driver receives the configuration information from the Compact Flash Disk in the module. This information configures the driver and define the node characteristics.                                                                                                    |
| 2    | A Host device issues a read or write command (I-format messages) to the module's node address. The driver qualifies the message before accepting it into the module. Additionally, the host can send S- and U-format messages to the module that will also be handled by the driver.                                                                                                    |
| 3    | After the module accepts the message, the data is immediately transferred to or from the internal database in the module. If the command is a read command, the data is read out of the database and a response message is built. If the command is a write command, the data is written directly into the database and a response message is built. The module will also generate messages without being queried by the host. These messages include spontaneous and cyclic COT messages. Additionally, the driver may send S- and U-format messages as required by the user set timeout parameters. |
| 4    | After the data processing has been completed in Step 3, the response is issued to the originating client node.                                                                                                    |
| 5    | Counters are available in the Status Block that permit the ladder logic program to<br>determine the level of activity of the Driver.                                                                                                    |

Review the Configuring the MVI56-104S Module (page 23) chapter for a complete list of the parameters that must be defined for a server. The IEC 60870-5-104 Interoperability Document for the MVI56-104S Server Module contains a listing of the protocol support supplied in the module.

## 5.5 Cable Connections

The MVI56-104S module has the following functional communication connections installed:

- One Ethernet port (RJ45 connector)
- One RS-232 Configuration/Debug port (RJ45 connector)

## 5.5.1 Ethernet Connection

The MVI56-104S module has an RJ45 port located on the front of the module labeled "Ethernet", for use with the TCP/IP network. The module is connected to the Ethernet network using an Ethernet cable between the module's Ethernet port and an Ethernet switch or hub.

Note: Depending on hardware configuration, you may see more than one RJ45 port on the module. The Ethernet port is labeled "Ethernet".

Warning: The MVI56-104S module is NOT compatible with Power Over Ethernet (IEEE802.3af / IEEE802.3at) networks. Do NOT connect the module to Ethernet devices, hubs, switches or networks that supply AC or DC power over the Ethernet cable. Failure to observe this precaution may result in damage to hardware, or injury to personnel.

Important: The module requires a static (fixed) IP address that is not shared with any other device on the Ethernet network. Obtain a list of suitable IP addresses from your network administrator BEFORE configuring the Ethernet port on this module.

### Ethernet Port Configuration - wattcp.cfg

The wattcp.cfg file must be set up properly in order to use a TCP/IP network connection. You can view the current network configuration using an ASCII terminal by selecting [@] (Network Menu) and [V] (View) options when connected to the Debug port.

| Edit - WATTCP |                                               |                                                                                                    |
|---------------|-----------------------------------------------|----------------------------------------------------------------------------------------------------|
| Edit - WATTCP | 192.168.0.100<br>255.255.255.0<br>192.168.0.1 | my_ip         192       168       0       100         Comment:         Definition:         Default private class 3 address |
|               |                                               | Reset Tag Reset All<br>OK Cancel                                                                                           |

## 5.5.2 RS-232 Configuration/Debug Port

This port is physically an RJ45 connection. An RJ45 to DB-9 adapter cable is included with the module. This port permits a PC based terminal emulation program to view configuration and status data in the module and to control the module. The cable for communications on this port is shown in the following diagram:

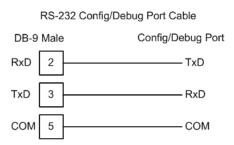

## Disabling the RSLinx Driver for the Com Port on the PC

The communication port driver in RSLinx can occasionally prevent other applications from using the PC's COM port. If you are not able to connect to the module's configuration/debug port using ProSoft Configuration Builder (PCB), HyperTerminal or another terminal emulator, follow these steps to disable the RSLinx Driver.

- 1 Open RSLinx and go to Communications>RSWho
- 2 Make sure that you are not actively browsing using the driver that you wish to stop. The following shows an actively browsed network:

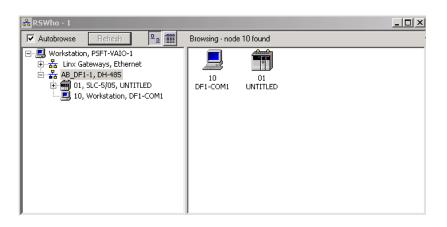

3 Notice how the DF1 driver is opened, and the driver is looking for a processor on node 1. If the network is being browsed, then you will not be able to stop this driver. To stop the driver your RSWho screen should look like this:

| 👬 RSWho - 1                                                                                                    |   |               |                                |
|----------------------------------------------------------------------------------------------------|---|---------------|--------------------------------|
| Autobrowse Refresh                                                                                                    | ₽ | Not Browsing  |                                |
| Image: Second state of the state of the state of th |   | Linx<br>Gatew | <b>P</b><br>AB_DF1-1<br>DH-485 |

Branches are displayed or hidden by clicking on the  $\textcircled{\bullet}$  or the  $\Huge{\bullet}$  icons.

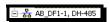

4 When you have verified that the driver is not being browsed, go to Communications>Configure Drivers You may see something like this:

| igure Drivers          |               |   |                   |
|------------------------|---------------|---|-------------------|
| vailable Driver Types: |               |   |                   |
|                        |               | • | <u>A</u> dd New   |
| ,                      |               |   |                   |
|                        |               |   |                   |
|                        |               |   |                   |
| Configured Drivers:    |               |   |                   |
| Configured Drivers:    |               |   | Status            |
| -                      | COM1: RUNNING |   | Status<br>Running |

If you see the status as running, you will not be able to use this com port for anything other than communication to the processor. To stop the driver press the "Stop" on the side of the window:

- Configure... Startup... Start Stop Delete
- 5 After you have stopped the driver you will see the following:

| Configure Drivers         |                   |
|---------------------------|-------------------|
| - Available Driver Types: | Add New           |
| Configured Drivers:       |                   |
| Configured Drivers:       | Status            |
| -                         | Status<br>Stopped |

6 Upon seeing this, you may now use that com port to connect to the debug port of the module.

Note: You may need to shut down and restart your PC before it will allow you to stop the driver (usually only on Windows NT machines). If you have followed all of the above steps, and it will not stop the driver, then make sure you do not have RSLogix open. If RSLogix is not open, and you still cannot stop the driver, then reboot your PC.

# 5.5.3 DB9 to RJ45 Adaptor (Cable 14)

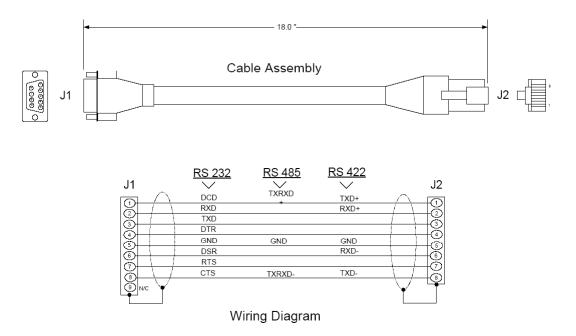

# 5.6 IEC 60870-5-104 Server Interoperability Document

This companion standard presents sets of parameters and alternatives from which subsets have to be selected to implement particular telecontrol systems. Certain parameter values, such as the number of octets in the COMMON ADDRESS of ASDUs represent mutually exclusive alternatives. This means that only one value of the defined parameters is admitted per system. Other parameters, such as the listed set of different process information in command and in monitor direction allow the specification of the complete set or subsets, as appropriate for given applications. This clause summarizes the parameters of the previous clauses to facilitate a suitable selection for a specific application. If a system is composed of equipment stemming from different manufacturers it is necessary that all partners agree on the selected parameters.

Note: In addition, the full specification of a system may require individual selection of certain parameters for certain parts of the system, such as the individual selection of scaling factors for individually addressable measured values.

The selected parameters should be marked in the white boxes as follows:

- □ Function or ASDU is not used
- E Function or ASDU is used as standardized (default)
- R Function or ASDU is used in reverse mode
- B Function or ASDU is used in standard and reverse mode

The possible selection (blank, X, R, B) is specified for each specific clause or parameter.

A black check box indicates that the option cannot be selected in this companion standard.

## 5.6.1 System or device

- □ System definition
- □ Controlling station definition (Master)
- I Controlled station definition (Slave)

# 5.6.2 Application Layer

## Transmission mode for application data

Mode 1 (Least significant octet first), as defined in clause 4.10 of IEC 60870-5-4, is used exclusively in this companion standard.

Common Address of ASDU

(System-specific parameter)

□ One octet 区 Two octets

## Information object address

(System-specific parameter)
□ One octet
□ Structured
□ Two octets
□ Unstructured

☑ Three octets

## Cause of transmission

(System-specific parameter)

□ One octet ⊠ Two octets (with originator address)

### Length of APDU

(System-specific parameter, specify the maximum length of the APDU per system)

The Maximum length of the APDU is 253 (default). The maximum length may be reduced by the system.

253 Maximum length of APDU per system

# 5.6.3 Selection of standard ASDUs

### Process information in monitor direction

(Station-specific parameter, mark each Type ID 'X" if it is only used in the standard direction, " $\mathbf{R}$ " if only used in the reverse direction, and " $\mathbf{B}$ " if used in both directions)

| X                      | <1>           | := Single-point information                             | M_SP_NA_1                    |
|------------------------|---------------|---------------------------------------------------------|------------------------------|
| $\mathbf{X}$           | <3>           | := Double-point information                             | M_DP_NA_1                    |
| X                      | <5>           | := Step position information                            | M_ST_NA_1                    |
|                        | <7>           | := Bitstring of 32 bit                                  | M_BO_NA_1                    |
| X                      | <9>           | := Measured value, normalized value                     | ue M_ME_NA_1                 |
| X                      | <11>          | := Measured value, scaled value                         | M_ME_NB_1                    |
| X                      | <13>          | := Measured value, short floating pe                    | pint value M_ME_NC_I         |
| X                      | <15>          | := Integrated totals                                    | M_IT_NA_1                    |
|                        | <20><br>M_PS_ | := Packed single-point information<br>_NA_1             | with status change detection |
|                        | <21><br>M_ME  | := Measured value, normalized valu<br>_ND_1             | e without quality descriptor |
| $\boxtimes$            | <30><br>M_SP_ | := Single-point information with time<br>_TB_1          | e tag CP56Time2a             |
| $\boxtimes$            | <31><br>M_DP_ | := Double-point information with tim<br>_TB_1           | ne tag CP56Time2A            |
| $\boxtimes$            | <32><br>M_ST_ | := Step position information with tin<br>_TB_1          | ne tag CP56Time2A            |
|                        | <33>          | := Bitstring of 32 bit with time tag C                  | P56Time2A M_BO_TB_1          |
| X                      | <34><br>M_ME  | := Measured value, normalized valu<br>_TD_1             | ue with time tag CP56Time2A  |
| $\mathbf{X}$           | <35><br>M_ME  | := Measured value, scaled value wi<br>_TE_1             | th time tag CP56Time2A       |
| ⊠<br>CP56 <sup>-</sup> |               | := Measured value, short floating pe<br>M_ME_TF_1       | pint value with time tag     |
| X                      | <37>          | := Integrated totals with time tag CF                   | P56Time2A M_IT_TB_1          |
|                        | <38><br>M_EP_ | := Event of protection equipment w<br>_TD_1             | ith time tag CP56Time2A      |
| □<br>CP56t             |               | := Packed start events of protection<br>M_EP_TE_1       | equipment with time tag      |
| □<br>time ta           |               | := Packed output circuit information<br>Time2aM_EP_TF_1 | of protection equipment with |

## Process information in control direction

(Station-specific parameter, mark each Type ID 'X" if it is only used in the standard direction, "R" if only used in the reverse direction, and "B" if used in both directions)

| X                                                                       | <45>          | := Single command                                                  | C_SC_NA_1  |  |
|-------------------------------------------------------------------------|---------------|--------------------------------------------------------------------|------------|--|
| X                                                                       | <46>          | := Double command                                                  | C_DC_NA_1  |  |
| X                                                                       | <47>          | := Regulating step command                                         | C_RC_NA_1  |  |
| X                                                                       | <48>          | := Set point command, normalized value                             | C_SE_NA_1  |  |
| X                                                                       | <49>          | := Set point command, scaled value                                 | C_SE_NB_1  |  |
| X                                                                       | <50>          | := Set point command, short floating point value                   | C_SE_NC_1  |  |
|                                                                         | <51>          | := Bitstring of 32 bit                                             | C_BO_NA_1  |  |
| X                                                                       | <58>          | := Single command with time tag CP56Time2a                         | C_SC_TA_1  |  |
| X                                                                       | <59>          | := Double command with time tag CP56Time2A                         | C_DC_TA_1  |  |
| $\boxtimes$                                                             | <60><br>C_RC_ | := Regulating step command with time tag CP56T<br>_TA_1            | ïme2A      |  |
| 区<br>CP56 <sup>-</sup>                                                  |               | := Set point command, normalized value with time $C\_SE\_TA\_1$    | tag        |  |
| $\mathbf{X}$                                                            | <62><br>C_SE_ |                                                                    | CP56Time2A |  |
| 区<br>CP56 <sup>-</sup>                                                  |               | := Set point command, short float value with time t $C\_SE\_TC\_1$ | tag        |  |
|                                                                         | <64>          | := Bitstring of 32 bit with time tag CP56Time2A                    | C_BO_TA_1  |  |
| Either the ASDUs of the set <45>-<51> or of the set <58>-<64> are used. |               |                                                                    |            |  |

## System information in monitor direction

(Station-specific parameter, mark "X" if used)

 $\boxtimes$  <70> := End of initialization M\_EI\_NA\_1

## System information in control direction

(Station-specific parameter, mark each Type ID '**X**" if it is only used in the standard direction, "**R**" if only used in the reverse direction, and "**B**" if used in both directions)

| X            | <100> := Interrogation command                 | C_IC_NA_1 |
|--------------|------------------------------------------------|-----------|
| X            | <101> := Counter interrogation command         | C_CI_NA_1 |
| $\mathbf{X}$ | <102> := Read command                          | C_RD_NA_1 |
| X            | <103> := Clock synchronization command         | C_CS_NA_1 |
| X            | <105> := Reset process command                 | C_RP_NC_1 |
| X            | <107> := Test command with time tag CP56Time2a | C_TS_TA_1 |

## Parameter in control direction

(Station-specific parameter, mark each Type ID '**X**" if it is only used in the standard direction, "**R**" if only used in the reverse direction, and "**B**" if used in both directions)

| X | <110> := Parameter of measured value, normalized value               | e P_ME_NA_1 |
|---|----------------------------------------------------------------------|-------------|
| X | <111> := Parameter of measured value, scaled value                   | P_ME_NB_1   |
| X | <112> := Parameter of measured value, short floating po<br>P_ME_NC_1 | int value   |

□ <113> := Parameter activation P\_AC\_NA\_1

## File transfer

(Station-specific parameter, mark each Type ID "X" if it is only used in the standard direction, "R" if only used in the reverse direction, and "B" if used in both directions)

| <120> := File ready                                           | F_FR_NA_1 |
|---------------------------------------------------------------|-----------|
| <121> := Section ready                                        | F_SR_NA_1 |
| <122> := Call directory, select file, call file, call section | F_SC_NA_1 |
| <123> := Last section, last segment                           | F_LS_NA_1 |
| <124> := Ack file, ack section                                | F_AF_NA_1 |
| <125> := Segment                                              | F_SG_NA_1 |
| <126> := Directory                                            | F_DR_TA_1 |

## 5.6.4 Type identifier and cause of transmission assignments

(Station-specific parameters)

Shaded boxes: option not required

Black boxes: option not permitted in this companion standard

Blank boxes: functions or ASDU not used

Mark Type Identification/Cause of Transmission combinations: 'X" if only used in standard direction, "R" if only used in reverse direction, and "B" if used in both directions

| Type Identification         Cause of transmission           1         2         3         4         5         6         7         8         9         10         11         12         13         20         37         44         45         6            1         2         3         4         5         6         7         8         9         10         11         12         13         20         37         44         45         46           <1>         M_DP_NA_1         X         X                                                                                                    | 47       |
|----------------------------------------------------------------------------------------------------|----------|
|                                                                                                    |          |
| 36       41         <1>       M_SP_NA_1       X       X       X       X         <3>       M_DP_NA_11       X       X       X       X       X         <5>       M_ST_NA_11       X       X       X       X       X       X         <5>       M_ST_NA_11       X       X       X       X       X       X         <7>       M_BO_NA_11       X       X       X       X       X       X         <9>       M_ME_NA_11       X       X       X       X       X       X         <11>       M_ME_NA_11       X       X       X       X       X       X         <13>       M_ME_NA_11       X       X       X       X       X       X         <13>       M_ME_NC_11       X       X       X       X       X       X         <20>       M_PS_NA_11       X       X       X       X       X       X       X         <31>       M_ME_ND_1       X       X       X       X       X       X       X         <31>       M_MSP_TB_1       X       X       X       X       X       X                                                                                                    |          |
| $\begin{array}{c c c c c c c c c c c c c c c c c c c $                                                                                                    |          |
| $\begin{array}{c c c c c c c c c c c c c c c c c c c $                                                                                                    |          |
| $\begin{array}{c c c c c c c c c c c c c c c c c c c $                                                                                                    |          |
| $\begin{array}{ c c c c c c c c c c c c c c c c c c c$                                                                                                    |          |
| $\begin{array}{c c c c c c c c c c c c c c c c c c c $                                                                                                    |          |
| <11>       M_ME_NB_1       X       X <t< td=""><td></td></t<>                                                                                                    |          |
| $\begin{array}{c c c c c c c c c c c c c c c c c c c $                                                                                                    |          |
| <15>       M_IT_NA_1       X       X       X         <20>       M_PS_NA_1       X       X       X         <21>       M_ME_ND_1       X       X       X         <30>       M_SP_TB_1       X       X       X         <32>       M_ST_TB_1       X       X       X         <32>       M_ST_TB_1       X       X       X         <32>       M_BO_TB_1       X       X       X         <33>       M_BO_TB_1       X       X       X         <33>       M_BO_TB_1       X       X       X         <33>       M_BO_TB_1       X       X       X         <33>       M_ME_TD_1       X       X       X         <36>       M_ME_TF_1       X       X       X         <36>       M_EP_TD_1       X       X       X         <38>       M_EP_TD_1       X       X       X         <39>       M_EP_TF_1       X       X       X                                                                                                    |          |
| <20>         M_PS_NA_1              <21>         M_ME_ND_1               <30>         M_SP_TB_1         X          X            <31>         M_DP_TB_1         X          X            <32>         M_ST_TB_1         X          X            <33>         M_BO_TB_1         X          X            <33>         M_BT_TB_1         X          X            <33>         M_BD_TB_1         X          X            <33>         M_BT_TD_1         X          X            <34>         M_ME_TD_1         X          X            <35>         M_ME_TF_1         X          X            <36>         M_EP_TD_1         X         X             <38>         M_EP_TD_1          X             <38>         M_EP_TTP_1               <40>         M_EP_TF_1                                                                                                    |          |
| <21>       M_ME_ND_1       X       X         <30>       M_SP_TB_1       X       X       X         <31>       M_DP_TB_1       X       X       X         <32>       M_ST_TB_1       X       X       X         <33>       M_BO_TB_1       X       X       X         <33>       M_BO_TB_1       X       X       X         <33>       M_ME_TD_1       X       X       X         <34>       M_ME_TD_1       X       X       X         <35>       M_ME_TE_1       X       X       X         <36>       M_ME_TTE_1       X       X       X         <37>       M_TTB_1       X       X       X         <38>       M_EP_TD_1       X       X       X         <38>       M_EP_TE_1       X       X       X         <40>       M_EP_TF_1       X       X       X                                                                                                    |          |
| <30>       M_SP_TB_1       X       X       X         <31>       M_DP_TB_1       X       X       X         <32>       M_ST_TB_1       X       X       X         <33>       M_BO_TB_1       X       X       X         <34>       M_ME_TD_1       X       X       X         <35>       M_ME_TE_1       X       X       X         <36>       M_ME_TT_1       X       X       X         <36>       M_ME_TE_1       X       X       X         <38>       M_EP_TD_1       X       X       X         <39>       M_EP_TF_1       X       X       X                                                                                                    |          |
| <31>       M_DP_TB_1       X       X         <32>       M_ST_TB_1       X       X         <33>       M_BO_TB_1       X       X         <33>       M_ME_TD_1       X       X         <35>       M_ME_TT_1       X       X         <36>       M_ME_TF_1       X       X         <36>       M_ME_TT_1       X       X         <37>       M_TT_B_1       X       X         <38>       M_EP_TD_1       X       X         <39>       M_EP_TF_1       X       X         <40>       M_EP_TF_1       X       X                                                                                                    |          |
| <32>       M_ST_TB_1       X       X         <33>       M_BO_TB_1       X       X         <34>       M_ME_TD_1       X       X         <35>       M_ME_TT_1       X       X         <36>       M_ME_TF_1       X       X         <36>       M_ME_TF_1       X       X         <37>       M_IT_TB_1       X       X         <38>       M_EP_TD_1       X       X         <39<                                                                                                    |          |
| <33>       M_BO_TB_1       X       X         <34>       M_ME_TD_1       X       X         <35>       M_ME_TE_1       X       X         <36>       M_ME_TF_1       X       X         <37>       M_IT_TB_1       X       X         <38>       M_EP_TD_1       X       X         <38>       M_EP_TE_1       X       X         <39>       M_EP_TE_1       X       X         <40>       M_EP_TF_1       X       X                                                                                                    |          |
| <34>     M_ME_TD_1     X     X     X       <35>     M_ME_TE_1     X     X     X       <36>     M_ME_TTF_1     X     X     X       <37>     M_IT_TB_1     X     X     X       <38>     M_EP_TD_1     X     X     X       <38>     M_EP_TE_1     X     X     X       <39>     M_EP_TF_1     X     X     X                                                                                                    |          |
| <35>         M_ME_TE_1         X         X         X           <36>         M_ME_TTF_1         X         X         X           <37>         M_TT_TB_1         X         X         X           <38>         M_EP_TD_1         X         X         X           <39>         M_EP_TE_1         X         X         X           <40>         M_EP_TF_1         X         X         X                                                                                                    |          |
| <36>         M_ME_TF_1         X         X           <37>         M_IT_TB_1         X         X           <38>         M_EP_TD_1         X         X           <39>         M_EP_TF_1         X         X           <39>         M_EP_TF_1         X         X                                                                                                    |          |
| <37>         M_IT_TB_1         X         X           <38>         M_EP_TD_1             <39>         M_EP_TE_1             <40>         M_EP_TF_1                                                                                                    |          |
| <38>         M_EP_TD_1                                                                                                    |          |
| <39>         M_EP_TE_1                                                                                                    |          |
| <40> M_EP_TF_1                                                                                                    |          |
|                                                                                                    |          |
| <45> C_SC_NA_1 X X X X X I                                                                                                    |          |
|                                                                                                    |          |
| <46> C_DC_NA_1 X X X X X X                                                                                                    |          |
| <47> C_RC_NA_1 X X X X X <                                                                                                    |          |
| <48> C_SE_NA_1 X X X X X X                                                                                                    |          |
| <49> C_SE_NB_1 X X X X X                                                                                                    |          |
| <50> C_SE_NC_1 X X X X X                                                                                                    |          |
| <51> C BO NA 1 X X X X X X I                                                                                                    |          |
| <pre>&lt;58&gt; C SC TA 1 X X X X X X</pre>                                                                                                    |          |
| <59> C DC TA 1 X X X X X I                                                                                                    |          |
| <pre></pre> <pre></pre> |          |
| <pre>&lt;61&gt; C SE TA 1</pre>                                                                                                    |          |
| <62>          C SE TB 1            X X X X X X                                                                                                    |          |
| <pre>&lt;022 0_02_10_1</pre>                                                                                                    |          |
| <64> C BO TA 1                                                                                                    |          |
| <pre>&lt;04&gt; 0_B0_IA_I</pre>                                                                                                    |          |
| <100> C IC NA 1 X X X X X X I I I I I I I X X X X X X                                                                                                    |          |
| <100> C_IC_IVA_1                                                                                                    |          |
| <101> C_CI_IVA_1 X X X                                                                                                    |          |
| <102> C_RD_NA_1                                                                                                    |          |
|                                                                                                    |          |
|                                                                                                    |          |
| <107> C_TS_TA_1 X X            <107> P ME NA 1         X X                                                                                                    |          |
|                                                                                                    |          |
| <111> P_ME_NB_1 X X                                                                                                    | <u> </u> |
| <112> P_ME_NC_1 X X                                                                                                    | <u> </u> |
| <113> P_AC_NA_1                                                                                                    | L        |
| <120> F_FR_NA_1                                                                                                    | L        |
| <121> F_SR_NA_1                                                                                                    |          |
| <122> F_SC_NA_1                                                                                                    |          |
| <123> F_LS_NA_1                                                                                                    |          |
| <1124> F_AF_NA_1                                                                                                    |          |
| <125> F_SG_NA_1                                                                                                    |          |
| <126> F DR TA 1                                                                                                    |          |

## 5.6.5 Basic Application Functions

### Station initialization

(Station-specific parameter, mark "X" if function is used)

Remote initialization

## Cyclic data transmission

(Station-specific parameter, mark "X" if function is only used in the standard direction, "R" if only used in the reverse direction, and "B" if used in both directions)

Cyclic data transmission

## Read procedure

(Station-specific parameter, mark "**X**" if function is only used in the standard direction, "**R**" if only used in the reverse direction, and "**B**" if used in both directions)

Read procedure

### Spontaneous transmission

(Station-specific parameter, mark "X" if function is only used in the standard direction, "R" if only used in the reverse direction, and "B" if used in both directions)

Spontaneous transmission

Double transmission of information objects with cause of transmission spontaneous

(Station-specific parameter, mark each information type "X" where both a Type ID without time and corresponding Type ID with time are issued in response to a single spontaneous change of a monitored object)

The following type identifications may be transmitted in succession caused by a single status change of an information object. The particular information object addresses for which double transmission is enabled are defined in a project-specific list.

□ Single-point information M\_SP\_NA\_1, M\_SP\_TA\_1, M\_SP\_TB\_1 and M\_PS\_NA\_1

Double-point information M\_DP\_NA\_1, MDP\_TA\_1 and M\_DP\_TB\_1

□ Step position information M\_ST\_NA\_1, M\_ST\_TA\_1 and M\_ST\_TB\_1

□ Bitstring of 32 bit M\_BO\_NA\_1, M\_BO\_TA\_1 and M\_BO\_TB\_1

 $\Box$  Measured value, normalized value M\_ME\_NA\_1, M\_ME\_TA\_1, M\_ME\_ND\_1 and M\_ME\_TD\_1

□ Measured value, scaled value M\_ME\_NB\_1, M\_ME\_TB\_1 and M\_ME\_TE\_1

□ Measured value, short floating point number M\_ME\_NC\_1, M\_ME\_TC\_1 and M\_ME\_TF\_1

### Station Interrogation

(Station-specific parameter, mark "**X**" if function is only used in the standard direction, "**R**" if only used in the reverse direction, and "**B**" if used in both directions)

| X          | global           |              |          |       |         |                  |
|------------|------------------|--------------|----------|-------|---------|------------------|
| X          | group 1          | X            | group 7  |       | X       | group 13         |
| X          | group 2          | X            | group 8  |       | X       | group l4         |
| X          | group 3          | X            | group 9  |       | X       | group 15         |
| X          | group 4          | X            | group 10 | X     | group   | 16               |
| X          | group 5          | X            | group 11 |       |         |                  |
| ⊠<br>be de | group 6<br>fined | $\mathbf{X}$ | group 12 | Addre | sses pe | er group have to |

## Clock synchronization

(Station-specific parameter, mark "X" if function is only used in the standard direction, "R" if only used in the reverse direction, and "B" if used in both directions)

☑ Clock synchronization

Optional

## Command transmission

(Object-specific parameter, mark "X" if function is only used in the standard direction, "R" if only used in the reverse direction, and "B" if used in both directions)

- Direct command transmission
- Direct set point command transmission
- Select and execute command
- Select and execute set point command
- C\_SE\_ACTTERM used note 2
- No additional definition

Short pulse duration (duration determined by a system parameter in the outstation)

 $\boxtimes$  Long pulse duration (duration determined by a system parameter in the outstation)

- Persistent output
- □ Supervision of maximum delay in command direction of commands and set point commands

Maximum allowable delay of commands and set point commands

## Transmission of Integrated totals

(Station- or object-specific parameter, mark "X" if function is only used in the standard direction, "R" if only used in the reverse direction, and "B" if used in both directions)

- Mode A: Local freeze with spontaneous transmission
- Mode B: Local freeze with counter interrogation
- Mode C: Freeze and transmit by counter-interrogation commands

Mode D: Freeze by counter-interrogation command, frozen values reported spontaneously

- Counter read
- Counter freeze without reset
- Counter freeze with reset
- □ Counter reset
- General request counter
- Request counter group 1
- Request counter group 2
- Request counter group 3
- Request counter group 4

### Parameter loading

(Object-specific parameter, mark "X" if function is only used in the standard direction, "R" if only used in the reverse direction, and "B" if used in both directions)

- Image: Threshold value
- □ Smoothing factor
- Low limit for transmission of measured value
- High limit for transmission of measured value

### Parameter activation

(Object-specific parameter, mark "X" if function is only used in the standard direction, "R" if only used in the reverse direction, and "B" if used in both directions)

□ Act/deact of persistent cyclic or periodic transmission of the addressed object

## Test procedure

(Station-specific parameter, mark "X" if function is only used in the standard direction, "R" if only used in the reverse direction, and "B" if used in both directions)

### □ Test procedure

### <u>File transfer</u>

(Station-specific parameter, mark "X" if function is used)

File transfer in monitor direction

- □ Transparent file
- Transmission of disturbance data of protection equipment
- Transmission of sequence of events
- Transmission of sequence of recorded analogue values

File transfer in control direction

□ Transparent file

### Background scan

(Station-specific parameter, mark "X" if function is only used in the standard direction, "R" if only used in the reverse direction, and "B" if used in both directions)

Background scan

| Parameter      | Default Value | Remarks                                                               | Selected Value |
|----------------|---------------|-----------------------------------------------------------------------|----------------|
| t <sub>0</sub> | 60 seconds    | Time-out of connection establishment                                  | 60 seconds     |
| t <sub>1</sub> | 15 seconds    | Time-out of send or test APDUs                                        |                |
| t <sub>2</sub> | 10 seconds    | Time-out for acknowledges in case of no data messages ( $t_2 < t_1$ ) |                |
| t <sub>3</sub> | 20 seconds    | Time-out for sending test frames in case of a long idle time          |                |

### Definition of time outs

Maximum range of values for configurable time-outs: 1 to 255 seconds, accuracy 1 second. (t1,t2,and t3 only)

| Parameter | Default Value | Remarks                                                                                 | Selected Value |
|-----------|---------------|-----------------------------------------------------------------------------------------|----------------|
| k         | 12 APDUs      | Maximum difference receive sequence number to send state variable (Maximum value is 19) |                |
| W         | 8 APDUs       | Latest acknowledge after receiving <i>w</i> I format APDUs                              |                |

Maximum number of outstanding I format APDUs k and latest acknowledge

Maximum range of values *k*. 1 to 32767 (2 -1) APDUS, accuracy 1 APDU Maximum range of values *w*: 1 to 32767 ( $2^{15}$ -1) APDUs, accuracy 1 APDU (Recommendation: *w* should not exceed two-thirds of *k*).

### Port number

| Parameter   | Value | Remarks      |
|-------------|-------|--------------|
| Port number | 2404  | In all cases |

## RFC 2200 suite

RFC 2200 is an official Internet Standard which describes the state of standardization of protocols used in the Internet as determined by the Internet Architecture Board (IAB). It offers a broad spectrum of actual standards used in the Internet. The suitable selection of documents from RFC 2200 defined in this standard for given projects has to be chosen by the user of this standard.

- Ethernet 802.3
- □ Serial X.21 interface
- □ Other selection from RFC 2200

# 6 MVI56-104S Database Design Forms

## In This Chapter

- M\_SP\_NA\_1, M\_DP\_NA\_1, M\_ST\_NA\_1 and M\_IT\_NA\_1 Form...... 172

- Form for all C\_ (Command) data types, except C\_RC\_NA\_1 ...... 175

This section contains a set of forms that can be used to design the databases required by the module.

# 6.1 M\_SP\_NA\_1, M\_DP\_NA\_1, M\_ST\_NA\_1 and M\_IT\_NA\_1 Form

| Point Number | Database Address | Group Assignment |
|--------------|------------------|------------------|
|              |                  |                  |
|              |                  |                  |
|              |                  |                  |
|              |                  |                  |
|              |                  |                  |
|              |                  |                  |
|              |                  |                  |
|              |                  |                  |
|              |                  |                  |
|              |                  |                  |
|              |                  |                  |
|              |                  |                  |
|              |                  |                  |
|              |                  |                  |
|              |                  |                  |
|              |                  |                  |
|              |                  |                  |
|              |                  |                  |
|              |                  |                  |
|              |                  |                  |
|              |                  |                  |
|              |                  |                  |
|              |                  |                  |
|              |                  |                  |
|              |                  |                  |
|              |                  |                  |
|              |                  |                  |
|              |                  |                  |
|              |                  |                  |
|              |                  |                  |
|              |                  |                  |
|              |                  |                  |
|              |                  |                  |
|              |                  |                  |
|              |                  |                  |
|              |                  |                  |

# 6.2 M\_ME\_NA\_1 and M\_ME\_NB\_1 Form

| Point Number | Database Address | Group Assignment | Default Deadband |
|--------------|------------------|------------------|------------------|
|              |                  |                  |                  |
|              |                  |                  |                  |
|              |                  |                  |                  |
|              |                  |                  |                  |
|              |                  |                  |                  |
|              |                  |                  |                  |
|              |                  |                  |                  |
|              |                  |                  |                  |
|              |                  |                  |                  |
|              |                  |                  |                  |
|              |                  |                  |                  |
|              |                  |                  |                  |
|              |                  |                  |                  |
|              |                  |                  |                  |
|              |                  |                  |                  |
|              |                  |                  |                  |
|              |                  |                  |                  |
|              |                  |                  |                  |
|              |                  |                  |                  |
|              |                  |                  |                  |
|              |                  |                  |                  |
|              |                  |                  |                  |
|              |                  |                  |                  |
|              |                  |                  |                  |
|              |                  |                  |                  |
|              |                  |                  |                  |
|              |                  |                  |                  |
|              |                  |                  |                  |
|              |                  |                  |                  |
|              |                  |                  |                  |
|              |                  |                  |                  |
|              |                  |                  |                  |
|              |                  |                  |                  |
|              |                  |                  |                  |
|              |                  |                  |                  |
|              |                  |                  |                  |

# 6.3 C\_RC\_NA\_1 Form

| Point Number | Database Address | Monitor Point # | Monitor Database<br>Address |
|--------------|------------------|-----------------|-----------------------------|
|              |                  |                 |                             |
|              |                  |                 |                             |
|              |                  |                 |                             |
|              |                  |                 |                             |
|              |                  |                 |                             |
|              |                  |                 |                             |
|              |                  |                 |                             |
|              |                  |                 |                             |
|              |                  |                 |                             |
|              |                  |                 |                             |
|              |                  |                 |                             |
|              |                  |                 |                             |
|              |                  |                 |                             |
|              |                  |                 |                             |
|              |                  |                 |                             |
|              |                  |                 |                             |
|              |                  |                 |                             |
|              |                  |                 |                             |
|              |                  |                 |                             |
|              |                  |                 |                             |
|              |                  |                 |                             |
|              |                  |                 |                             |
|              |                  |                 |                             |
|              |                  |                 |                             |
|              |                  |                 |                             |

# 6.4 Form for all C\_ (Command) data types, except C\_RC\_NA\_1

| Point Number | Database Address | Monitor Point # | Monitor Database<br>Address | Require Select |
|--------------|------------------|-----------------|-----------------------------|----------------|
|              |                  |                 |                             |                |
|              |                  |                 |                             |                |
|              |                  |                 |                             |                |
|              |                  |                 |                             |                |
|              |                  |                 |                             |                |
|              |                  |                 |                             |                |
|              |                  |                 |                             |                |
|              |                  |                 |                             |                |
|              |                  |                 |                             |                |
|              |                  |                 |                             |                |
|              |                  |                 |                             |                |
|              |                  |                 |                             |                |
|              |                  |                 |                             |                |
|              |                  |                 |                             |                |
|              |                  |                 |                             |                |
|              |                  |                 |                             |                |
|              |                  |                 |                             |                |
|              |                  |                 |                             |                |
|              |                  |                 |                             |                |
|              |                  |                 |                             |                |
|              |                  |                 |                             |                |
|              |                  |                 |                             |                |

# 7 Support, Service & Warranty

### In This Chapter

ProSoft Technology, Inc. (ProSoft) is committed to providing the most efficient and effective support possible. Before calling, please gather the following information to assist in expediting this process:

- 1 Product Version Number
- 2 System architecture
- 3 Network details

If the issue is hardware related, we will also need information regarding:

- 1 Module configuration and contents of file
  - Module Operation
  - Configuration/Debug status information
  - LED patterns
- 2 Information about the processor and user data files as viewed through and LED patterns on the processor.
- **3** Details about the serial devices interfaced, if any.

## 7.1 How to Contact Us: Technical Support

Internet

Web Site: www.prosoft-technology.com/support E-mail address: support@prosoft-technology.com

### Asia Pacific

+603.7724.2080, support.asia@prosoft-technology.com Languages spoken include: Chinese, English

### Europe (location in Toulouse, France)

+33 (0) 5.34.36.87.20, support.EMEA@prosoft-technology.com Languages spoken include: French, English

### North America/Latin America (excluding Brasil) (location in California)

+1.661.716.5100, support@prosoft-technology.com Languages spoken include: English, Spanish For technical support calls within the United States, an after-hours answering system allows pager access to one of our qualified technical and/or application support engineers at any time to answer your questions.

### Brasil (location in Sao Paulo)

+55-11-5084-5178, eduardo@prosoft-technology.com Languages spoken include: Portuguese, English

# 7.2 Return Material Authorization (RMA) Policies and Conditions

The following RMA Policies and Conditions (collectively, "RMA Policies") apply to any returned Product. These RMA Policies are subject to change by ProSoft without notice. For warranty information, see "Limited Warranty". In the event of any inconsistency between the RMA Policies and the Warranty, the Warranty shall govern.

## 7.2.1 All Product Returns:

- a) In order to return a Product for repair, exchange or otherwise, the Customer must obtain a Returned Material Authorization (RMA) number from ProSoft and comply with ProSoft shipping instructions.
- b) In the event that the Customer experiences a problem with the Product for any reason, Customer should contact ProSoft Technical Support at one of the telephone numbers listed above (page 177). A Technical Support Engineer will request that you perform several tests in an attempt to isolate the problem. If after completing these tests, the Product is found to be the source of the problem, we will issue an RMA.
- c) All returned Products must be shipped freight prepaid, in the original shipping container or equivalent, to the location specified by ProSoft, and be accompanied by proof of purchase and receipt date. The RMA number is to be prominently marked on the outside of the shipping box. Customer agrees to insure the Product or assume the risk of loss or damage in transit. Products shipped to ProSoft using a shipment method other than that specified by ProSoft or shipped without an RMA number will be returned to the Customer, freight collect. Contact ProSoft Technical Support for further information.
- d) A 10% restocking fee applies to all warranty credit returns whereby a Customer has an application change, ordered too many, does not need, and so on.

## 7.2.2 Procedures for Return of Units Under Warranty:

A Technical Support Engineer must approve the return of Product under ProSoft's Warranty:

- a) A replacement module will be shipped and invoiced. A purchase order will be required.
- b) Credit for a product under warranty will be issued upon receipt of authorized product by ProSoft at designated location referenced on the Return Material Authorization.

## 7.2.3 Procedures for Return of Units Out of Warranty:

- a) Customer sends unit in for evaluation
- b) If no defect is found, Customer will be charged the equivalent of \$100 USD, plus freight charges, duties and taxes as applicable. A new purchase order will be required.
- c) If unit is repaired, charge to Customer will be 30% of current list price (USD) plus freight charges, duties and taxes as applicable. A new purchase order will be required or authorization to use the purchase order submitted for evaluation fee.

The following is a list of non-repairable units:

- o 3150 All
- o **3750**
- o 3600 All
- o **3700**
- o 3170 All
- o **3250**
- $\circ$  1560 Can be repaired, only if defect is the power supply
- $_{\circ}$   $\,$  1550 Can be repaired, only if defect is the power supply
- o **3350**
- o **3300**
- o 1500 All

## 7.3 LIMITED WARRANTY

This Limited Warranty ("Warranty") governs all sales of hardware, software and other products (collectively, "Product") manufactured and/or offered for sale by ProSoft, and all related services provided by ProSoft, including maintenance, repair, warranty exchange, and service programs (collectively, "Services"). By purchasing or using the Product or Services, the individual or entity purchasing or using the Product or Services ("Customer") agrees to all of the terms and provisions (collectively, the "Terms") of this Limited Warranty. All sales of software or other intellectual property are, in addition, subject to any license agreement accompanying such software or other intellectual property.

# 7.3.1 What Is Covered By This Warranty

- a) Warranty On New Products: ProSoft warrants, to the original purchaser, that the Product that is the subject of the sale will (1) conform to and perform in accordance with published specifications prepared, approved and issued by ProSoft, and (2) will be free from defects in material or workmanship; provided these warranties only cover Product that is sold as new. This Warranty expires three years from the date of shipment (the "Warranty Period"). If the Customer discovers within the Warranty Period a failure of the Product to conform to specifications, or a defect in material or workmanship of the Product, the Customer must promptly notify ProSoft by fax, email or telephone. In no event may that notification be received by ProSoft later than 39 months. Within a reasonable time after notification, ProSoft will correct any failure of the Product to conform to specifications or any defect in material or workmanship of the Product, with either new or used replacement parts. Such repair, including both parts and labor, will be performed at ProSoft's expense. All warranty service will be performed at service centers designated by ProSoft.
- b) Warranty On Services: Materials and labor performed by ProSoft to repair a verified malfunction or defect are warranteed in the terms specified above for new Product, provided said warranty will be for the period remaining on the original new equipment warranty or, if the original warranty is no longer in effect, for a period of 90 days from the date of repair.

# 7.3.2 What Is Not Covered By This Warranty

- a) ProSoft makes no representation or warranty, expressed or implied, that the operation of software purchased from ProSoft will be uninterrupted or error free or that the functions contained in the software will meet or satisfy the purchaser's intended use or requirements; the Customer assumes complete responsibility for decisions made or actions taken based on information obtained using ProSoft software.
- b) This Warranty does not cover the failure of the Product to perform specified functions, or any other non-conformance, defects, losses or damages caused by or attributable to any of the following: (i) shipping; (ii) improper installation or other failure of Customer to adhere to ProSoft's specifications or instructions; (iii) unauthorized repair or maintenance; (iv) attachments, equipment, options, parts, software, or user-created programming (including, but not limited to, programs developed with any IEC 61131-3, "C" or any variant of "C" programming languages) not furnished by ProSoft; (v) use of the Product for purposes other than those for which it was designed; (vi) any other abuse, misapplication, neglect or misuse by the Customer; (vii) accident, improper testing or causes external to the Product such as, but not limited to, exposure to extremes of temperature or humidity, power failure or power surges; or (viii) disasters such as fire, flood, earthquake, wind and lightning.

c) The information in this Agreement is subject to change without notice. ProSoft shall not be liable for technical or editorial errors or omissions made herein; nor for incidental or consequential damages resulting from the furnishing, performance or use of this material. The user guide included with your original product purchase from ProSoft contains information protected by copyright. No part of the guide may be duplicated or reproduced in any form without prior written consent from ProSoft.

# 7.3.3 Disclaimer Regarding High Risk Activities

Product manufactured or supplied by ProSoft is not fault tolerant and is not designed, manufactured or intended for use in hazardous environments requiring fail-safe performance including and without limitation: the operation of nuclear facilities, aircraft navigation of communication systems, air traffic control, direct life support machines or weapons systems in which the failure of the product could lead directly or indirectly to death, personal injury or severe physical or environmental damage (collectively, "high risk activities"). ProSoft specifically disclaims any express or implied warranty of fitness for high risk activities.

## 7.3.4 Intellectual Property Indemnity

Buyer shall indemnify and hold harmless ProSoft and its employees from and against all liabilities, losses, claims, costs and expenses (including attorney's fees and expenses) related to any claim, investigation, litigation or proceeding (whether or not ProSoft is a party) which arises or is alleged to arise from Buyer's acts or omissions under these Terms or in any way with respect to the Products. Without limiting the foregoing, Buyer (at its own expense) shall indemnify and hold harmless ProSoft and defend or settle any action brought against such Companies to the extent based on a claim that any Product made to Buyer specifications infringed intellectual property rights of another party. ProSoft makes no warranty that the product is or will be delivered free of any person's claiming of patent, trademark, or similar infringement. The Buyer assumes all risks (including the risk of suit) that the product or any use of the product will infringe existing or subsequently issued patents, trademarks, or copyrights.

- a) Any documentation included with Product purchased from ProSoft is protected by copyright and may not be duplicated or reproduced in any form without prior written consent from ProSoft.
- b) ProSoft's technical specifications and documentation that are included with the Product are subject to editing and modification without notice.
- c) Transfer of title shall not operate to convey to Customer any right to make, or have made, any Product supplied by ProSoft.
- d) Customer is granted no right or license to use any software or other intellectual property in any manner or for any purpose not expressly permitted by any license agreement accompanying such software or other intellectual property.

- e) Customer agrees that it shall not, and shall not authorize others to, copy software provided by ProSoft (except as expressly permitted in any license agreement accompanying such software); transfer software to a third party separately from the Product; modify, alter, translate, decode, decompile, disassemble, reverse-engineer or otherwise attempt to derive the source code of the software or create derivative works based on the software; export the software or underlying technology in contravention of applicable US and international export laws and regulations; or use the software other than as authorized in connection with use of Product.
- f) Additional Restrictions Relating To Software And Other Intellectual Property

In addition to compliance with the Terms of this Warranty, Customers purchasing software or other intellectual property shall comply with any license agreement accompanying such software or other intellectual property. Failure to do so may void this Warranty with respect to such software and/or other intellectual property.

# 7.3.5 Disclaimer of all Other Warranties

The Warranty set forth in What Is Covered By This Warranty (page 180) are in lieu of all other warranties, express or implied, including but not limited to the implied warranties of merchantability and fitness for a particular purpose.

# 7.3.6 Limitation of Remedies \*\*

In no event will ProSoft or its Dealer be liable for any special, incidental or consequential damages based on breach of warranty, breach of contract, negligence, strict tort or any other legal theory. Damages that ProSoft or its Dealer will not be responsible for included, but are not limited to: Loss of profits; loss of savings or revenue; loss of use of the product or any associated equipment; loss of data; cost of capital; cost of any substitute equipment, facilities, or services; downtime; the claims of third parties including, customers of the Purchaser; and, injury to property.

\*\* Some areas do not allow time limitations on an implied warranty, or allow the exclusion or limitation of incidental or consequential damages. In such areas, the above limitations may not apply. This Warranty gives you specific legal rights, and you may also have other rights which vary from place to place.

# 7.3.7 Time Limit for Bringing Suit

Any action for breach of warranty must be commenced within 39 months following shipment of the Product.

# 7.3.8 No Other Warranties

Unless modified in writing and signed by both parties, this Warranty is understood to be the complete and exclusive agreement between the parties, suspending all oral or written prior agreements and all other communications between the parties relating to the subject matter of this Warranty, including statements made by salesperson. No employee of ProSoft or any other party is authorized to make any warranty in addition to those made in this Warranty. The Customer is warned, therefore, to check this Warranty carefully to see that it correctly reflects those terms that are important to the Customer.

## 7.3.9 Allocation of Risks

This Warranty allocates the risk of product failure between ProSoft and the Customer. This allocation is recognized by both parties and is reflected in the price of the goods. The Customer acknowledges that it has read this Warranty, understands it, and is bound by its Terms.

# 7.3.10 Controlling Law and Severability

This Warranty shall be governed by and construed in accordance with the laws of the United States and the domestic laws of the State of California, without reference to its conflicts of law provisions. If for any reason a court of competent jurisdiction finds any provisions of this Warranty, or a portion thereof, to be unenforceable, that provision shall be enforced to the maximum extent permissible and the remainder of this Warranty shall remain in full force and effect. Any cause of action with respect to the Product or Services must be instituted in a court of competent jurisdiction in the State of California.

# Index

## [

[Backplane Configuration] • 28, 104 [C\_DC\_NA\_1 104] • 46 [C\_RC\_NA\_1 104] • 47 [C\_SC\_NA\_1 104] • 46 [C\_SE\_NA\_1 104] • 47 [C\_SE\_NB\_1 104] • 48 [C\_SE\_NC\_1 104] • 48 [IEC-870-5-104 Database] • 39 [IEC-870-5-104 IP Addresses] • 38 [IEC-870-5-104] • 32 [M\_DP\_NA\_1104] • 43 [M\_IT\_NA\_1 104] • 45 [M\_ME\_NA\_1 104] • 44 [M\_ME\_NB\_1 104] • 44 [M\_ME\_NC\_1 104] • 45 [M\_SP\_NA\_1 104] • 43 [M\_ST\_NA\_1 104] • 43 [SNTP CLIENT] • 30

### 9

9958 - UTC Time Event Write Block Format • 72 9958 GMT Time Event Write Block Format • 70 9970 Read Time Read Block Format • 74 9970 Read Time Write Block Format • 74 9971 Set Time Write Block Format • 75

## Α

Adding the Module to an Existing Project • 52 All Product Returns: • 178 Allocation of Risks • 183 Application Layer • 159

### В

Background scan • 168 Backplane Data Transfer • 146 Basic Application Functions • 164 Battery Life Advisory • 3 Block Transfer Data Object (Backplane870) • 64 Block Transfer Statistics Data Object (BlkStat870) • 60

### С

C\_RC\_NA • 121 C\_RC\_NA\_1 Form • 174 C\_SC\_NA and C\_DC\_NA • 119 C\_SE\_NA and C\_SE\_NB • 122 C\_SE\_NC • 123 Cable Connections • 153 Cause of transmission • 159 Clear Queue on Close • 33 Clearing a Fault Condition • 93 Clock synchronization • 166 Cold Boot (9999) Block • 76 Command Points Addressing • 119 Command transmission • 166 Common Address of ASDU • 35, 159 Common ASDU Address • 104 Configuring the MVI56-104S Module • 23, 65, 153 Configuring the RSLinx Driver for the PC COM Port • 18 Connect your PC to the ControlLogix Processor • 14 Connect your PC to the Module • 21 Control Data Object (Control870) • 61 Control Data Transfer • 118 Controlling Law and Severability • 183 Controlling the Generation of Events • 136 ControlLogix Processor Not in Run • 145 Cyclic data transmission • 164 Cyclic Data Transmission • 35 Cyclic Set IV Time • 37

## D

Data Communication • 124 Data Flow Between the MVI56-104S Module and the ControlLogix Processor • 152 Data Type Level • 137 Database Configuration • 90 Database Register • 31 Database View Menu • 84 Databases • 148 Date and Time Data Object (TimeType870) • 64 DB9 to RJ45 Adaptor (Cable 14) • 157 Deadbands • 132 Definition of time outs • 168 Diagnostics and Troubleshooting • 7, 77 Disabling the RSLinx Driver for the Com Port on the PC • 155 Disclaimer of all Other Warranties • 182 Disclaimer Regarding High Risk Activities • 181 Displaying the Current Page of Registers Again • 85 Double transmission of information objects with cause of transmission spontaneous • 165 Download the Project to the Module • 51, 83 Download the Sample Program to the Processor • 20, 54

# Ε

Error Offset • 29, 34 Ethernet Configuration • 50 Ethernet Connection • 153 Ethernet LED Indicators • 91 Ethernet Port Configuration - wattcp.cfg • 154 Event Block 9958 for GMT Time Data Object (EventType870) • 61 Event Block 9958 for UTC Time Data Object (EventTypeUTC870) • 62 Event Messages (9958) - MVI56-104S • 69 Event Priority • 142 Event Scan Delay • 37 Events • 69, 131 Exiting the Program • 84

### F

Failure Flag Count • 29 File transfer • 162, 168 Form for all C\_ (Command) data types, except C\_RC\_NA\_1 • 175 Freeze Start Type • 36 Functional Specifications • 96

### G

General (All Points) • 136 General Concepts • 7, 145 General Specifications • 97 GMT Event Element Data Object (EventElement870) • 61, 62 Group Codes • 45, 49, 69, 124 Group Communication • 124 Guide to the MVI56-104S User Manual • 7

### Η

Hardware Specifications • 98 How to Contact Us Technical Support • 177, 178

### I

IEC 60870-5-104 Server Interoperability Document • 158 IEC-60870-5-104 (104S) Protocol Implementation • 99 IEC-870-5-104 Configuration Menu • 87 IEC-870-5-104 Server Menu • 86 IEC-870-5-104 Status Data • 87 Important Installation Instructions • 2 Information object address • 159 Initialize Output Data • 29 Install ProSoft Configuration Builder Software • 11 Install the Module in the Rack • 13 Intellectual Property Indemnity • 181 Interval for Freeze • 36 Invalid Bit Monitoring • 37, 139 IP Address • 100 IV Check Delay Time • 37 IV Fail Count • 37

### Κ

k (maximum queue) • 33 Keystrokes • 81

### L

Ladder Logic • 7, 55 LED Status Indicators • 92 Length of APDU • 159 Limitation of Remedies \*\* • 182 LIMITED WARRANTY • 179 Lists of Valid Hosts • 88 Long Pulse Time • 39 M\_ME\_NA • 135 M\_ME\_NA and M\_ME\_NB • 114 M\_ME\_NA\_1 and M\_ME\_NB\_1 Form • 173 M ME NB • 135 M ME NC • 136 M ME NC and M IT NA • 115 M\_SP\_NA and M\_DP\_NA • 113 M\_SP\_NA\_1, M\_DP\_NA\_1, M\_ST\_NA\_1 and M\_IT\_NA\_1 Form • 172 M ST NA • 114 Main Logic Loop • 146 Main Menu • 81 Maximum number of outstanding I format APDUs k and latest acknowledge APDUs (w) • 169 Module Address • 100 Module Data Object (ModuleDef870) • 56 Module Name • 28 Module Power Up • 145 Monitor Data Transfer • 106 Monitor Direction and Control Direction Point Definition • 102 Monitor Points Addressing • 113 Moving Back Through 5 Pages of Registers • 85 Moving Forward Through 5 Pages of Registers • 85 MVI (Multi Vendor Interface) Modules • 2 MVI56-104S Database Design Forms • 171 MVI56-104S Status Data Definition • 58

### Ν

Navigation • 80 Network Menu • 83, 90 No Other Warranties • 183 Normal Data Transfer • 65 NTP Server IP Address • 31

### 0

Open the Sample Ladder Logic • 15 Opening the Database Menu • 82 Opening the IEC-870-5-104 Server Menu • 82 Opening the Network Menu • 83 Output Data Initialization (1000 to 1019) Blocks • 68 Override StartDT • 32

### Ρ

Package Contents • 10 Parameter activation • 167 Parameter in control direction • 162 Parameter loading • 167 Parameter Offset • 42 Pinouts • 2, 153, 157 Point Count • 40 Point Level • 137 Port number • 169 Printing a Configuration File • 27 Procedures for Return of Units Out of Warranty: • 179 Procedures for Return of Units Under Warranty: • 178 Process information in control direction • 161 Process information in monitor direction • 160 Product Specifications • 7, 95 ProSoft Technology® Product Documentation • 4

### R

Read Block • 66 Read Module's Time to Processor (9970) Block • 74 Read procedure • 164 Read Register Count • 28 Read Register Start • 28 Read Time Block 9970 Data Object (ReadTimeType870) • 63 Reading Status Data from the Module • 77 Receiving the Configuration File • 83 Reference • 7, 95 Required Hardware • 77 Return Material Authorization (RMA) Policies and Conditions • 178 Returning to the Main Menu • 86, 91 RFC 2200 suite • 169 RS-232 Configuration/Debug Port • 154

## S

Scan Events • 38 Select the Slot Number for the Module • 17 Select/Operate Timeout • 35 Selection of standard ASDUs • 160 Sending the Configuration File • 83 Sequence Flag • 41, 144 Server Driver • 152 Set Module Parameters • 26 Set Module's Time From Processor (9971) Block • 75 Set Priority Queues • 36 Set Time Block 9971 Data Object (SetTimeType870) • 64 Set Up the Project • 24 Setting Jumpers • 12 Short Pulse Time • 39 SNTP Support • 143, 151 Special Function Blocks • 67 Spontaneous transmission • 164 Start Here • 7, 9 STARTDT & STOPDT • 128 Station initialization • 164 Station Interrogation • 165 Status Data Object (InStat870) • 57 Support, Service & Warranty • 7, 177 System information in control direction • 162 System information in monitor direction • 161 System or device • 158 System Requirements • 9 т

t1 Timeout Set Value • 33 t2 Timeout Set Value • 33 t3 Timeout Set Value • 33 Test procedure • 168 TESTFR Requests • 129 The Configuration/Debug Menu • 78 Time DB Offset • 34 Time Information • 138 Time Limit for Bringing Suit • 182 Time Type • 38 Time Zone • 31 To Configure Module Parameters • 27 To Create Optional Comment Entries • 27 To Determine the Firmware Version of your Processor • 15 Transferring WATTCP.CFG to the module • 90 Transferring WATTCP.CFG to the PC • 91 Transmission mode for application data • 159 Transmission of Integrated totals • 167 Troubleshooting • 93 Type identifier and cause of transmission assignments 163

## U

Use ACTTERM with Setpoint • 35 Use ACTTERM with Step • 35 Use Daylight Savings Time • 31 Use IP List • 32, 88 User Data Objects • 56 User-defined Data Types • 56 Using Control (Command) Points • 116 Using Monitor Points • 105 Using ProSoft Configuration Builder • 23 Using the Diagnostic Window in ProSoft Configuration Builder • 78 UTC Event Element Data Object (EventElementUTC870) • 63 Utility Data Object (Util870) • 65

### V

Viewing Block Transfer Statistics • 82 Viewing Data in ASCII (Text) Format • 86 Viewing Data in Decimal Format • 86 Viewing Data in Floating Point Format • 86 Viewing Data in Hexadecimal Format • 86 Viewing Data Type Setup • 88 Viewing Invalid State Monitoring • 87 Viewing Module Configuration • 82 Viewing Priority Queues • 87 Viewing Register Pages • 85 Viewing SNTP Status • 82 Viewing the Next 100 Registers of Data • 85 Viewing the Previous 100 Registers of Data • 85 Viewing the WATTCP.CFG file on the module • 91 Viewing Version Information • 83

### W

w (latest ack threshold) • 34 Warm Boot (9998) Block • 75 Warm Booting the Module • 83 Warnings • 2 What Is Covered By This Warranty • 180, 182 What Is Not Covered By This Warranty • 180 Write Block • 67 Write Register Start • 28

### Υ

Your Feedback Please • 3